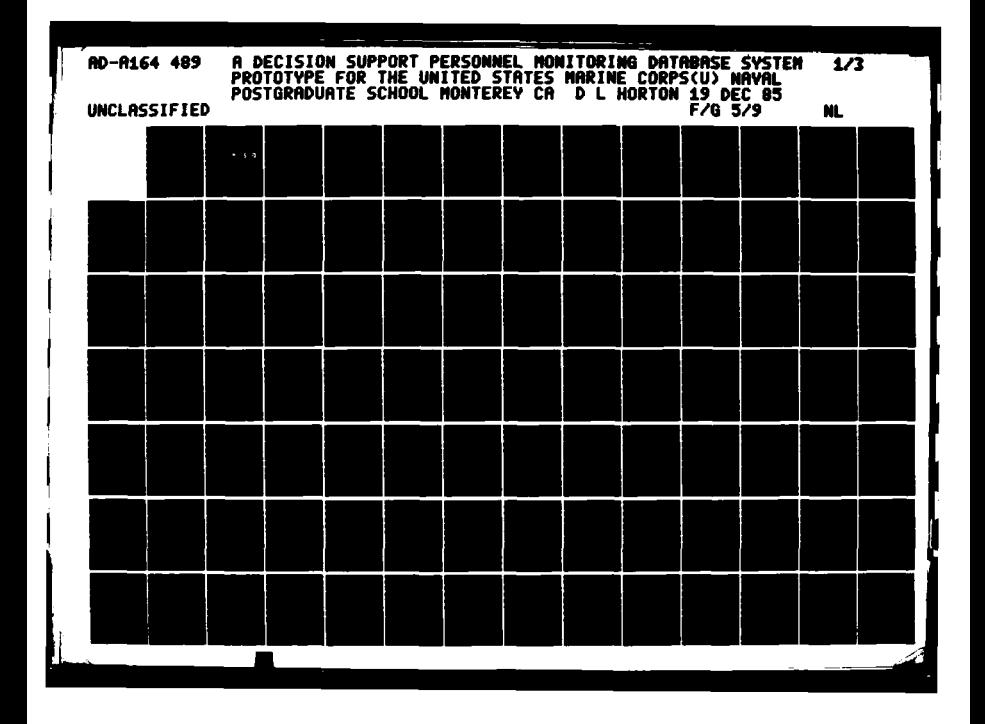

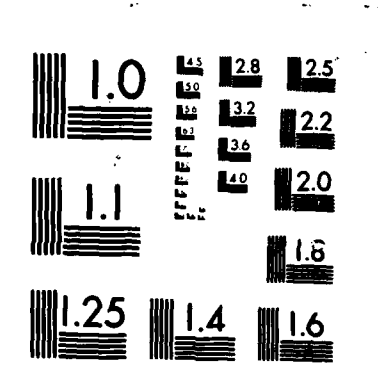

ð

EZZZ

**ESPASSING** 

**BELLINE REGISTER** 

f.

MICROCOPY RESOLUTION TEST CHART "TONIAL BURGALL OF STANDARDS-1963-A

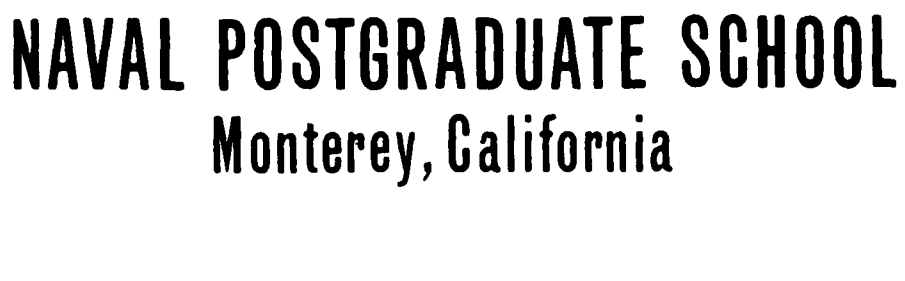

 $\cdot$  '

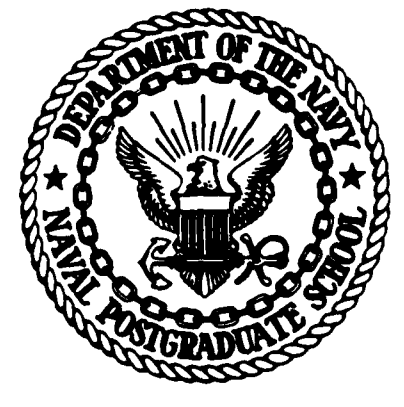

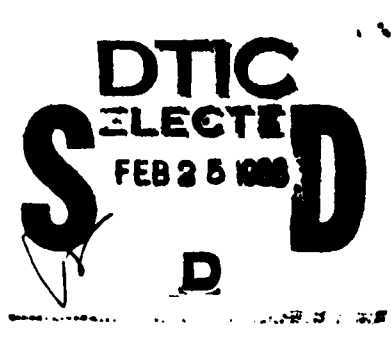

**SP**

# **THESIS**

**A** DECISION SUPPORT **PERSONNEL** MONITORING **DATABASE** SYSTEM PROTOTYPE FOR THE UNITED **STATES** MARINE CORPS

**by**

David L. Horton

December **1985** L. HOTTON<br>ber 1985

FILE COPY

AD-A164 489

Thesis Advisor: Daniel R. Doll

 $R<sub>6</sub>$ 

 $\mathcal{S}\simeq$ 

Approved for public release; distribution is unlimited

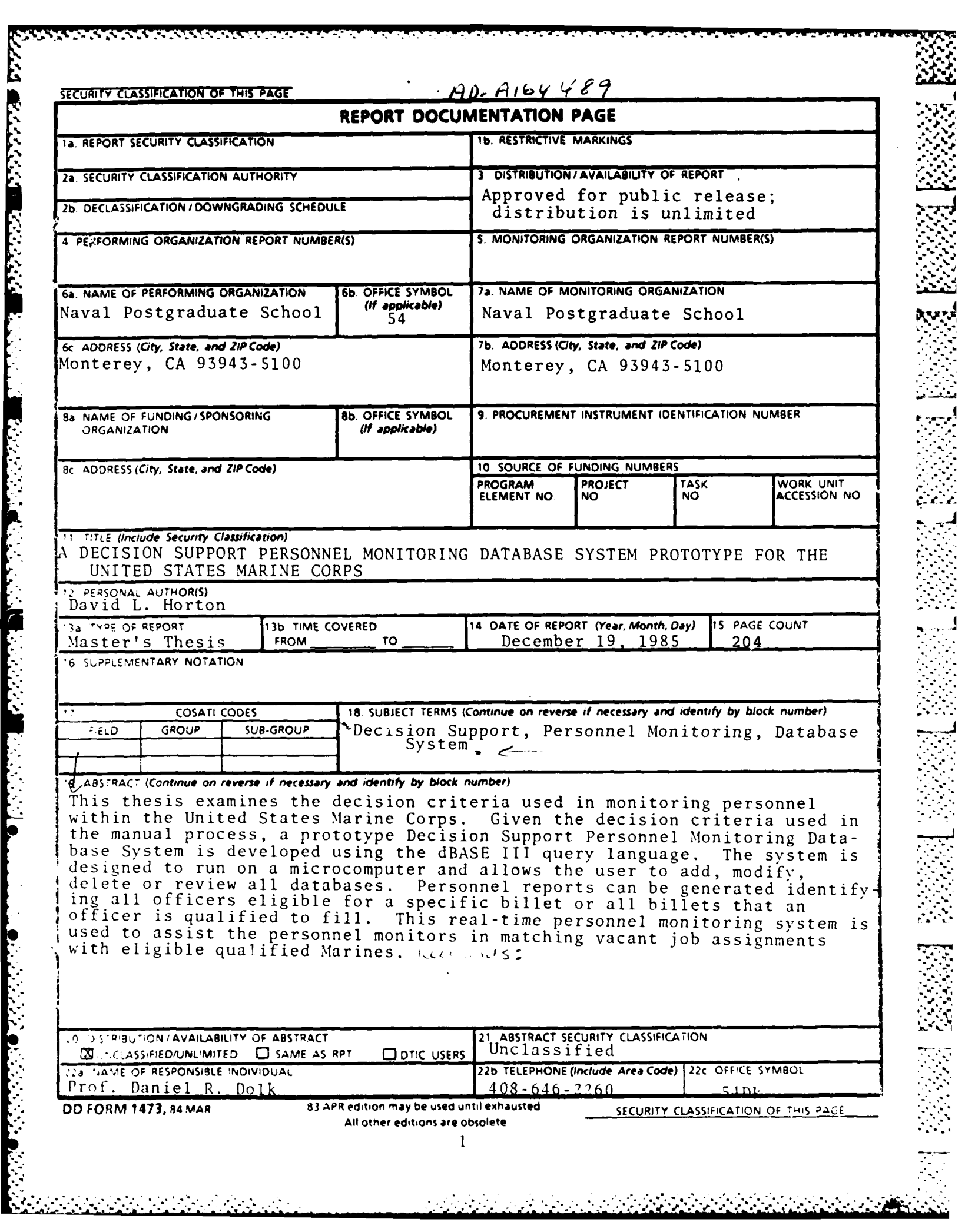

F

Approved for public release; distribution is unlimited.

**A** Decision Support Personnel Monitoring Database System Prototype For The United States Marine Corps

**by**

David L. Horton Major, United States Marine Corps B.S., Drake University, **1972** M.A., Pepperdine University, **1980**

Submitted in partial fulfillment of the requirements for the degree of

MASTER OF **SCIENCE** IN INFORMATION **SYSTEMS**

from the

**NAVAL POSTGRADUATE SCHOOL** December **1985**

Approved by:

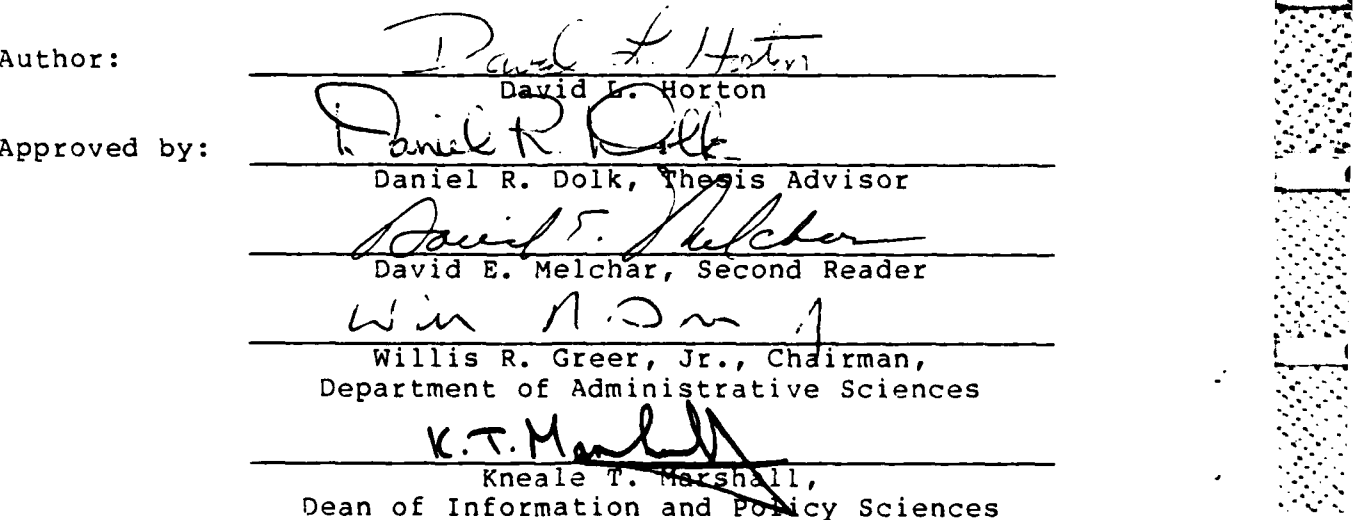

というしょう しょうしん しょうしょう しょうしんしょう しょうしょう しょうしん しょうしょう しょうしょう しょうしょう しょうしょうしょうしょうしょうしょうしょうしょうしょう

## **ABSTRACT**

This thesis examines the decision criteria used in monitoring personnel within the United States Marine Corps. Given the decision criteria used in the manual process, a prototype Decision Support Personnel Monitoring Database System is developed using the dBASE III query language. The system is designed to run on a microcomputer and allows the user to add, modify, delete or review all databases. Personnel reports can be generated identifying all officers eligible for a specific billet or all billets that an officer is qualified to fill. This real-time personnel monitoring system is used to assist the personnel monitors in matching vacant job assignments with eligible qualified Marines.

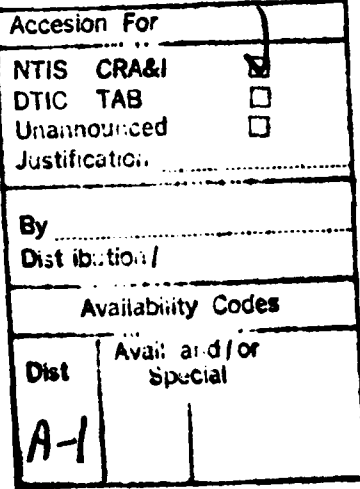

 $\overline{\mathbf{3}}$ 

# TABLE OF **CONTENTS**

ntar kacamatan

 $\lambda$ 

Y,

 $\mathcal{L}$ 

€

**Recipied Bearing** 

■ ふたいぶん

 $\vdots$ 

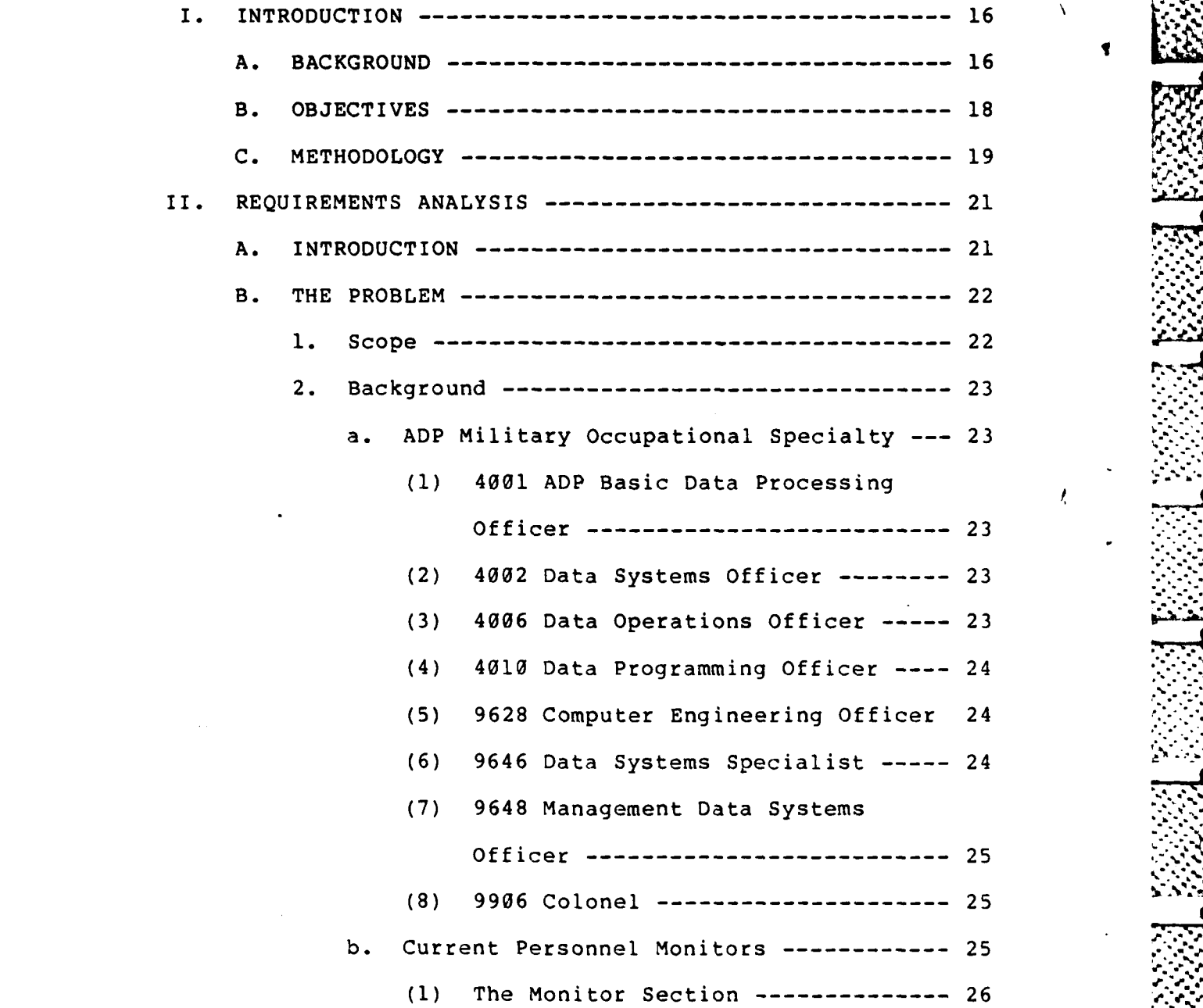

4

 $\mathbf{r}^{\star}$  .

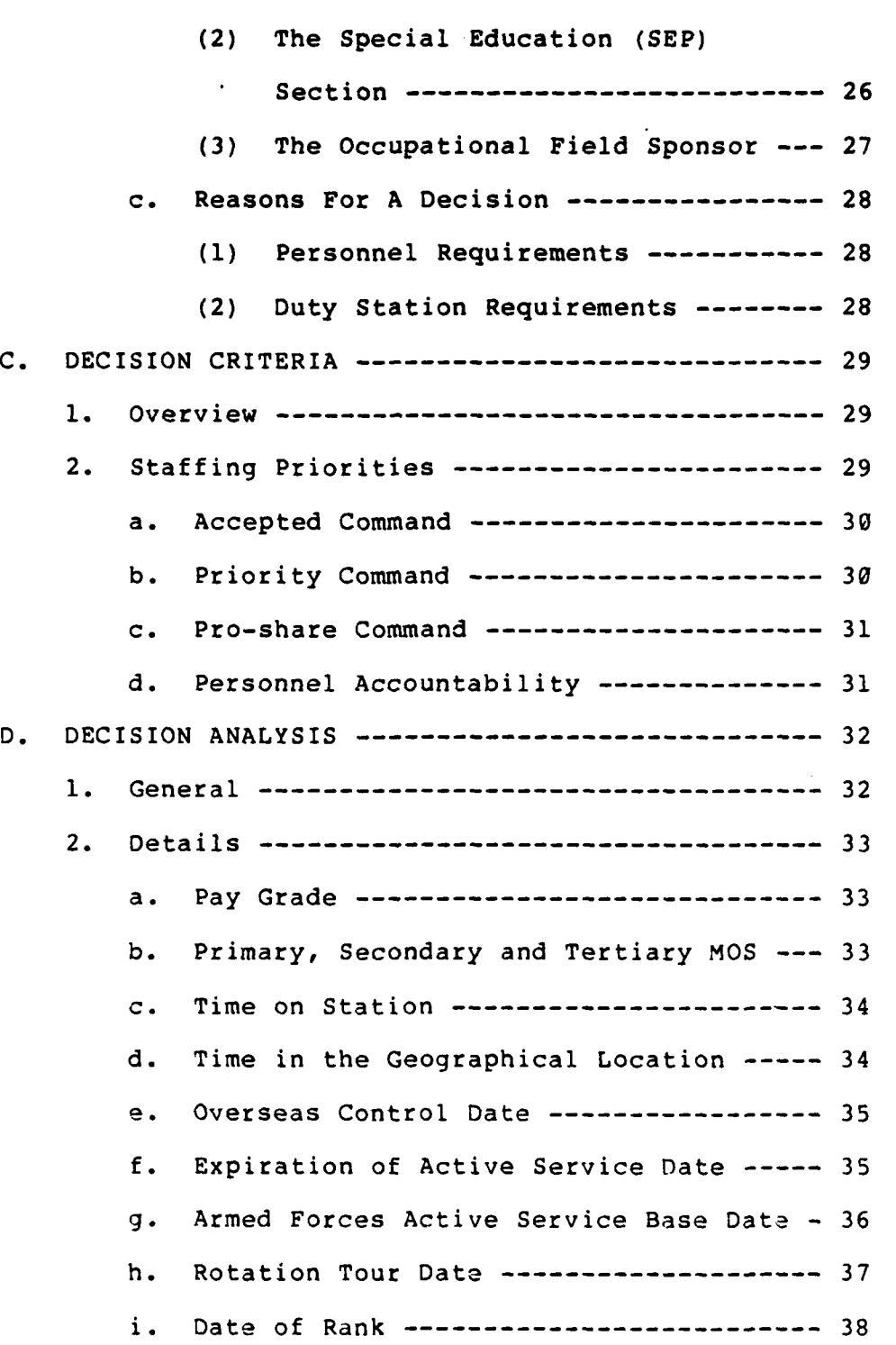

 $\frac{1}{2} \int_{0}^{2\pi} \frac{1}{2} \int_{0}^{2\pi} \frac{1}{2} \int_{0}^{2\pi} \frac{1}{2} \int_{0}^{2\pi} \int_{0}^{2\pi} \int_{0}^{2\pi} \int_{0}^{2\pi} \int_{0}^{2\pi} \int_{0}^{2\pi} \int_{0}^{2\pi} \int_{0}^{2\pi} \int_{0}^{2\pi} \int_{0}^{2\pi} \int_{0}^{2\pi} \int_{0}^{2\pi} \int_{0}^{2\pi} \int_{0}^{2\pi} \int_{0}^{2\pi} \int_{0}^{2\pi} \int$ 

Ĩ

 $\ddot{\cdot}$ 

 $\mathsf{s}$ 

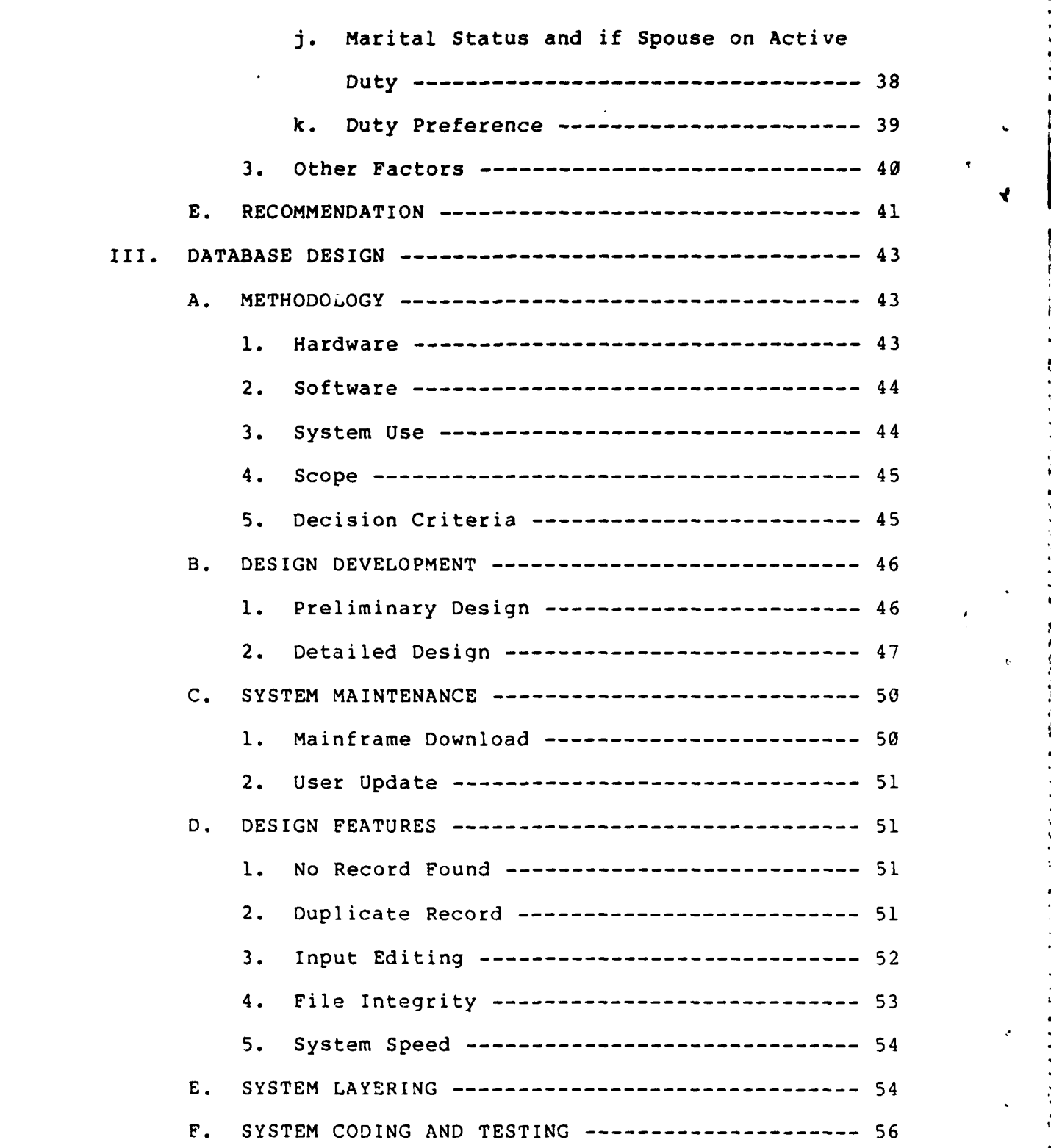

**~I%ji**

∢

 $\boldsymbol{6}$ 

**P.7**

アノコ ジンマ 自由 ここ

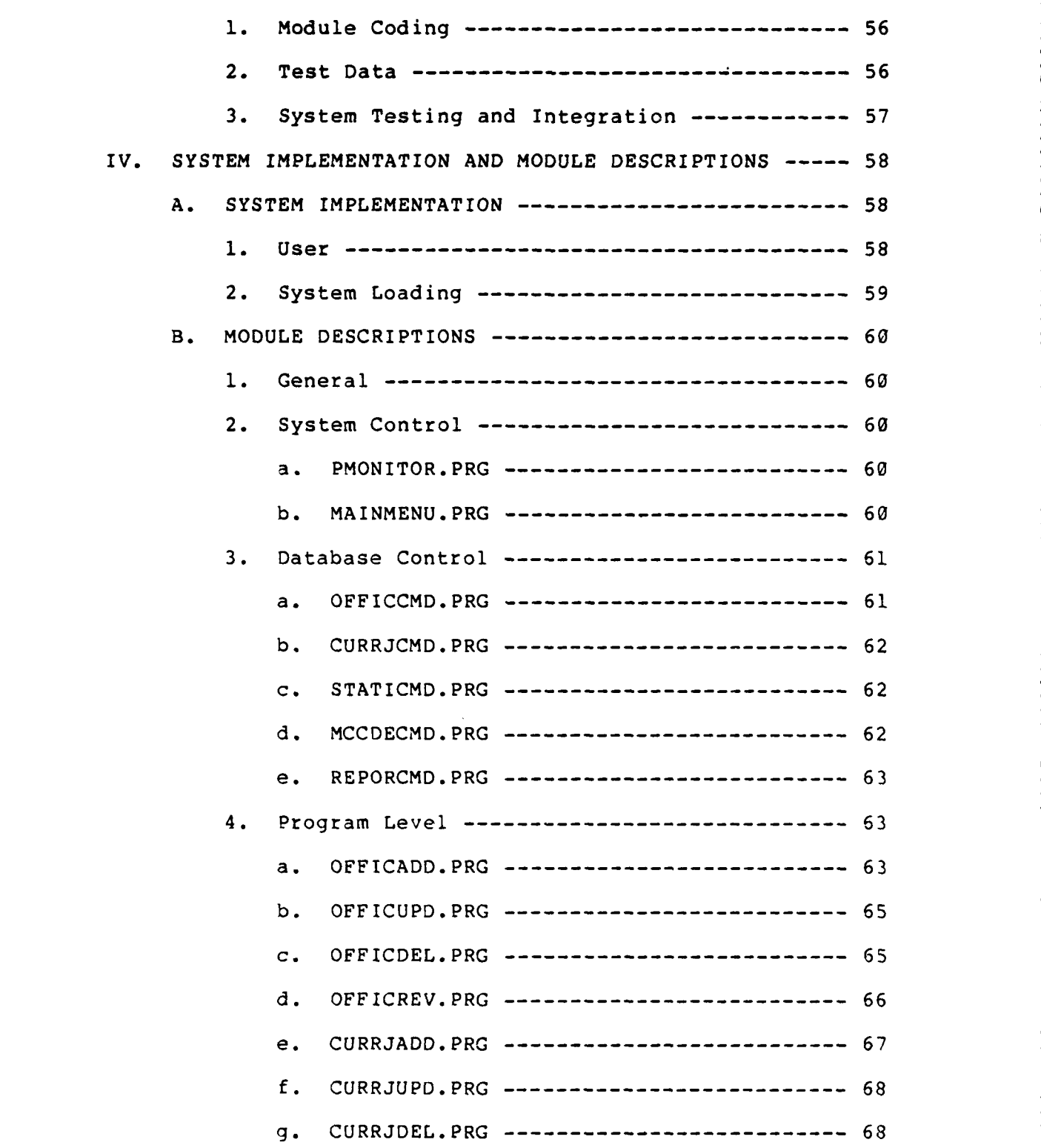

ZAL

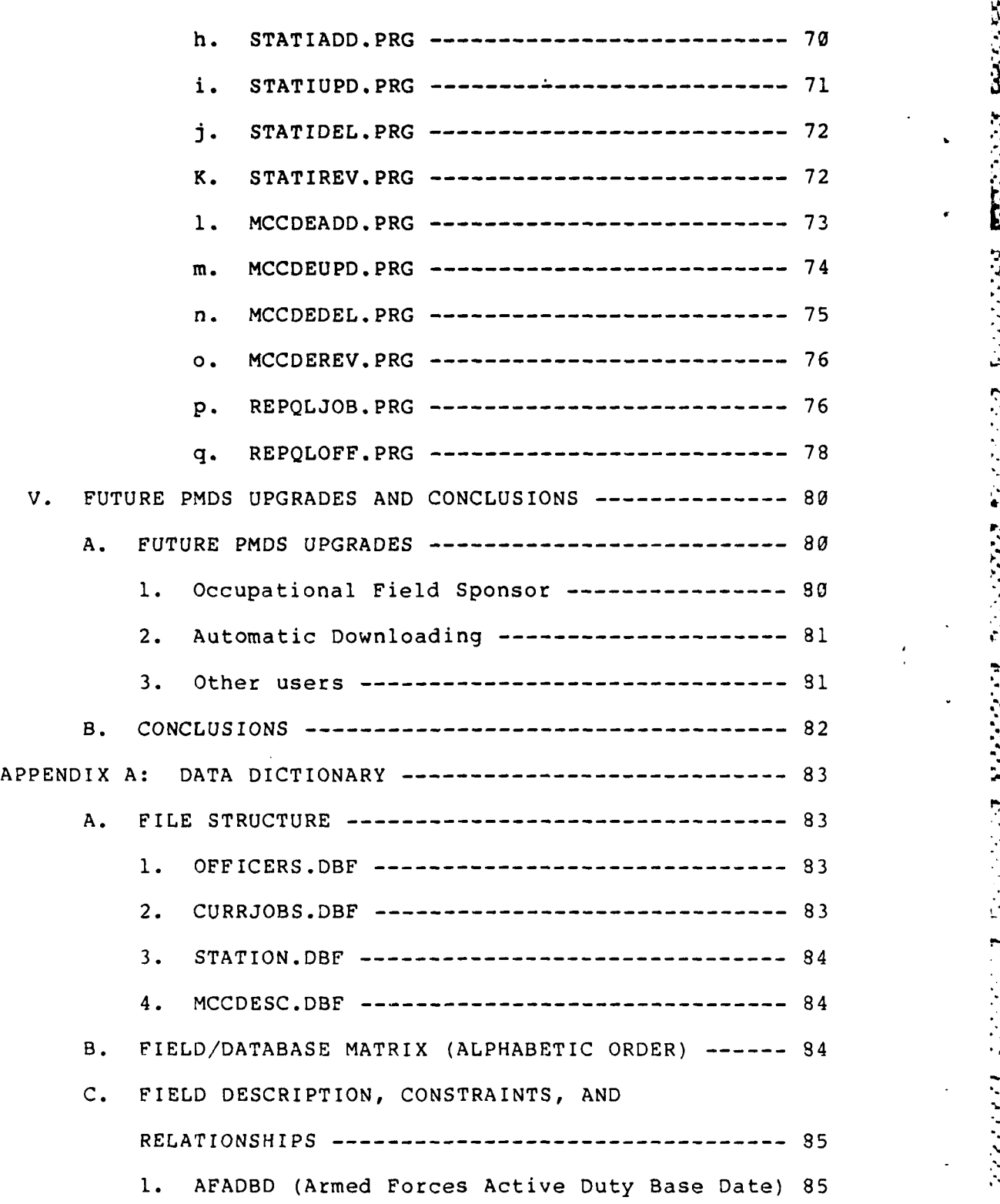

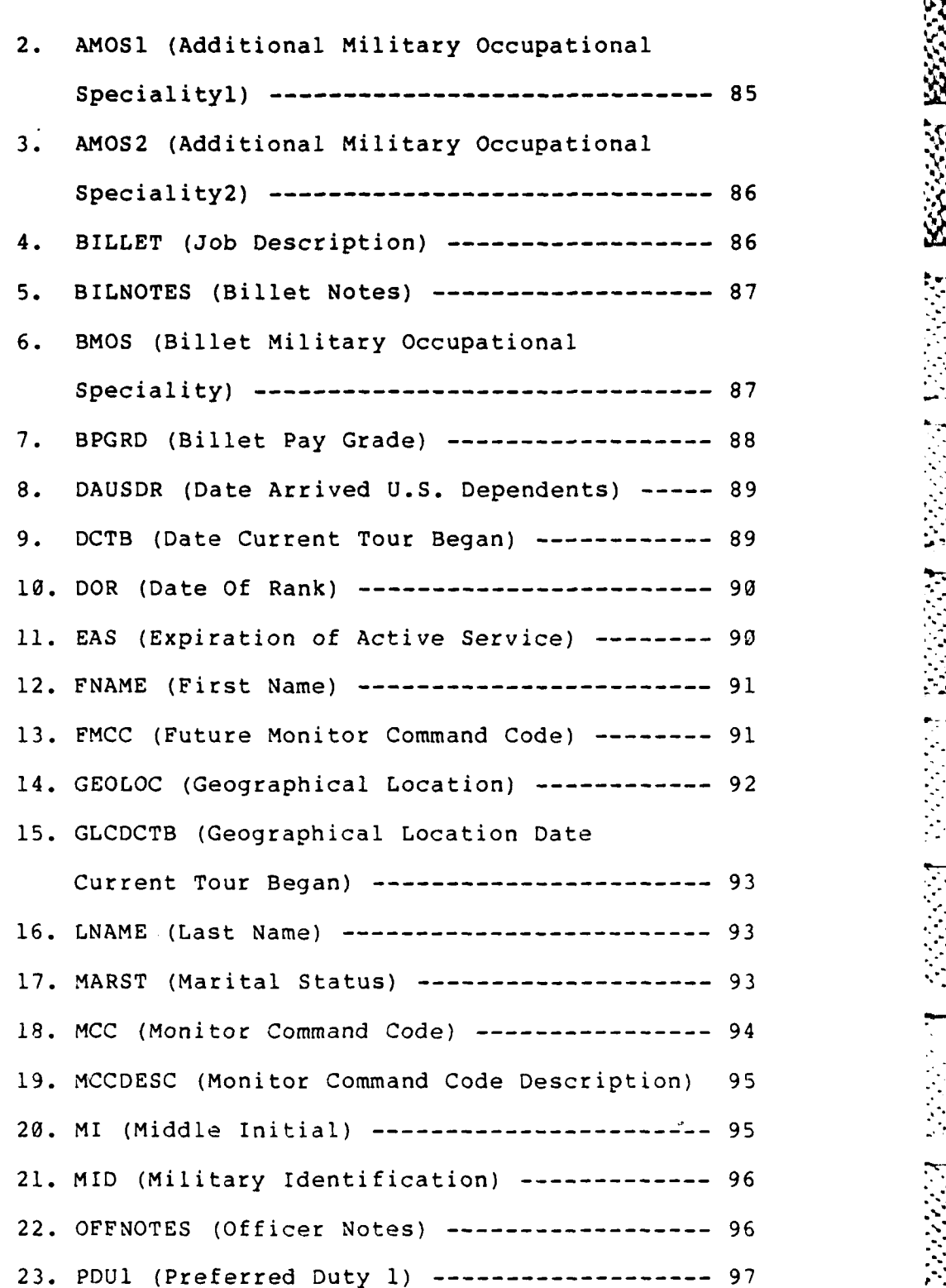

**9**

的复数形式 "我们不知道,我们不知道,我们不知道,我们不知道,我们不知道,我们不知道,我们不知道,我们不知道,我们不知道,我们不知道,我们不知道,我们不知道,我<br>第252章 我们不知道,我们不知道,我们不知道,我们不知道,我们不知道,我们不知道,我们不知道,我们不知道,我们不知道,我们不知道,我们不知道,我们不知道,我们

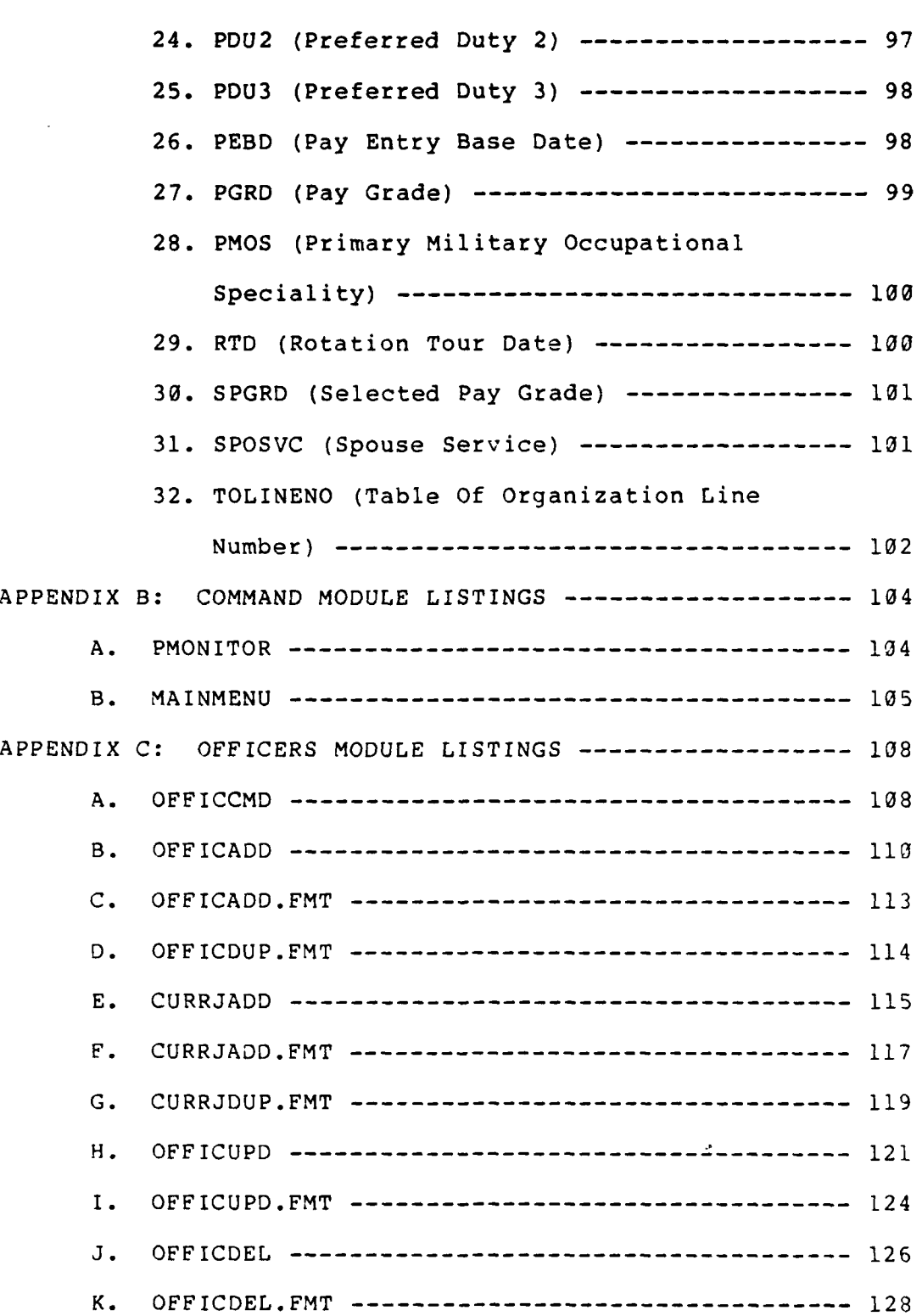

Ŀ

**Bernard** 

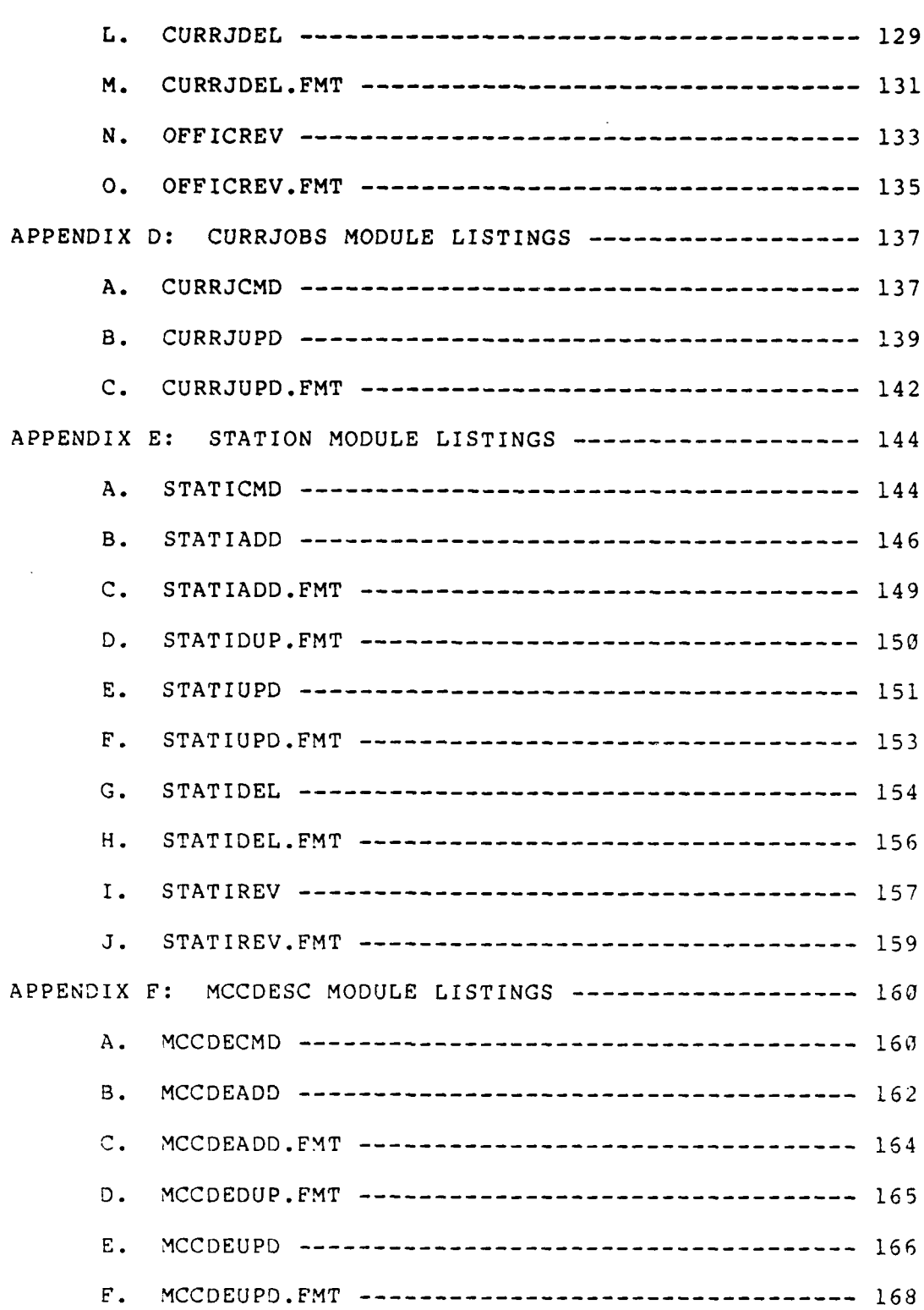

 $\ddot{\phantom{0}}$ 

100305

医眼镜镜

 $\mathcal{L}_{\text{max}}$ 

 $\mathcal{L}^{\text{max}}$ 

**:** . . . . . . . . . . . . . . . . . . . . . . **•..** . . . . . .

**STAR** 

**Bellington** 

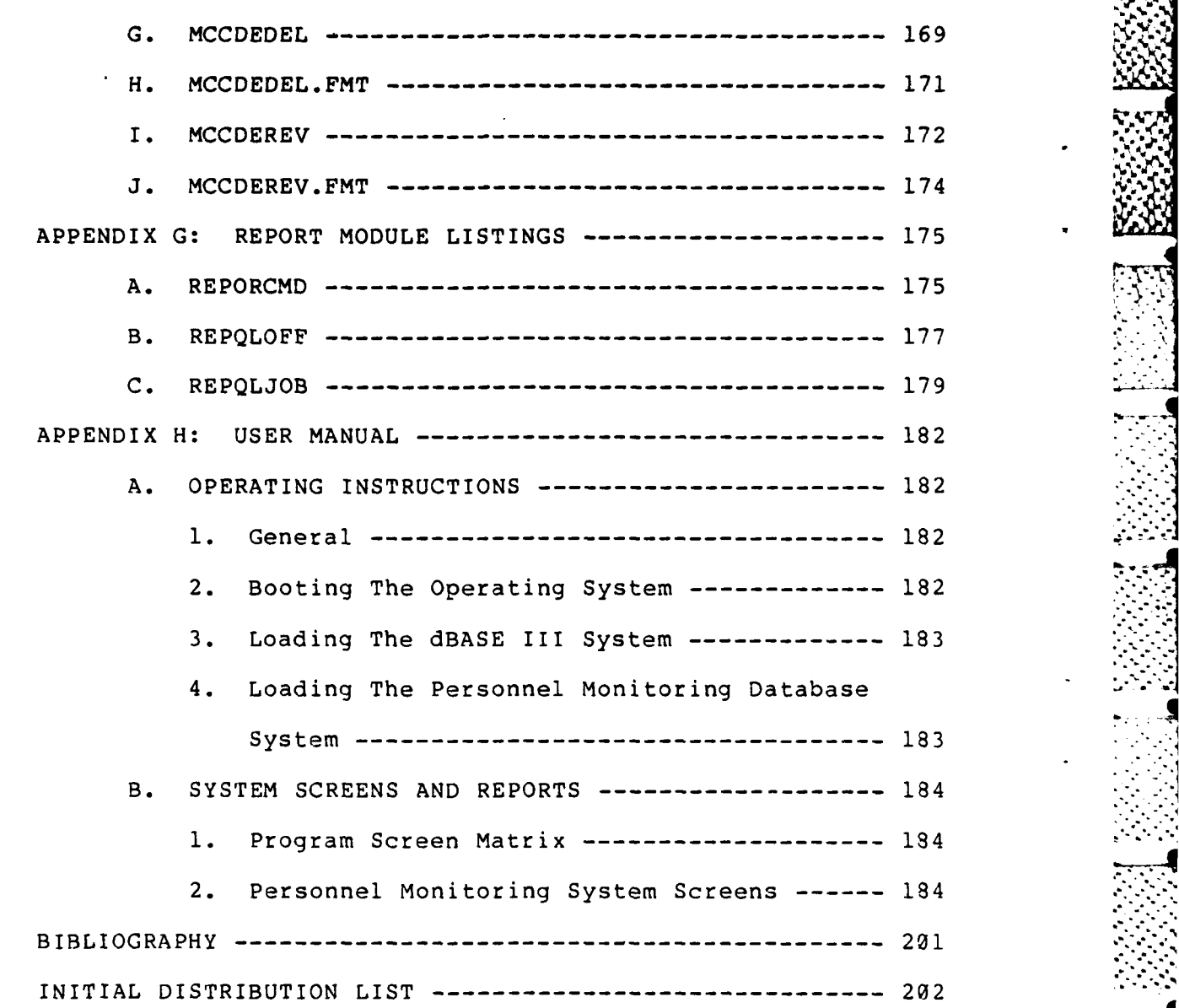

**Erred** 

12

.....:.... **.** , . ,. **...-..** . ....-.... .. -... . **... .'...-.. .. ... .. -.** . **.....-**

I

# LIST OF **FIGURES**

**Trees** 

 $\mathfrak{f}$ 

医学说

なんな

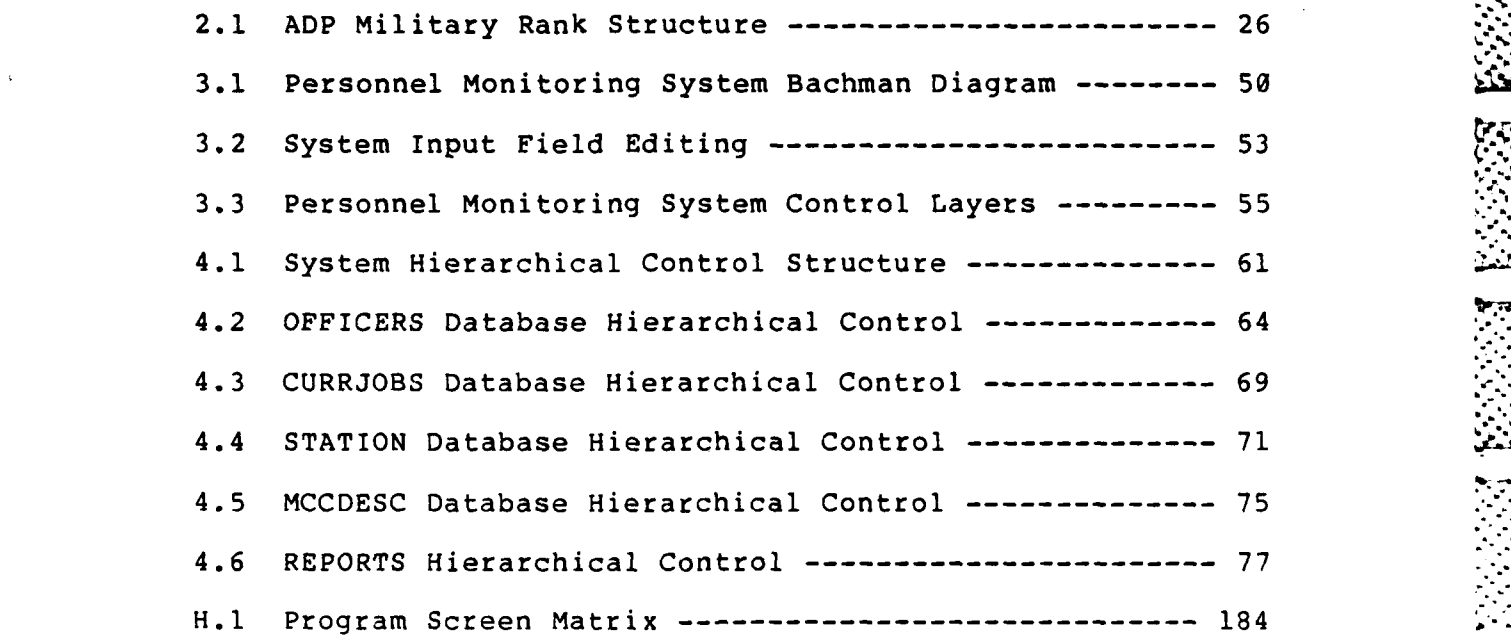

# **ACKNOWLEDGEMENT**

**.** 

**I** would like to express my appreciation to the personnel in the CCIR Section of Headquarters Marine Corps for all the data and system analysis information used in this thesis. Special thanks to Mr. Steve Bruzek, Enlisted **ADP** Occupational Field Sponsor, who took a week from his busy schedule to walk me through the monitoring decision making process used by the Occupational Field Sponsors.

Each of the following officers assisted me by answering a variety of questions from their owm perspective in the process of monitoring ADP personnel: Major Ralph Anzelmo, current ADP Occupational Field Sponsor; Major Charlie Cox, prior ADP Occupational Field Sponsor; Major Richard Miller, ADP Officer Occupational Field Sponsor; Major Greg Koons, Special Education Program Monitor; and Major Bill Norton, Monitor.

I also want to thank Assistant Professor Daniel Dolk and Lieutenant Colonel David Melchar, USMC, for the time and guidance they gave me while proofreading this thesis. Additionally, I would like to thank the Computer Science Curricular 'Officer, Commander Mike Anderson, USN, for funding my TAD trip back to Headquarters Marine Corps in Washington, D.C. to conduct this research.

14

...

Finally, I want to express my sincere thanks to my wife Sandy and my boys Derek, Daniel, and Delayne for their patience, loving understanding and sacrifices they have **.** made during my graduate study. Especially for putting up with the constant pounding of the computer printer during all hours of the night.

**1. .** *,~-*

**S ,. .°**

### I. INTRODUCTION

*,.,.* **. p.'**

**%. %**

# **A. BACKGROUND**

Personnel within the United States Marine Corps are transferred periodically from one duty station to another, as Marines or jobs become available. When a Marine is transferred his duty responsibilities may also change. Marines available for transfer and billet vacancies are currently monitored manually, with the assistance of some mainframe computer reports and a personalized set of index cards. The personnel monitors perform the arduous task of matching Marines and jobs after considering all available information. Automatinq some of the decision criteria used in this decision-making procedure is the purpose of this thesis.

A transfer decision is generated by a Marine becoming available for transfer through joining the service, completing a school, or finishing an overseas assignment. A billet becomes available by changes in the existing table of organization, or the exiting of the current billet holder due to reassignment orders. Improving the selection process and planning for future transfers requires a system that is interactive and online. Due to the amount of **-** Marines in the system, a manual process can only take care of immediate demands, but not project future demands.

For a system to be improved, it is first necessary to understand what it currently achieves. In this case, personnel are monitored and transferred as required by an available Marine or by a vacant billet. Currently, the monitor is aided by a quantity of sorted reports, and a personalized set of index cards. There is basically no real-time capability, even though all the required information is stored on a large mainframe computer. The information that is retrieved is structure-limited and time consuming. Before a final decision is made on transferring a Marine, it is possible for three different monitors to provide input and for over thirty different variables to be<br>considered.  $\mathbb{C}^{[n]}$ 

If part of the decision making process can be automated it will enhance the personnel monitor's ability to plan and coordinate the individual movement of Marines to future job assignments. The personnel monitor will need the capability of viewing the current status of an individual Marine at a moment's notice. He can then provide immediate feedback to the Marine or whomever is asking the question about personnel. By providing the personnel monitor with immediate access to an updated personnel database, future requirements can be determined and resolved with the aid of the microcomputer. This automated real time assistance will reduce the number of variables used to make the final decision and provide the user more time for planning.

**q**

17

°.\*. . .. .. . .\*\* \*

#### B. OBJECTIVES

アンテント (の) にっぽん (の) にっぽん (の) にっぽん

The objectives of this research paper are to determine:

- 1. What decision criteria are used in making a transfer decision?
- 2. What are the priorities in filling different assignments?
- **3.** What are the external constraints which make the transfer decision difficult?
- 4. What automated assistance can be provided to support the decision process?

After analyzing the current manual system used by the personnel monitors, meeting the requirement for a decision support personnel monitoring system was given first priority. The objective of this thesis is to build a system prototype which can eventually be expanded for use throughout the Marine Corps and other services. **-.**

The design objectives of the Personnel Monitoring Database System (PMDS) are:

- **1.** Run on IBM compatible personal computer.
- 2. Run in a relational database environment.
- 3. Flexible enough to allow maintenance by the user.
- 4. Have capability to customize the data retrieval based on demand requirements.
- 5. Have capability of increasing the database size without having to reconstruct the database.
- 6. Have a programming language that is both user friendly and provides powerful command techniques.

**18**

**\*°** - - **-**

# **C.** METHODOLOGY

Ņ

トラン・シン・ビジネ トライ

The purpose of the automated personnel monitoring system is not to replace the human side of personnel managing, but to assist with the known constraints. This would then reduce the transfer population reviewed to only qualified eligible Marines. Since the personnel monitoring system is a prototype system, the scope has been limited only to Marine Corps data processing officers. However, the concept should work with any occupational field or any size population within the constraints of the microcomputer.

To develop this management tool for the monitor requires several steps:

- **1.** Review the existing procedures and develop the requirement analysis.
- 2. Determine the system design strategy and constraints of the different alternatives.
- 3. Develop the database system programs and test data to properly implement the database system constraints.
- 4. Determine future system enhancements for the new personnel monitoring system.

The objectives of this thesis, as discussed above, will be presented in the chapters and appendices that follow. Chapter II provides the PMDS requirements analysis and the monitoring criteria. Chapter III will discuss the database design and structure. Chapter IV presents the system implementation and program module hierarchy. Future

recommendations and conclusions will be covered in chapter **V.** Appendix **A** is the PMDS data dictionary. Appendices B thru **G** show the module listings for the entire system. Appendix H is the PMDS user manual.

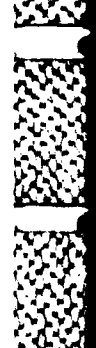

# II. REQUIREMENTS ANALYSIS

#### **INTRODUCTION** A.

Automated Data Processing (ADP) is broken into several components--hardware, software, firmware, related maintenance and personnel. The intent of this research is to examine at the assignment of ADP personnel who operate the hardware, program the software, use the firmware, and provide the maintenance. If the monitoring of these personnel can be facilitated by a decision support system time. effort and dollars can be saved by all then concerned.

The scope of this research paper is to look at officers in the United States Marine Corps, who have ADP as one of their occupational specialities. This will be accomplished by reviewing the personnel monitoring system currently used in the Marine Corps and then determining what decisions are used to support that ADP personnel monitoring policy.

After reviewing what decision criteria are currently being used to monitor ADP personnel in the Marine Corps, we will design automated improvements to enhance the existing The review will include the creation of an manual system. automated decision support system that can be used to assist the personnel monitor. Of course, during this entire review process, the human side of ADP and managerial

flexibility must be emphasized to provide better **ADP** control.

B. THE PROBLEM

The scope of the problem and essential background information are discussed in this section.

**1.** Scope

The United States Marine Corps has over **196,000** Marines who are doing thousands of different jobs at hundreds of different duty stations throughout the world. The process of monitoring these personnel so that the best qualified Marine is stationed where his skills can best be utilized is an arduous task. The purpose of this paper is to analyze this monitoring process. Only the automated data processing side of the Marine Corps will be addressed. However, the same concepts will work for most of the other occupations within the Marine Corps. In fact, these monitoring concepts will also work for the sister services of the Army, Navy and Air Force by making only a few specific modifications in the decision criteria structure.

The Marine Corps has approximately 2,000 Marines who have a primary, secondary or tertiary Military Occupational Specialty (MOS) of 40xx or 96xx. All 40xx personnel are identified as data processing school trained Marines. The Marines with a 96xx MOS have received graduate level schooling in Information Systems Management or Computer

22

-...-... ,.

\* . **.** \* **\*** :

Science. Within the **ADP** community in the Marine Corps, there are approximately 1600 enlisted personnel and 400 officers.

2. Background

To understand the arduous task of monitoring Marine Corps **ADP** personnel, it is first necessary to explain the **ADP MOS** and **MOS** paygrade structure for Marine officers.

a. **ADP** Military Occupational Speciality

**(1)** 4001 **ADP** Basic Data Processing Officer. This officer has been selected for the data processing field and may undergo on-the-job training at a permanent duty station. This officer has not been to the formal military Computer Science School **(CSS)** which is located in Quantico, VA. The basic course at **CSS** is called the Data Systems Officer **(DSO)** course and usually takes three months to complete.

(2) 4002 Data Systems Officer. This officer has successfully completed the **DSO** course and has received additional training in programming, customer services, or computer operations. This officer is usually an unrestricted officer who is capable of filling any data processing assignment.

**(3)** 4006 Data Operations Officer. This officer usually has prior enlisted data processing experience in the computer operations area. This officer is normally a limited duty officer or a warrant officer. Basically, this

**23**

**. . . . . . . . . .**

means that this officer should only fill operation officer type assignments.

(4) 4010 Data Programming Officer. This officer will usually have prior enlisted experience in computer programming. Most of the time this officer is a limited duty officer or a warrant officer. Again, this means that an officer with this MOS should fill only programming officer type assignments.

(5) 9628 Computer Engineering Officer. This officer has a primary MOS which may be unrelated to the data processing field. However, as a secondary or tertiary MOS, **<sup>L</sup>** the officer has received graduate level training in computer engineering. Normally a 9628 type job will be filled by an officer just graduating from school as a pay back billet. However, because there are so few Marines with this speciality, often the officer will have a tour in this occupational field every other assignment.

(6) 9646 Data Systems Specialist. This officer has a primary MOS which may be unrelated to the data processing area. However, as a secondary or tertiary MOS, the officer has received graduate level education in the computer science field. Normally a 9646 type job will be filled by an officer just graduating from school as a pay back billet. It is possible due to personnel shortages that this job could be filled by a 4002 or 9648 trained officer.

24-

............--.... °-\*.,-.-..,,..

(7) 9648 Management Data Systems Officer. This officer may have a primary MOS which is unrelated to the data processing field. The officer has received this secondary or tertiary MOS by completing graduate level education in the field of Information System Management. Normally a 9648 type job will be filled by an officer just graduating from school as a pay back billet. It is possible due to personnel shortages that a 9648 type job could be filled by a 4002 or 9646 trained officer.

(8) 9906 Colonel. This MOS is only maintained by a ground colonel in the Marine Corps. This MOS is a primary MOS for a colonel and does not indicate data processing background. These officers are monitored based on a secondary MOS of 4002, 9646, or 9648 which indicates the colonel has received prior formal **ADP** training. There are several officers that have the ADP education and due to a personal choice, have had their ADP MOS specialty dropped from the personnel master record. However, these few colonels are maintained through a turnover file held by the monitors. Figure 2.1 displays the military rank structure for each MOS.

b. Current Personnel Monitors

Officers working in the Data Processing field are monitored by three different monitoring sections--the Monitor Section, the Special Education Section, and the Occupational Field Sponsor.

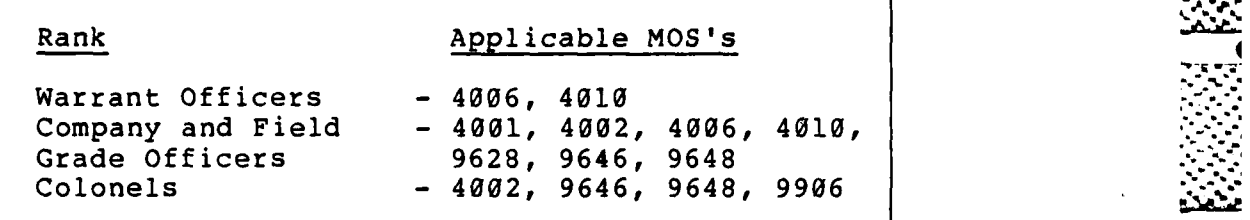

**4**

Figure 2.1 ADP Military Rank Structure

**(1)** The Monitor Section. In the Marine Corps, the Monitor Section is responsible for tracking all person- **4** nel of specific pay grades. Usually each monitor will track the personnel in several MOS's for a specific pay grade or grades. This is particularly true in the smaller highly technical MOS's. This section has the final say in determining the officer's next duty assignment.

(2) The Special Education Program Section. This section is mainly concerned with monitoring **11'** personnel that have a Special Education Program (SEP) degree. This degree can be an undergraduate or graduate level degree. These Marines are given a secondary or tertiary MOS of 96xx and are required to complete a pay back tour in that SEP field. It is possible that a SEP qualified officer may serve several SEP tours depending on personnel shortages and Marine Corps priorities. The SEP monitor oversees all pay grades in each SEP MOS and will usually have considerable say in an officer's assignment following the completion of the SEP school.

**26**

...................... **-"**

**(3)** The Occupational Field Sponsor. This section is mainly concerned with the Marines within a specific job specialty, such as ADP personnel. The Occupational Field Sponsor monitors all personnel and billet vacancies within that occupational field. This includes any **SEP** qualified officers that enter their specific occupational area. Before an officer is selected for the next duty assignment, this section is often requested to provide input and recommendations to the Monitor and Special Education Program Sections. This guidance is requested because the assignment will have an effect on the occupational field throughout the Marine Corps.

It is possible that an officer is monitored **by** all three sections, each looking at the officer as an asset from different viewpoints--pay grade, special education, or technical skills. In many situations these views can and will overlap each other. The officer's next duty assignment will be determined from these views and each section's decision criteria.

Personnel data files are currently automated on a mainframe computer. Sections of these files can be down loaded to microcomputers; however, this is a time consuming process when information is needed immediately. This has caused the monitors to create an indexed card system on each individual Marine. In addition, a series of reports are maintained--in the most commonly sorted sequences--to

provide a quicker response time to the requester. The combination of the manual index file system and printed reports is a tedious way of getting the job accomplished. It appears that the driver of the ADP personnel monitoring is the Occupational Field Sponsor. This research will concentrate on the criteria used in making reassignment decisions.

A - **VI "P. P. A -7WTV" - A -7WTV -7WTV -7WTV -7WTV -7WTV -7WTV** 

**28"-**

c. Reasons For A Decision

There are only two reasons that would cause an assignment decision to be made--Personnel requirements and Duty Station requirements.

**(1)** Personnel Requirements. As new officers join the ADP field and others leave the ADP field, vacancies in billets are generated. When one officer is transferred to fill a specific billet, it leaves a billet vacant. This domino effect keeps officers on a continually moving platform.

(2) Duty Station Requirements. As missions change within the Marine Corps, billets are continuously added, deleted or modified. As these changes take place personnel are required to fill these billet assignments. Usually, this is the driving force in reassignment of personnel within the ADP community. It should be noted that there are not enough data processing personnel to fill all the job requirements, therefore, priorities in placement must be determined. Often due to a shortage of

some skills, substitutions or second choices in skill levels or pay grades are accepted. The command's needs will be met in the best interest of the Marine Corps and the officer.

# **C.** DECISION CRITERIA

#### **1.** Overview

The main purpose for making a personnel reassignment decision is to fill a billet that is now, or will be in the future, vacant. It should be pointed out that all vacant **ADP** billets are not required to be filled. Each duty station has a table of organization (T/O). This organizational structure indicates the specific skills **(MOS)** and the required pay grades necessary to fill each billet at the duty station. The structure includes both military and civilian personnel needed to complete the mission of the section, department or duty station. In addition to the  $(T/0)$ , each duty station has a specific staffing goal. It is this staffing goal that the Monitor Section is interested in. Usually this staffing goal is less than the T/O. These are the minimum billets and pay grades needed during a non-war status. The major goal is to fill each required staffing goal with the best qualified Marine that is available for relocation.

# 2. Staffing Priorities

The staffing priorities for each duty station are broken into three levels of commands--accepted, priority, and pro-share.

**.** *. <b>'\*\*\*' <i>. '\*\*\*' <b>\* '\*\*\*' <b><i>. '\*\*\*' \*\*\*\*' . '\*\*\*'* . *'\*\*\*\*'* . *'\*\*\** 

# **a.** Accepted Command

**All** accepted level commands must be filled **100** percent with Marines who have the billet **MOS** and billet pay . grades required **by** the staffing goals. Many times these **'** restrictions in **MOS** and pay grade are due to certain billet specifics. The officer may be interfacing with other officers of the desired pay grade, therefore, that specific pay grade is a requirement. Some specific technical skills are required in some **job** specifications and allow for no substitutions. When there aren't any qualified Marines to fill the billet, the Monitor will see if the billet may be left vacant until the next qualified Marine is available. **.**:

**V %%**

**b.** Priority Command

**All** priority level commands may be filled **100%** with Marines who have the required billet **MOS** and billet pay grades allowing up to ten percent substitutions. **A** substitution would include a Marine filling a billet that requires a pay grade which is one grade higher than his current pay grade. An example is when a major can fill a lieutenant colonel's billet. This should never be reversed, where an officer is transferred into a billet that requires a pay grade of one lower. Therefore a lieutenant colonel should never be used to fill a major's **\_** billet. Additionally, for priority level commands using a **MOS,** substitution is authorized. An example of this kind of substitution is when a Marine with a 4002 **MOS** is used **"**

instead of the required 4010 MOS. **Of** course, the main objective is to fill the billet with the same pay grade and MOS as indicated by the staffing goals. This is not always possible due to an inbalance in required pay grades or technical skills.

c. Pro-share Command

E.

All other commands are filled with the best available Marines eligible to be transferred when the vacancy occurs. In some cases, billets are left vacant and are shown by the commands as a personnel shortage.

<u>In Section Re</u>

**4°**

d. Personnel Accountability

The difference between the organizational T/O and the staffing goals are considered excess personnel. It should be mentioned at this point that when a Marine is sent to a duty station to fill a specific billet, it does not necessarily mean that the officer will be used by the director or commanding general in that capacity. It is the commanding general's decision where all Marines will be assigned, once they have arrived at the duty station. However, if a programming officer is used as a special services officer, then the command will have little justification requesting an additional programming officer from Headquarters Marine Corps. Additionally, ADP directors will usually switch officers around depending on the facility's level of expertise. This helps to develop some organizational flexibility. However, it does not help

the monitor in assigning the "best" Marine for the billet. For this reason, many decisions are made to put out the closest fire--leaving little time for projecting future transfer patterns. A decision support system, that applies the routine decision criteria, will allow the monitor to project future demands.

#### DECISION ANALYSIS D.

 $\mathbf{1}$ . General

**こう (人) しょうこうかん (人) しょうこうかん (人) しょうかん アイストライト** 

There are many decision criteria that are used to determine if a Marine is qualified to be transferred:

- Pay Grade  $a \cdot$
- $b.$ Primary, Secondary and Tertiary MOS
- Time on Station  $\mathbf{c}$ .
- d. Time in the Geographical Location
- Overseas Control Date  $e<sub>1</sub>$
- Expiration of Active Service Date f.
- Armed Forces Active Duty Base Date  $g_{\bullet}$
- Rotation Tour Date  $h.$
- Date of Rank  $i$ .
- Marital Status and if Spouse on Active Duty j.
- Duty Preferences k.

Each of these decision criterion will be discussed in detail below, however, it should be emphasized that this list does not represent the only decision criteria used in determining who is the best qualified to fill a vacant

Nor does the sequence in this list of criteria billet. represent any order of precedence, as the priorities will differ with each billet assignment. The Occupational Field Sponsor uses these decision criteria only as a guide.

 $2.$ Details

■ こうさんかん (無理の)について

Í

a. Pay Grade

The officer's pay grade is one of the main decision criterion used in determining who is qualified to fill a vacant billet. The billet pay grade for the vacant position is determined by the duty station's staffing goals and table of organization. In filling a billet, all Marines who have the same current or selected pay grade or have a pay grade of one less than the billet pay grade are eligible for selection. Refer to BPGRD, PGRD, and SPGRD in Appendix A.

b. Primary, Secondary and Tertiary MOS

After the Marines have been qualified by pay grade, the next decision criterion is selecting those officers that have the same military occupation specialty as required in the vacant billet. At this point, it does not matter if this MOS is the officer's primary, secondary tertiary MOS. Officers that have a qualified or substitution MOS are also included in the selection group. An example would be if we are looking for a captain who has 4006 MOS, then a captain who has a 4002 MOS could be in  $\mathbf{a}$
the group of eligible Marines considered for selection. Refer to AMOS1, AMOS2, BMOS, and PMOS in Appendix A.

c. Time on Station

During this stage in the decision process we have all Marines that have an eligible pay grade and MOS. The time on station criterion is one of the criterion that will separate those Marines who are qualified to fill the billet from those who are eligible to fill the billet. It is a basic Marine Corps policy that an individual will remain on station for a minimum of three years. Two years is considered the minimum time on station before reassign- • ment is even considered. These are only guidelines and this period may be waived with valid justification. For the purpose of developing a decision matrix, three years will be used as the norm and two years as the minimum. The only time this is not a valid assumption is when a Marine is stationed overseas or attending a formal school. In those cases, rotation tour date and estimated school . completion dates will be analyzed. Refer to DCTB and RTD in Appendix A.

d. Time in the Geographical Location

The amount of time a Marine is in the same geographical location is considered when time on station is reviewed. It is possible that a Marine may have only one year on station (doing his current job), however, the officer might have been in the same geographical location

for six years. In this example the officer would be considered eligible for reassignment. In most cases, the time in the geographical location is the same as the time on station. Refer to GLCDCTB in Appendix A.

e. Overseas Control Date

By the time this criterion is considered, the group of Marines that are--in the bucket--have all been identified as having the qualified pay grade, MOS and transfer eligibility. Usually the first critical decision criterion considered is to check when the officer was last overseas without dependents. This date is commonly called the overseas control date and indicates the last day the officer was overseas.

When the opening billet is an overseas billet, then the monitor is looking for an eligible Marine with no overseas control date or an officer that has the oldest overseas control date. Refer to DAUSDR in Appendix A.

f. Expiration of Active Service Date

Up to this point we have been qualifying officers for a billet and have kept only those who have been qualified and eligible to be reassigned. The monitor must look at the expiration of active service (EAS) date because that date indicates the written obligation the officer has with the Marine Corps. Officers that have been augmented into the Regular Marine Corps will have an

35

. . . **.-** I

indefinite **EAS. All** other officers are in the Marine Corps Reserve and will have an **EAS.**

Any officer with an **EAS** of less than one year will not usually be considered for transfer until a more permanent career status is known. An officer has two opportunities per year to apply for augmentation into the regular Marine Corps, however, selection is very competitive. During the augmentation process, the officer could be selected to remain on active duty **by** a standard written agreement or an extension of active duty. If these methods are agreed upon **by** the officer, then the officer's **EAS** will be adjusted accordingly. Since **it** is not cost effective to transfer a Marine and his family for less than one year, it is very seldom done unless the officer has just completed a formal military school or an overseas assignment. Refer to **EAS** in Appendix **A.**

**g.** Armed Forces Active Duty Base Date

The armed forces active duty base date **(AFADBD),** like the **EAS,** is an indication of remaining obligated service for the Marine. The **AFADBD** tells the monitor how much time the Marine has had on active **duty.** If the **AFADBD** is older than **19** years, it would indicate that the Marine could retire in less than one year. Again since it is not cost effective to transfer a Marine officer and his family for less than one year, the monitor will contact this officer to determine his future intentions for

**36**

... . . . . . . . . . . . . . . . . . . .**.** . . **..** . . . . . . . . . . **.... , . . . . . . . . . . . . .. .°-**

remaining on active duty. Many billets take at least six months to a year before the officer is totally effective in the new assignment. Therefore, it would not be in the best interest of the Marine Corps to reassign an officer who would have less than a year on station at the new duty station when he retires. Refer to AFADBD in Appendix A.

h. Rotation Tour Date

The rotation tour date (RTD) is used for Marines that are currently assigned to a duty station outside the continental United States (CONUS). Basically there are three different ways of acquiring an RTD. First, when an officer is assigned to an unaccompanied billet overseas. This assignment is normally for 12 months. The second way is when an officer accepts an all other overseas billet assignment in lieu of an accompanied overseas billet. This assignment is normally for 24 months. The third way of receiving an RTD is when the Marine is assigned to an accompanied overseas billet. This assignment indicates that the officer and family is overseas for a normal tour, usually 36 months. Regardless of the reason for receiving an RTD, extensions may be authorized by Headquarters Marine Corps. If an extension is authorized, then the RTD is modified. Depending on the type of duty tour, the RTD will be the date leaving CONUS, plus the tour length, minus one day. For example, if an

officer left for an accompanied overseas tour on **10** June **\*..** 1984, then his RTD would be **9** June **1987.** When an officer is on an overseas assignment the RTD will be reviewed instead of the time on station, or the geographical location date. Refer to RTD in Appendix **A.**

i. Date of Rank

しんじん 無意味 いんしん たいに

The monitor uses the date of rank (DOR) field to help determine which officers are senior within a specific pay grade. This date is also used to help project which officers will be eligible for promotion to the next pay grade. When an officer is eligible for promotion, the monitor usually will not assign him to a billet of his current rank until the results of the selection board are **re**leased. This process is normally used when the billet is for a pay grade of captain or higher. This date is also used for priority commands where pay grade substitutions can be made. The more senior officers for each pay grade are considered eligible for billets of the next higher rank. Refer to DOR in Appendix **A.**

**j.** Marital Status and if Spouse on Active Duty

Marital status is an important criterion in some billet assignment decisions. The different marital status conditions are single, single with dependent, married, married with military spouse, and divorced. Due to the billet requirements, certain marital status may not .be recommended. Marital status becomes important for the

**38**

**. "'I.** 

married officer with a military spouse. More coordination is required in this kind of reassignment because joint household transfers are preferred to reduce family hardships and additional costs. However, this alone would not restrict an individual from being eligible for reassignment. Refer to MARST and **SPOSVC** in Appendix **A.**

**k.** Duty Preference

One of the major decision criterion used **by the** Occupational Field Sponsor and the monitor is the Marine's duty preference. Every officer has an opportunity once a year, on the annual fitness report, to indicate where the Marine would like to be stationed next. The only problem with this opportunity, based on personal experience, is that most officers don't know which duty preferences they are qualified to fill. Many times officers list their current duty station, or duty stations where there are not billets available considering only pay grade and **MOS. If** used incorrectly, the Marine's duty preference will not assist the monitor in the decision process. However, if the Marine officers know which billets they are qualified to fill and then submits their duty preference, a lot of personnel searching may be eliminated. The only other way Marines have of letting the monitor know their duty preferences is **by** direct written or verbal correspondence. Refer to **PDUl, PDU2,** and **PDU3** in Appendix **A.**

**3.** Other Factors

It should be noted that the above decision criteria are only guidelines for the Occupational Field Sponsor to use in the decision process. In addition to these guidelines, other constraints must be considered before the final selection is made. Some of these other considerations are:

- a. Is the spouse in the military?
- b. Is the officer a female?
- c. Does the officer have special abilities or training?
- d. Is the officer in the zone for promotion?
- e. What type of billet is needed by the officer for the best career pattern?
- f. Are there any dependent hardship constraints- such as medical problems, or single parent with dependents?
- g. Has the officer been selected for a careerlevel school?
- h. Is the officer currently on a SEP pay-back tour?
- i. Has the officer already been slated for reassignment?
- j. Prior experience in the Marine Corps--what duty stations and jobs already held?

These are only some of the other factors that the personnel monitor must consider before making the transfer selection. Of course, the priority of this list of decision criteria and its constraints will depend on the circumstances surrounding .the assignment. The overall

. **-'**

objective is to provide the best eligible Marine for the billet.

**%i**

#### E. RECOMMENDATION

The decision matrix for personnel monitoring is a difficult process with many different variables. Although each decision for reassignment has different criteria, there are several routine factors that can be automated. Currently the majority of the decision making is done manually. The use of an automated decision support system will help the Occupational Field Sponsor determine which officers are eligible and qualified to be reassigned. This should reduce the initial number of officers the monitor needs to review. Such decision criteria as pay grade, **MOS,** time on station, geographical location date, and date of rank require little analysis and can be screened automatically **by** the computer. The Marines which meet all the requirements then can be reviewed for any other specific criteria necessary for the billet assignment.

Partial automation of the decision making process will provide the monitor more time to make a quality decision. In addition, this will help the monitor project future assignments for Marines and allow more time for putting out fires. More flexibility and control will enable the monitor to concentrate on the humanistic side of personnel

management, in addition to, the needs of the marine Corps. This will help put the best available Marine in the billet.

The next section will discus's the decision support database design used to automate the **ADP** personnel monitoring system for the Marine Corps.

**TANK AND STATE** 

## III. **DATABASE** DESIGN

#### **A.** METHODOLOGY

# **1.** Hardware

The ability of the personnel system to run on a microcomputer is a given performance criterion which allows the personnel monitor the most flexibility. However, it is this same criterion that proves to be the most limiting system feature. The microcomputer is compact and portable, but without a hard disk, the storage capacity is limited to the amount of data that can be stored on a **floppy** disk. Implementing the system on a microcomputer provides maximum use of the microcomputers already available throughout Headquarters Marine Corps. Since most of the systems already used in the Marine Corps are IBM **PC's,** XT's or compatible systems, this was selected as the standard hardware design capability. The system was developed on a Zenith-150 microcomputer with 320K bytes of random access memory, an **8088** microprocessor, and two **floppy** disk drives. This hardware configuration is totally IBMcompatible.

The system was developed on **floppy** disks and requires two **5** 1/4" double-sided, double density disks for storage. These disks have room for expanding the number of reports or text fields used. If a hard disk is used, then

43

4 **-**

**\* .** . - **.** - **.- \_\_.** 

this limited disk space is no longer a problem. **A** minimum of 256K bytes of memory is required to run **dBASE** III.

2. Software

During the database management system selection process for the Personnel Monitoring Database System (PMDS), several different systems were considered--dBASE II, dBASE III, and Knowledgeman. dBASE III by ASHTON-TATE was selected based on its versatility, ease of use, relational capabilities and wide availability throughout the Marine Corps.

dBASE **III** provides abundant power to answer unanticipated queries using the dBASE language. This database package allows up to 1 billion records with a maximum of 128 fields. Additionally, dBASE III allows 15 open files at one time and 256 active memory variables. It is evident that the limiting constraint in this application is hardware rather than the software capabilities.

3. System User

PMDS is designed mainly to be used by the ADP Occupational Field Sponsor for the Marine Corps. This section monitors all ADP personnel in the Marine Corps regardless of rank. Marines in the ADP occupational field routinely talk to this section when discussing future assignments. Therefore, providing the Marine's current record on a screen in real-time will assist the monitor when discussing future assignment possibilities. The two

**,-J..**

qualified to fill?" and "What officers are qualified and eligible fo fill a certain vacant billet?"

PMDS has been developed primarily to answer these questions for the Occupational Field Sponsor. The Monitor sections and Special Education sections can also be assisted by PMDS. For the time being this system is limited to ADP officers only. After this prototype system has been tested in the field, it can then be expanded to other occupational areas.

## 4. Scope

Developing PMDS as a prototype restricted the scope of the design for better control. The target group was limited to data processing officers within the Marine Corps. This required that every officer in the database had previously received some data processing training, as identified in one of the officer's military occupational specialities. Feasibility of the decision support concept in the assignment process can be determined from this data of nearly 460 officers. As monitoring continues, the scope can then be expanded if appropriate to include ADP enlisted Marines and other occupational specialities.

5. Decision Criteria

There are over 30 different decision criteria used when selecting an officer for reassignment. Many of these

45

**.- 4 - "**

criteria have been included as fields in PMDS. Refer to Chapter II and Appendix **A** for more details on each of these criteria.

## **B. DESIGN DEVELOPMENT**

アンドライン (こうしょう) しょうかい

### **1I. Prel iminary Design ,!**

**All** available information on the mainframe personnel database for **ADP** officers and billet assignments was gathered and reviewed. From over **500** fields available on each officer, **32** were selected as providing the essential information required by the Occupational Field Sponsor when recommending personnel to be transferred. The main body of the database and decision matrix is developed around these selected fields.

**A** top-down development approach was used to provide horizontal control while developing the system. The areas **of** concern logically divide into two distinct areas: **-.** Personnel and Duty Assignments. Due to frequency of use and maintainability of each database, these two distinct areas wete again divided in half. These four databases were created as the hub of PMDS.

Several system requirements were enforced to support data integrity and ease of use:

> a. Not allowing duplicate records to be added to the database.

> > **.** *.e*

**b.** Checking for no record found in the database.

- c. Providing limited editing capability as field is updated.
- **d.** Providing the user with the ability to route a report to the screen or printer.
- e. Providing the user with the ability to easily switch tasks and databases.

#### 2. Detailed Design

しゃくこう

After decomposing the decision criteria into four databases and determining the system requirements, a menu driven detailed design was developed. Again a top-down structured modular approach was used throughout the entire design, coding and testing stages of development. The structured modular design was selected to provide the highest amount of modular cohesion and the lowest amount of modular coupling.

Modular cohesion is a measure of.the functional strength of a module. Therefore, a totally cohesive module should do only one thing. Modular coupling is a measure of the interdependence between the modules. **A** module that is totally coupled will have little, if any, interconnection with the other modules in the system. These concepts were used as procedural guidelines during the design and coding phases of development.

The four database files that make up PMDS are OFFICERS, CURRJOBS, STATION, and **MCCDESC.** The OFFICERS database has data elements which are strictly related to the personal information about the officer and his **job**

47

- **i.:\*** \* **.** ...-.... **- -- . \* .\*** 

\* **i** '---'~- **in~dm~i.** \* **\*mI~i~mIiiIi ~p.I. uf .1m** ~ ~ **.a .. ~ . <.i.**

qualifications. The military identification number (MID) is used as the key for this database since it is a unique number. The MID is also \*known as the social security number. Throughout the entire system this number is edited to allow only numeric data as input.

The CURRJOBS database also uses the MID as the key field and contains data elements that relate information about the officer and his current job. These data elements were separated from the OFFICERS database elements to reduce the size of the OFFICERS database and provide separation for maintaining the database. The OFFICERS and CURRJOBS databases are joined together by the common key MID fields. This database also takes advantage of the memo text field capability of dBASE III where the monitor can write notes highlighting information about the officer in the officer's record without creating additional database overhead. This concept utilizes a separate text file which *-'* is called only when notes need to be updated or reviewed. This feature of the system can be used to replace the notes now on index cards.

The STATION database contains data elements which represent all ADP jobs in the Marine Corps. The key field for this database is the table of organization line number (TOLINENO) which is a combination of two fields, the table of organization number and the line number. These fields were combined into one field to produce a unique key that

48

-1

would identify a specific **job** assignment at a particular duty station. The STATION database is joined to the CURRJOBS database by the key field TOLINENO. Therefore, officers in a specific job can be matched from the officer to the job or from the job back to the officer. The MCC field will join this database with the MCCDESC database.

The MCCDESC database could very easily have been combined with the STATION database to make just one duty station and description database. However, when combined the MCCDESC database fields (mcc description and geographical location) are only used upon request whereas the remaining STATION database fields are utilized routinely. This causes a large amount of unnecessary overhead when the databases are combined, hence separation was deemed more efficient.

Both the STATION and MCCDESC databases have a memo text field so the monitor can store particular information about the billet or the monitor command code. These memo fields use 10 bytes in the database file and can hold up to 4000 bytes of information per record in the text file. Monitor command code (MCC) is the key field for the MCCDESC database and provides a joining link to the STATION and CURRJOBS databases. Figure 3.1 shows a Bachman diagram of PMDS.

| Officers<br>Currjobs                                                                                                    | Station                                                                                                    | Mccdesc                                                    |
|----------------------------------------------------------------------------------------------------|----------------------------------------------------------------------------------------------------|------------------------------------------------------------|
| MID<br>$\leftarrow$<br>MID<br>$\rightarrow$<br>LNAME<br>TOLINENO <-<br><b>FNAME</b><br>MCC<br>MI<br><b>GLCDCTB</b><br>PGRD<br>DCTB<br><b>SPGRD</b><br><b>RTD</b><br>PDU1<br>DOR.<br><b>PMOS</b><br>PDU <sub>2</sub><br>AMOS1<br>PDU3<br>AMOS <sub>2</sub><br><b>FMCC</b><br>DAUSDR<br>MARST<br><b>SPOSVC</b><br>PEBD<br><b>AFADBD</b><br>OFFNOTES<br><b>EAS</b> | <b>BMOS</b><br>$\rightarrow$ MCC<br><b>BPGRD</b><br>MCC<br><-<br>-> TOLINENO<br><b>BILLET</b><br><b>BILNOTES</b><br>÷<br>۰<br>THE KEY FIELD IS<br>÷<br>UNDERLINED<br>*<br>****************** | <b>MCCDESC</b><br><b>GEOLOC</b><br>÷<br>$\star$<br>$\star$ |

Figure 3.1 Personnel Monitoring System Bachman Diagram

# **C.** SYSTEM **MAINTENANCE**

# **1.** Mainframe DQwnload

The least time consuming method of updating the four databases would be to download directly from the Headquarters Master File (HMF). Although currently this method has not been formally tested at Headquarters Marine Corps, some research and trial runs have been successfully completed. The trial runs have been made from the Naval Postgraduate School mainframe computer to a remote Zenith-150 computer using mainframe FOCUS to download the data files into the dBASE III structural format. This technique basically overlays data in the personnel monitoring databases with the most current mainframe master file.

**50**

**..**

# 2. User Update

PMDS must provide the user the opportunity to keep the 'system current. The user may add new records, update, dele'e or review existing records in all four databases. As discussed earlier, the modular system design enables the user to switch tasks or databases at will and create reports during any part of the updating process. The database structural design was selected to assist in this updating, thus combining commonly updated fields within the same databases and within the same logical area.

#### **D.** DESIGN **FEATURES**

#### **1 .** No Record Found

During the update, delete and review procedures an existing record must be identified by the user for corrective action to take place. In all four databases, after an existing record has been identified by the user, the system will search an indexed file looking for a match of the key fields. If for some reason, the record is not found, the user will be notified that the desired record is not in the database. The user will then be given an opportunity to reenter the record identifier or change tasks.

### 2. Duplicate Record

At some point the user will want to increase the number of records in the database. This procedure is

51

i. ;-.-:: .- .:-- L . - . . -..-. - \* :.- **.** . \_ \* .-. :.-.::.-:-\_.;, : -' - .,,, **;:** :: : .i \* :. --

accomplished **by** adding a new record to the file. The user will be asked to input the key information for the record that is going to be added. The current database is then searched looking for that key identifier. If no record with the identifier is found, then the record is added to the current database. However, if the record with the identifier is found, then the user is notified that the new record is a duplicate of an existing record. The existing record is displayed for the user who can then reenter the record identifier or change tasks.

**3.** Input Editing

To protect the user from input errors besides checking for no records found and duplicate records, a limited field editing capability is provided to reduce input errors. Each field has been given an authorized field picture which rejects invalid input entry. Figure **3.2** shows the field pictures used in the system. Any input character outside this picture will not be accepted.

The picture editing shown in Figure **3.2** allows the following editing capabilities:

- a. 9's **-** Allows only digits for character data.
- **b. #'s -** Allows only digits, blanks and signs.
- **c.** A's **-** Allows only letters.
- **d.** N's **-** Allows letters and digits.
- e. !'s -Converts letters to uppercase and has no effect on other characters.

**I?-i,1**

**f** Memo- Information in this field will be placed in a text file outside of the database. There is no restriction of input data entered in this field up to 4000 characters.

**'77** \* **7- T** 

| <b>DATABASE</b> | FIELD                   | PICTURE                 |
|-----------------|-------------------------|-------------------------|
| OFF//CUR        | MID                     | 99999999                |
| OFFICERS        | LNAME                   | 111111111111111111      |
| OFFICERS        | <b>FNAME</b>            | !!!!!!!!!!!!!           |
| OFFICERS        | ΜI                      | Ţ                       |
| OFFICERS        | PGRD                    | A9!                     |
| OFFICERS        | <b>SPGRD</b>            | A9!                     |
| OFFICERS        | <b>DOR</b>              | 999999                  |
| OFFICERS        | <b>PMOS</b>             | 9999                    |
| OFFICERS        | AMOS1                   | ####                    |
| <b>OFFICERS</b> | AMOS <sub>2</sub>       | ####                    |
| OFFICERS        | DAUSDR                  | #####9                  |
| OFFICERS        | PEBD                    | 999999                  |
| OFFICERS        | <b>AFADBD</b>           | 999999                  |
| OFFICERS        | EAS                     | 999999                  |
| CUR//STA        | TOLINENO                | 9999199991              |
| CU/ST/MC        | $\overline{\text{MCC}}$ | <b>NNN</b>              |
| CURRJOBS        | <b>GLCDCTB</b>          | 9999                    |
| <b>CURRJOBS</b> | DCTB                    | 999999                  |
| <b>CURRJOBS</b> | <b>RTD</b>              | #####9                  |
| <b>CURRJOBS</b> | PDU1                    | $\frac{1}{2}$           |
| <b>CURRJOBS</b> | PDU <sub>2</sub>        | 111                     |
| CURRJOBS        | PDU3                    | !!!                     |
| <b>CURRJOBS</b> | <b>FMCC</b>             | 111                     |
| <b>CURRJOBS</b> | MARST                   | A                       |
| <b>CURRJOBS</b> | SPOSVC                  | N                       |
| <b>CURRJOBS</b> | OFFNOTES                | MEMO FIELD              |
| STATION         | BMOS                    | 9999                    |
| STATION         | <b>BPGRD</b>            | A!                      |
| STATION         | <b>BILLET</b>           | 11111111111111111111111 |
| <b>STATION</b>  | <b>BILNOTES</b>         | FIELD<br>MEMO           |
| MCCDESC         | MCCDESC                 | MEMO<br>FIELD           |
| MCCDESC         | GEOLOC                  | !!!!!!!!!!              |

Figure 3.2 System Input Field Editing

# 4. File Integrity

**BASE** 

المتوارث والمرادي

After loading the databases with current data it is important to maintain data integrity. When information is modified in one file, all related files must also be

**--. 1\*** \_... - " .\_.- - '"-" . '''-\_.. . . **.''..** ...". \_. "." ' .\_.. . .. **:-** i -.. ,.o :: 2, : .x ?i\_) 'X :i.L, -,, **',** . **.',** ab \_&

**J.. "**

modified. To assist in this procedure, the system has been designed to automatically add current job information when new officer is added to the OFFICERS database. Similiarly, when a record is deleted from the OFFICERS database, it will also automatically be deleted from the CURRJOBS database.

## 5. System Speed

To help decrease the system retrieval time, data-  base indexes have been used on all key fields within the database. This increases the storage overhead, however, it reduces the data retrieval time when searching for records indexed by the key. The system is designed to update all indexes automatically as the files are being updated.

## **E.** SYSTEM LAYERING

PMDS is incorporated within several layers of system control. Figure 3.3 shows the system layering used in controlling PMDS. The MS-DOS operating system is the lowest layer. The next layer is the dBASE III database system. The PMDS is written totally in the dBASE III query language.

PMDS also is broken into several layers to control the structured modules. The first system layer is the control layer which displays the title screen and the main menu for the system. From the main menu layer five controlling

54

- - **4.**- ' **.',** 

branch layers are used to monitor activity within each of the four databases and the report process. These controlling layers all return to the main menu, when all database activity is complete. Below the database controlling layers are the modules which allow adding, updating, deleting and reviewing database records. This entire process is transparent to the user during system operation, despite the fact that there are several operating and controlling system layers before the program modules are reached.

**BAR BAR** 

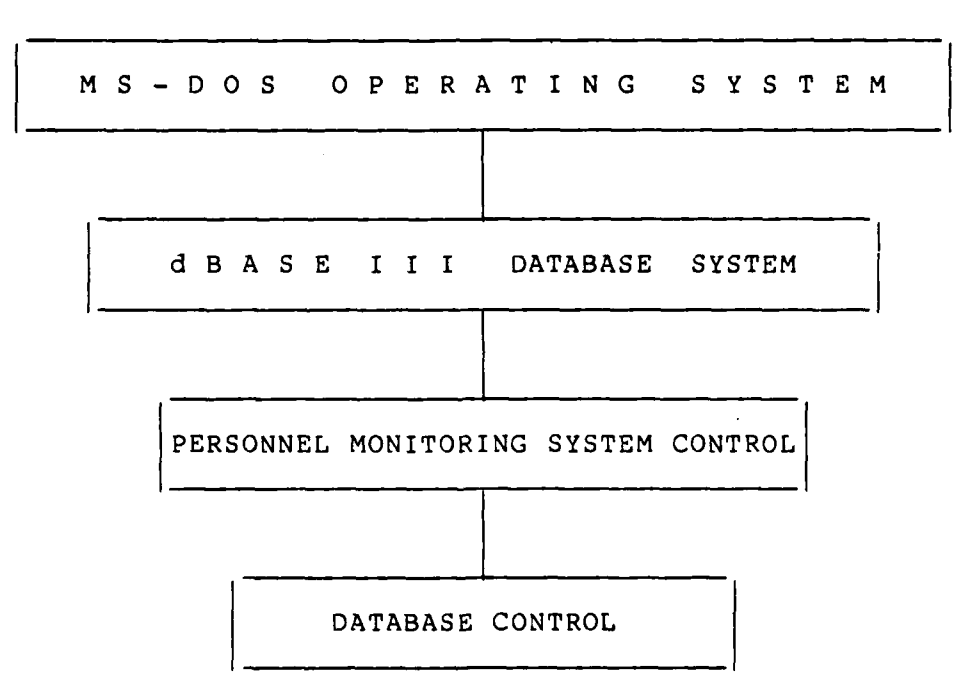

Figure **3.3** Personnel Monitoring System Control Layers

F. SYSTEM CODING **AND** TESTING

## **1.** Module Coding

PMDS was coded using the dBASE III query language for all programs, screen formats and report forms. Modules were coded in a structured top-down approach using the breadth-first technique. Each layer was coded and integrated into the module which initiated the calling process. After all control modules were coded, the depth-first technique was used to code and test each database. The report modules were the last modules to be coded and tested.

As each module was completed, it was tested through actual runs from the top-down until the end of the hierarchical chain was reached. When all four databases were coded and tested for database maintenance, selected report modules were created. Detailed documentation was used in each program module to assist the programmer conducting any future corrective maintenance.

2. Test Data

A large amount of time was needed to actually load the officers, billet assignments and duty stations da:a that would be used in the system. The final test was made with data that was current as of July **1985.** The OFFICERS and CURRJOBS databases have 416 records each. The STATION database has 298 billet assignment records and the MCCDESC database has 185 different monitor command codes.

# **3.** System Testing and Integration

والمرض والمناسب والمنابع

System testing started from completion of the first program module to the end of the last report test. **All** features discussed earlier were used as test beds for modifying the actual databases. **By** using the actual databases as the test beds, a more realistic run and response time was maintained throughout the testing process. The system was developed to be as bulletproof as possible for a prototype system.

Chapter IV will discuss each module in more detail.

# IV. SYSTEM IMPLEMENTATION **AND MODULE** DESCRIPTIONS

V. **. \*",**

 $\mathcal{F}^{\text{max}}_{\text{max}}$ 

#### SYSTEM IMPLEMENTATION

**1.** User

The Personnel Monitoring Database System (PMDS) is developed and designed for the **ADP** Occupational Field **"** Sponsors at Headquarters Marine Corps. Although this prototype system is limited to the **ADP** occupational field, **.\_** the system concept can be easily implemented for other occupational fields. This can be accomplished **by** simply changing the personnel in the OFFICERS and **CURRJOBS** databases and modifying the billet assignments in the STATION database. Additionally, the decision criteria used in the report section of the system need to be modified to reflect the new occupational fields.

This prototype system does not have a security password built-in to limit access to the databases or the system. If this feature is required in the operational **.** version, then minor changes can be made to facilitate an extra layer of security. The terminology used on display screens and report formats is consistent with that currently used in the manual process. (See Appendix **A,** Data Dictionary, and Appendix H, User Manual).

**5 8 [1i**

# 2. System Loading

**BASE STATES** 

The databases have been loaded and used for testing purposes based on data current as of July 1985. To operationalize the system, it will be necessary to implement any changes that have occurred since that time. PMDS is totally menu driven to provide the most flexibility for the user. To start the system load dBASE III and set the default drive to B if using floppy disks, or C if using hard disk. After setting the default drive, simply type DO PMONITOR and the rest of the system is menu prompting.

Selection 6 on the main menu gives the user the capability to go directly into dBASE III control language and create new reports or perform customized queries from the updated databases. When a report is required on a periodic basis, the report format can be added to the report menu and retrieved as desired. These database tools will become more useful to the user as they get more familiar with the dBASE III query and control language. By using the QUIT command while under the dBASE III control language, control will be returned to the operating system.

*"N'*

PMDS provides a versatile tool which will assist the personnel monitor in reaching routine reassignment selections.

59

 $\mathcal{C}^{\mathcal{C}}_{\mathcal{C}^{\mathcal{C}}_{\mathcal{C}^{\mathcal$ 

#### **B. MODULE DESCRIPTIONS**

# **1.** General

**CONTRACTOR** 

PMDS works on three different levels: System control, Database control, and Program level. The different levels provide the user more versatility to change databases and tasks within a database than a single layered system. All modules are structured to stand alone, if necessary. There is extensive programming documentation throughout each program module to assist the designer of the operational PMDS.

2. System Control

a. PMONITOR.PRG

The PMONITOR program creates a cover screen for the user indicating that PMDS is being used. This program calls the main menu program and is never used again during that operating session. Refer to Appendix H, Screen 1 and Appendix B for more detailed information about this program.

# **b.** MAINMENU.PRG

The MAINMENU program provides the total control between databases used in PMDS. This program calls database control programs depending on the user's selection. Control is passed to the OFFICERS, CURRJOBS, STATION, MCCDESC, or REPORTS control programs. The MAINMENU program is the controlling hub of PMDS and is the return point after completing tasks in a specific database as shown by

**60**

- °

Figure **4.1.** Refer to Appendix H, screen 2 and Appendix B for more detailed information about this program.

**3.** Database Control

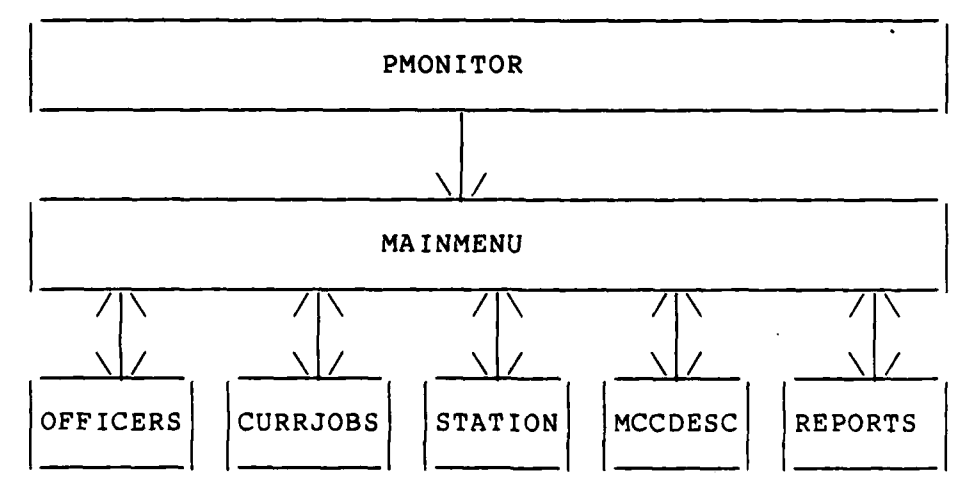

I-::

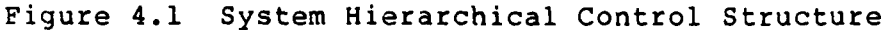

a. OFF ICCMD. PRG

The OFFICCMD program provides the user with the capability to do different tasks within the OFFICERS database. These tasks include adding new officers, and modifying, deleting, or reviewing existing officer records. After a specific task is completed within the OFFICERS database, control is returned to this control program. When all tasks are completed within the OFFICERS database, control is then returned to the **MAINMENU** program. Refer to Appendix H, screen **3** and Appendix **C** for more detailed information about this program.

## **b.** CURRJCMD.PRG

The **CURRJCMD** program allows the user to update the **CURRJOBS** database. **All** other maintenance tasks for this database are automatically called when the officers **... ,.** are added, deleted or reviewed on the OFFICERS database. This built-in control feature helps keep the key identifiers for the OFFICERS and **CURRJOBS** databases identical. After the updating is complete for the **CURRJOBS** database, control is then returned to the **MAINMENU** program. Refer to Appendix H, screen 24 and Appendix D for more detailed information about this program.

**"bM.-**

**c.** STATICMD.PRG

The STATICMD program provides the user with the capability to do different tasks within the **STATION** database. These tasks include adding a new billet to a duty station, and modifying, deleting or reviewing existing billet records at a duty station. After a specific task is completed within the STATION database, control is then returned to this control program. When all tasks are completed within the **STATION** database, control is then returned to the **MAINMENU** program. Refer to Appendix H, screen **26** and Appendix **E** for more detailed information about this program.

**d.** MCCDECMD.PRG

The **MCCDECMD** program provides tne user with the capability to do different tasks within the **MCCDESC**

database. These tasks include adding a new monitor command code description, and modifying, deleting or reviewing existing monitor command code description records. After a specific task is completed within the MCCDESC database, control is returned to this control program. When all tasks are completed within the MCCDESC database, control is then returned to the MAINMENU program. Refer to Appendix H, screen 43 and Appendix F for more detailed information about this program.

### e. REPORCMD.PRG

The REPORCMD program provides the user with the capability to do different reports. These reports will utilize the four current databases and the decision criteria discussed in Chapter II. The reports may be printed or displayed on the microcomputer monitor. After the report is completed the control is returned to this control program. After all reports are complete control is then returned to the MAINMENU program. Refer to Appendix H, screen 49, and Appendix G for more detailed information about this program.

4. Program Level

a. OFFICADD.PRG

The OFFICADD program uses the OFFICERS database indexed on military identification number (MID). This program prompts the user for the new MID and then searches the OFFICERS database to see if that MID already exists in .

**63**

\* **.°-,.** . \* . **-**

.. . . . . . . .. . . . . . . . . . .. **.-. ,'** 

the database. **If** that MID is not in the OFFICERS database, the new officer's MID is added to the OFFICERS and CURRJOBS databases. The user is then provided a formated officer's record screen with the MID already entered. Any remaining information can then be added to the OFFICERS and **CURRJOBS** database fields. If the MID is already in the OFFICERS database, then the user is given a display of the existing record and may add another record.

**\* \* w.wu** ~ **.- \*** - .- **-.. -**

The OFFICADD program is called **by** the OFFICCMD program and when the user is finished adding new officer records, control is returned to the OFFICCMD program as indicated in Figure 4.2. Refer to Appendix H, screens 4,8,10-11 and Appendix **C** for more detailed information about this program.

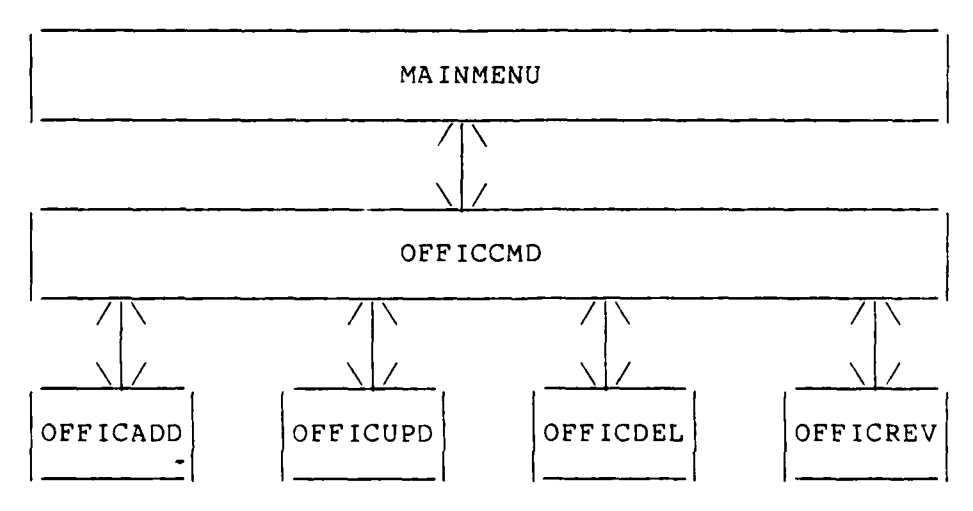

Figure 4.2 OFFICERS Database Hierarchical Control

64

**. '1,.** 

# **b.** OFFICUPD.PRG

**Contract Contract Contract** 

The OFFICUPD program uses the OFFICERS database indexed on military identification number (MID). This program prompts the user for the MID to be updated and then searches the OFFICERS database to see if that MID exists in the database. If that MID is in the OFFICERS database the user is then provided the formated officer's record as displayed in the OFFICERS and CURRJOBS databases. The user cannot modify the MID or any information maintained in the CURRJOBS database. If the MID is not in the OFFICERS database, then the user is told that the record is not in the database and may update another record. The input data is edited to the formats shown in Figure 3.2.

The OFFICUPD program is called by the OFFICCMD program. When the user is finished updating officer records, control is returned to the OFFICCMD program as indicated in Figure 4.2. Refer to Appendix H, screens 5,12,15,19 and Appendix C for more detailed information about this program.

c. OFFICDEL.PRG

The OFFICDEL program uses the OFFICERS database indexed on military identification number (MID). This program prompts the user for the MID to be deleted and then searches the OFFICERS database to see if that MID exists in the database. If that MID is in the OFFICERS database, the user is then provided the formated officer's record as

65

**.............. mmii** ~ ~ **~II ~j~liD miii.Ihibmmflil.i~m** ~ **mimmi 'm . .** *"*

 $\mathcal{F}^{\mathcal{F}}_{\mathcal{F}}$ 

displayed in the OFFICERS and CURRJOBS databases. The user is asked if the record is to be deleted and if the answer is yes, confirmation is required. If the MID is not in the OFFICERS database, then the user is told that the record is not in the database and may delete another record. All deleted records are erased from the OFFICERS and CURRJOBS databases when exiting the OFFICDEL program.

The OFFICDEL program is called by the OFFICCMD program. When the user is finished deleting officer records, control is returned to the OFFICCMD program as indicated in Figure 4.2. Refer to Appendix H, screens 6,13,16,18-19 and Appendix C for more detailed information about this program.

d. OFFICREV.PRG

The OFFICREV program uses the OFFICERS database indexed on military identification number (MID). This program prompts the user for the MID to be reviewed and then searches the OFFICERS database to see if that MID exists in the database. If that MID is in the OFFICERS database, the user is then provided the formated officer's record as displayed in the OFFICERS and CURRJOBS databases. The user cannot modify any information maintained in the OFFICERS or CURRJOBS database. If the MID is not in the OFFICERS database, then the user is told that the record is not in the database and may review another record.

The OFFICREV program is called **by** the OFFICCMD program. When the user is finished reviewing officer records, control is returned to **the** OFFICCMD program as indicated in Figure 4.2. Refer to Appendix H, screens 7,14,19-21 and Appendix **C** for more detailed information about this program.

#### e. CURRJADD.PRG

The **CURRJADD** program uses the CURRJOBS database indexed on military identification number (MID). This program uses the new MID that was input during the **OFFICADD** program and then searches the **CURRJOBS** database to see if that MID already exists in the database. **If** that MID is not in the **CURRJOBS** database, the new officer's MID is then added to the **CURRJOBS** database. The user is then provided a formated current **job** record screen with the MID already entered. Any remaining information can then be added to the **CURRJOBS** database fields. If the MID is already in the **CURRJOBS** database, then the user is given a display of the existing record and may add another record.

The **CURRJADD** program is called **by** the OFFICADD program. When the user is finished adding new current **job** information, control is returned to the OFFICADD program as indicated in Figure 4.3. Refer to Appendix H, screens **9,26** and Appendix **D** for more detailed information about this program.

# **f.** CURRJUPD.PRG

■ いんこんの (無害の)のの (の) 無限の マ

The **CURRJUPD** program uses the **CURRJOBS** database indexed on military identification number (MID). This program prompts the user for the MID to be updated and then searches the **CURRJOBS** database to see if that MID exists in the database. If that MID is in the **CURRJOBS** database, the **4%** user is then provided the formatpd current **job** record as displayed on the OFFICERS and **CURRJOBS** databases. The user cannot modify the MID or any information maintained in the OFFICERS database. If the MID is not in the **CURRJOBS** database, then the user is told that the record is not in the database and may update another record. The input data is edited to the formats shown in Figure **3.2.** The monitor can input up to 4000 characters in a memo text file, which is held outside the **CURRJOBS** database. This file can hold miscellaneous information about the **job** assignment.

<u>האומא אומות הוא הוא היה המשפט אומא הוא המשמע המשפט היה האל המשפט המשפט הוא היה הוא האל המשפט הוא משמע המשפט ה</u>

The **CURRJUPD** program is called **by** the **CURRJCMD** program. When the user is finished updating current **job** records, control is returned to the **CURRJCMD** program as indicated in Figure 4.3. Refer to Appendix H, screens **5,12,20,25** and Appendix **D** for more detailed information about this program.

**g.** CURRJDEL.PRG

The **CURRJDEL** program uses the **CURRJOBS** database indexed on military identification number (MID). This **...** program uses the MID that was input during the OFFICDEL

**68**

ل کی جان ہے کہ اس کے اس کے بارے میں اس کے اس کے اس کے اس کے اس کے اس کے اس کے اس کے اس کے اس کے اس کے اس کے اس

program and then searches the **CURRJOBS** database to see if **I.•** that MID exists in the database. If that MID is in the **CURRJOBS** database, the user is then provided the formated current **job** record as displayed in the OFFICERS and **CURRJOBS** databases. The user is asked if the record is to be deleted and if the answer is yes, confirmation is required. If the MID is not in the CURRJOBS database, the user is notified that no record is found and is prompted to delete another record. **All** deleted records are erased from the **CURRJOBS** database when exiting the **OFFICDEL** program.

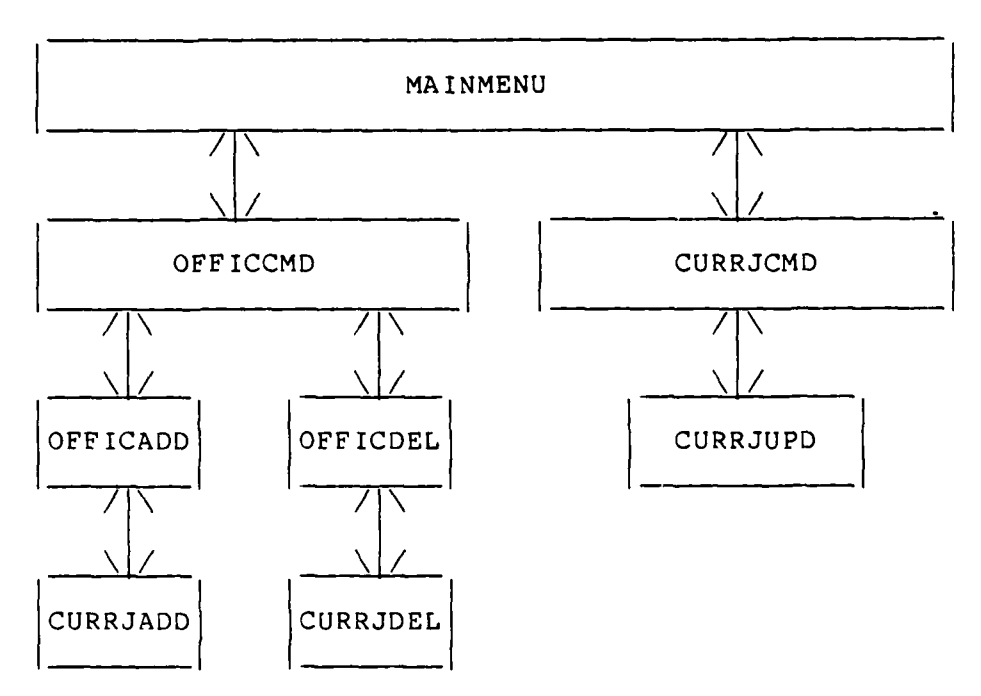

Figure 4.3 **CURRJOBS** Database Hierarchical Control

The **CURRJDEL** program is called **by** the OFFICDEL program. When the user is finished deleting current **job**

**...........................-** .... . . . . . **.. ,-**
records, control is returned to the OFFICDEL program as **.** indicated in Figure 4.3. Refer to Appendix H, screens **17,20** and Appendix D for more detailed information about this program.

h. STATIADD.PRG

i,

The STATIADD program uses the STATION database indexed on table of organization line number (TOLINENO). . This program prompts the user for the new TOLINENO and then searches the STATION database to see if that TOLINENO already exists in the database. If that TOLINENO is not in the STATION database, the new station's TOLINENO is added to the STATION database. The user is provided a formated station record screen with the TOLINENO already entered. Any remaining information can then be added to the STATION database fields. If the TOLINENO is already 'in the STATION database, then the user is shown a display of the existing record and may add another record.

The STATIADD program is called by the STATICMD program. When the user is finished adding new station records, control is returned to the STATICMD program as indicated in Figure 4.4. Refer to Appendix H, screens 11,28,32-33 and Appendix E for more detailed information about this program.

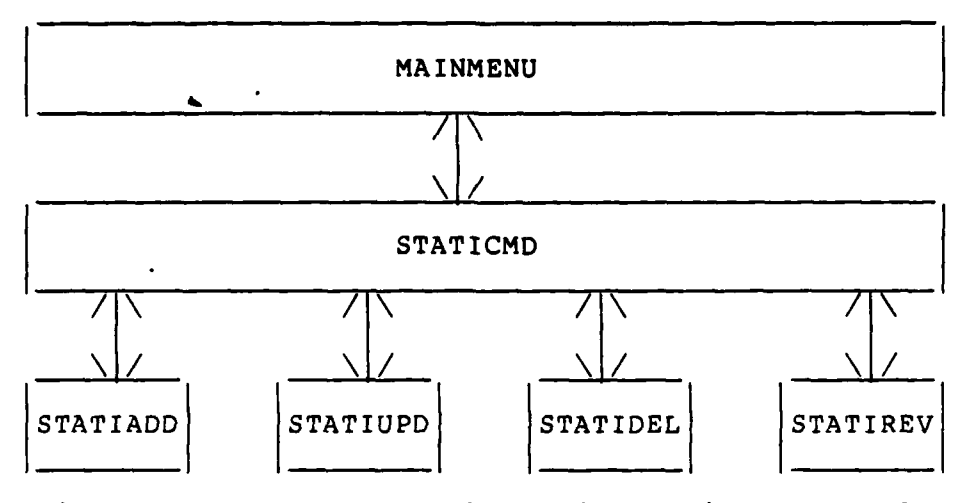

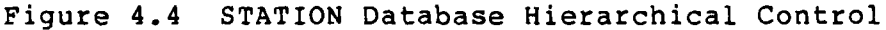

#### i. STATIUPD.PRG

The STATIUPD program uses the STATION database indexed on table of organization line number **(TOLINENO).** This program prompts the user for the TOLINENO to be updated and then searches the STATION database to see if that TOLINENO exists in the database. If that **TOEJINENO** is in the STATION database, the user is then provided the formated station record as displayed in the STATION database. The user cannot modify the TOLINENO. If the TOLINENO is not in the STATION database, then the user is notified that the record is not found and may update another record. The input data is edited to the formats shown in Figure **3.2.**

 $\sim$  ,  $\sim$   $\sim$ 

The STATIUPD program is called **by** the **STATICMD** program. When the user is finished updating station records, control is returned to the Staticmd program as

indicated in Figure 4.4. Refer to Appendix H, screens 12,22,29,34 and Appendix **E** for more detailed information **about this program.**

**j.** STATIDEL.PRG

<u>is</u>

**BESSE** 

The STATIDEL program uses the STATION database indexed on table of organization line number (TOLINENO). This program prompts the user for the TOLINENO to be deleted and then searches the STATION database to see if that TOLINENO exists in the database. **If** that TOLINENO is in the STATION database, the user is then provided the formated station record as displayed in the STATION database. The user is asked if the record is to be deleted and if the answer is yes, confirmation is required. **If** the **TOLINENO** is not in the STATION database, then the user is told that the record is not found and may delete another record. **All** deleted records are erased from the STATION database when exiting the STATIDEL program.

The STATIDEL program is called **by** the STATICMD program. When the user is finished deleting station records, control is returned to the **STATICMD** program as indicated in Figure 4.4. Refer to Appendix H, screens **13,22,30,37** and Appendix **E** for more detailed information about this program.

**k.** STATIREV.PRG

The STATIREV program uses the STATION database indexed on table of organization line number (TOLINENO).

**72**

**.." . . .A .' . . ,**

This program prompts the user for the TOLINENO to be reviewed and then searches the STATION database to see if that TOLINENO exists in the database. If that TOLINENO is in the STATION database, the user is then provided the formated station record as displayed in the STATION database. The user cannot modify any information maintained STATION database. If the TOLINENO is not in the in the STATION database, then the user is told that the record is not found and may review another record.

The STATIREV program is called by the STATICMD When the user is finished reviewing station program. records, control is returned to the STATICMD program as indicated in Figure 4.4. Refer to Appendix H, screens 14,22,31,38 and Appendix E for more detailed information about this program.

1. MCCDEADD.PRG

L.

The MCCDEADD program uses the MCCDESC database indexed on monitor command code (MCC). This program the user for the new MCC and then searches the prompts MCCDESC database to see if that MCC already exists in the database. If that MCC is not in the MCCDESC database, the new command MCC is added to the MCCDESC database. The user is provided a formated command record screen with the MCC already entered. Any remaining information can then be added to the MCCDESC database fields. If the MCC is

already in the MCCDESC database, then the user is shown a display of the existing record and may add another record.

**L,**

 $\overline{\mathbf{I}}$ 

::.-:,:-

• .**4** 

The MCCDEADD program is called by the MCCDECMD program. When the user is finished adding new command records, control is returned to the MCCDECMD program as **1%** indicated in Figure 4.5. Refer to Appendix H, screens 11,39,44-45 and Appendix F for more detailed information about this program.

**M. MCCDEUPD.PRG**

The MCCDEUPD program uses the MCCDESC database indexed on monitor command code (MCC). This program prompts the user for the MCC to be updated and then searches the MCCDESC database to see if that MCC exists in the database. If that MCC is in the MCCDESC database, the user is then provided the formated command record as displayed in the MCCDESC database. The user cannot modify the MCC. If the MCC is not in the MCCDESC database, then the user is notified that the record is not found and may update another record. The input data is edited to the formats shown in Figure 3.2.

The MCCDEUPD program is called by the MCCDECMD program. When the user is finished updating command records, control is returned to the MCCDECMD program as indicated in Figure 4.5. Refer to Appendix H, screens 12,23,40,46 and Appendix F for more detailed information about this program.

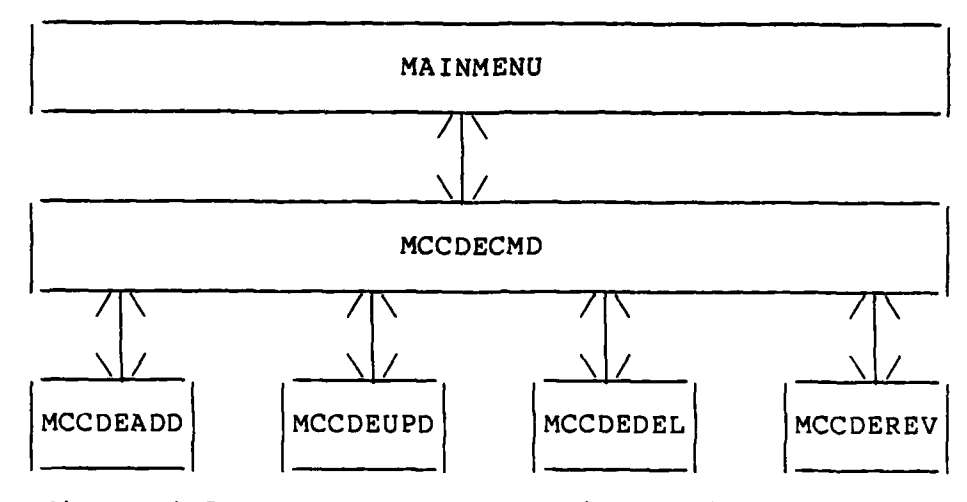

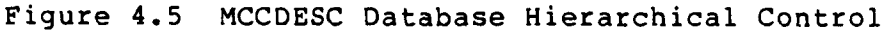

#### n. MCCDEDEL.PRG

The MCCDEDEL program uses the MCCDESC database indexed on monitor command code (MCC). This program prompts the user for the MCC to be deleted and then searches the MCCDESC database to see if that MCC exists in the database. If that MCC is in the MCCDESC database, the user is then provided the formated command record as displayed in the MCCDESC database. The user is asked if he wants to delete the record and if the answer is yes, confirmation is required. If the MCC is not in the MCCDESC database, then the user is told that the record is not found and may delete another record. All deleted records are erased from the MCCDESC database when exiting the MCCDEDEL program.

The MCCDEDEL program is called by the MCCDECMD program. When the user is finished deleting command

records, control is returned to the MCCDECMD program as indicated in Figure 4.5. Refer to Appendix H, screens **'** 13,23,41,47 and Appendix F for more detailed information about this program.

- <sup>I</sup>. - ~ **"°- .° •T** 

#### o. MCCDEREV.PRG

このことになる ■■ アイディー

ľ

○ 小さいかんで ■ 国家の学部研究 ■

The MCCDEREV program uses the MCCDESC database indexed on monitor command code (MCC). This program prompts the user for the MCC to be reviewed and then searches the MCCDESC database to see if that MCC exists in the database. If that MCC is in the MCCDESC database, the user is then provided the formated command record as displayed in the MCCDESC database. The user cannot modify any information maintained in the MCCDESC database. If the MCC is not in the MCCDESC database, then the user is told that the record is not found and may review another record.

The MCCDEREV program is called by the MCCDECMD program. When the user is finished reviewing command records, control is returned to the MCCDECMD program as indicated in Figure 4.5. Refer to Appendix H, screens 14,23,42,48 and Appendix F for more detailed information about this program.

p. REPQLJOB. PRG

The REPQLJOB program uses the OFFICERS database indexed on military identification number and STATION database indexed on billet pay grade. This program produces a report of billet assignments that an officer is

76

**I --**

qualified to fill. Initially the monitor enters the military identification number of an officer. The program then locates this officer in the OFFICERS database and pulls selected qualifying information from the OFFICERS database. Based on the officer's military pay grade and military occupational specialities, all billet assignments that the officer is qualified to fill on the STATION database are selected. The monitor may view the report on the display monitor or have it printed. At the end of the report is printed the officer's name and other qualifying information.

.• .•-

*-.'..,*

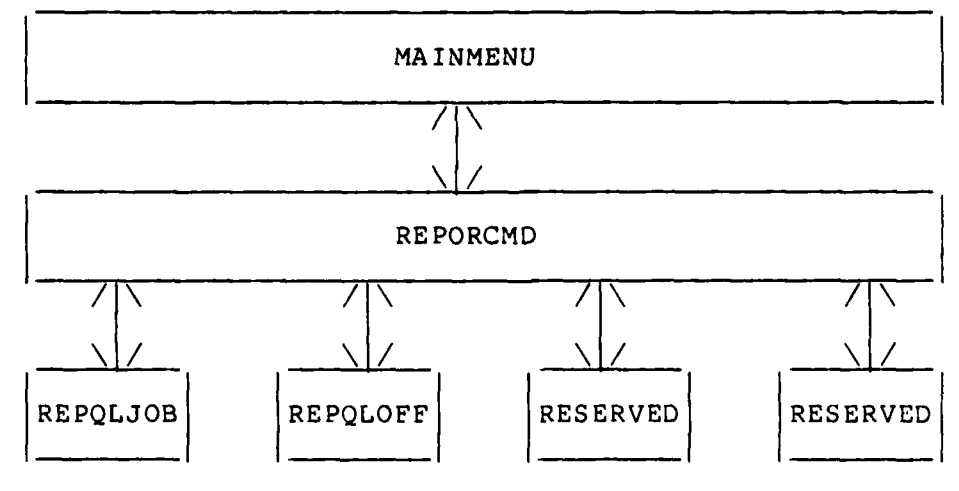

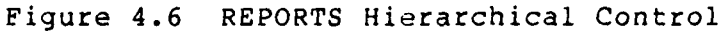

If the officer's MID is not located in the OFFICERS database, the user will be told no record found and may run another report. The REPQLJOB program is called by the REPORCMD program. When the report is complete

control is returned to the REPORCMD program as shown in Figure 4.6. Refer to Appendix H, screens 50, report **1,** and Appendix G for more detailed information about this program or the report format.

r\* **-v** - - - \* -V.4. - **7-7** -. **X - 6- ;. -**

q. REPQLOFF.PRG \*

Ņ

The REPQLOFF program uses the OFFICERS database indexed on last name, first name, middle initial and STATION database indexed on table of organization line number. This program produces a report of officers that are qualified for a particular billet assignment. Initially the monitor enters the table of organization line number of specific billet assignment. The program then locates this billet in the STATION database and pulls selected qualifying information from the STATION database. Based on the billet pay grade and billet military occupational specialities, all qualified officers are selected. The monitor may view the report on the display monitor or have it printed. At the end of the report is printed the billet assignment and other qualifying information.

If the table of organization line number (TOLINENO) is not located in the STATION database, the user will be told no record found and may run another report. The REPQLOFF program is called by the REPORCMD program. When the report is complete control is returned to the REPORCMD program as shown in Figure 4.6. Refer to Appendix

**78**

78 -.. ,..

**."** '."

H, screens 51, report 2, and Appendix G for more detailed information about this program or the report format.

医医血管切除术 医皮肤发育 医皮肤病

Chapter V will give the conclusions and summarize future personnel monitoring system upgrades required to bring it into total operational use throughout the Armed Forces of America.

#### V. FUTURE PMDS UPGRADES AND CONCLUSIONS

#### FUTURE PMDS UPGRADES  $\lambda$ .

#### 1. Occupational Field Sponsor

The Personnel Management Database System (PMDS) as shown in this thesis is a prototype to be used by the Occupational Field Sponsors at Headquarters Marine Corps. This prototype provides the database maintenance and gives the user the ability to match the accepted command job These reports show the officers that are level reports. qualified to fill a job and the jobs that an officer is qualified to fill.

The next version of PMDS will provide the user with priority command level reports. These reports will give the user only eligible qualified officers that can fill a job assignment. The difference is that an officer may be qualified to fill a billet, however, if he has been at his current assignment for less than two years, he is not eligible to be transferred. Additionally, in this version, the report will show officers who have the current billet pay grade or one pay grade less. Available job assignments will also be determined based on the date the current officer's tour began. This will help the user plan for future reassignment. The next version will use additional decision criteria during the selection process.

The prototype PMDS is upgraded **by** the Occupational Field Sponsor as personnel changes occur. In future versions of PMDS, downloading can be done directly off the Headquarters Master File (HMF). **A dBASE** III structure can be created from the current data on the HMF file. This skeleton **dBASE** III structure will then overlay information some initial conversion programs to be written, however, in the long run, this will facilitate the upgrading of personnel records.

**SE DECESSE ORDER ET** 

3. Other Users

...................

on the PMDS databases as desired. This change will require<br>
some initial conversion programs to be written, however, in<br>
the long run, this will facilitate the upgrading of<br>
personnel records.<br>
3. <u>Other Users</u><br>
After vers After version **1** is implemented along with any other modifications desired from using the prototype PMDS, other users can be included. The first user to be added should be the enlisted **ADP** Marines. This group of Marines would add an additional **1600** Marines to PMDS. The only modifications required are the pay grade and **MOS** values used in the decision criteria.

The next users that can be added are the more technical military occupational specialities such as the 2600 Communications **MOS.** This process can be continued until all personnel throughout the Marine Corps are added to PMDS. Finally, these same concepts can be duplicated for each of the Armed Forces **by** modifying only the decision

criteria that differ between the services. PMDS will provide automated assistance for the Personnel Monitors.

## B. **CONCLUSIONS**

The goals of this thesis were to analyze the personnel monitoring decision process and automate the decision criteria used in the manual process, while utilizing currently available microcomputer assets. The main purpose was to give the Occupational Field Sponsor real-time access to personnel monitoring data while discussing future reassignment options with the Marine.

These goals have been achieved **by** the PMDS. Although PMDS is a prototype it is also operational. Improvements in this prototype will enhance PMDS for future operational use throughout the Armed Forces.

As with any new system, improvements may be recommended by those who will be using the system on a daily basis. These suggestions are highly encouraged to produce a system that meets the user's requirements. I will personally be reviewing the latest versions of PMDS to continually improve its decision support capabilities. Feedback is requested from all users and recommendations can be sent to:

Major David L. Horton, USMC Chief Data and Graphic Systems Department Marine Corps Institute P.O. Bob 1775 Arlington, Virginia 22222-0001

**..-. '. . . .,. . .. . . . . . .** .. \*,...\*> 'i

## APPENDIX **A**

Z **- n.,-** 

**7** .-

**.**

# **DATA** DICTIONARY

structure, field/database matrix, and field description. The purpose of this appendix is to provide the user with the system specifications and built-in constraints.

#### **A.** FILE **STRUCTURE**

**S \_. . . . . . .** . **.**

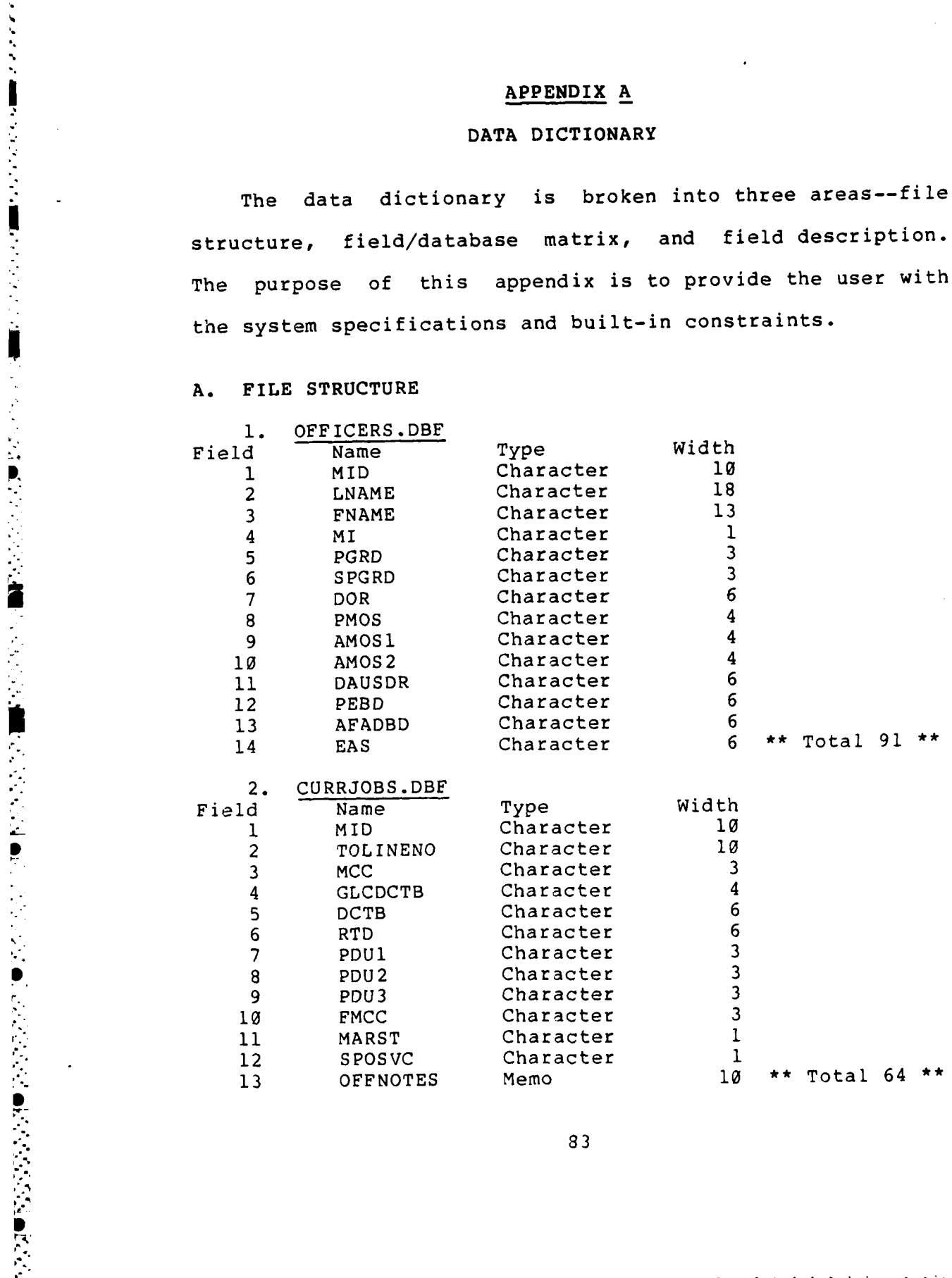

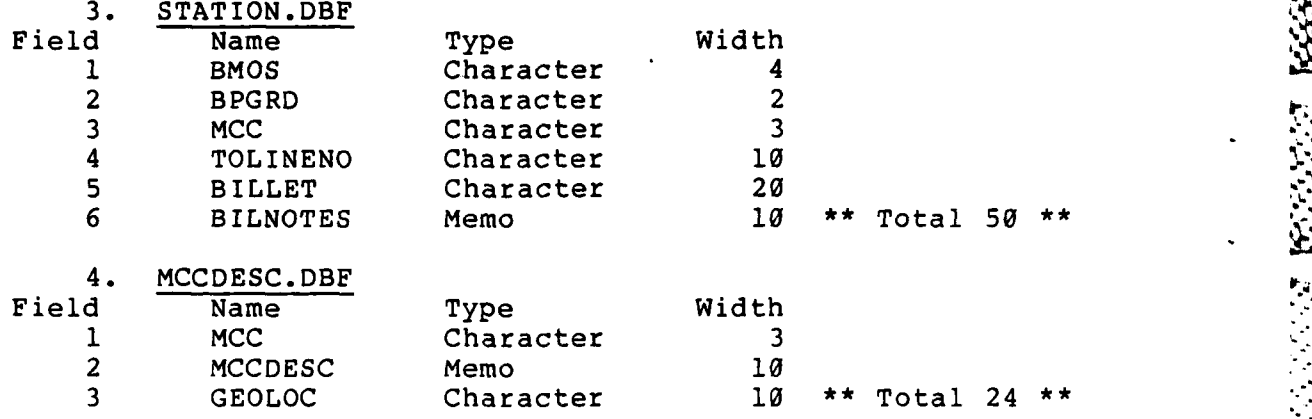

# B. FIELD/DATABASE MATRIX (ALPHABETIC ORDER)

**CONSIDERATION CONSIDERATION** 

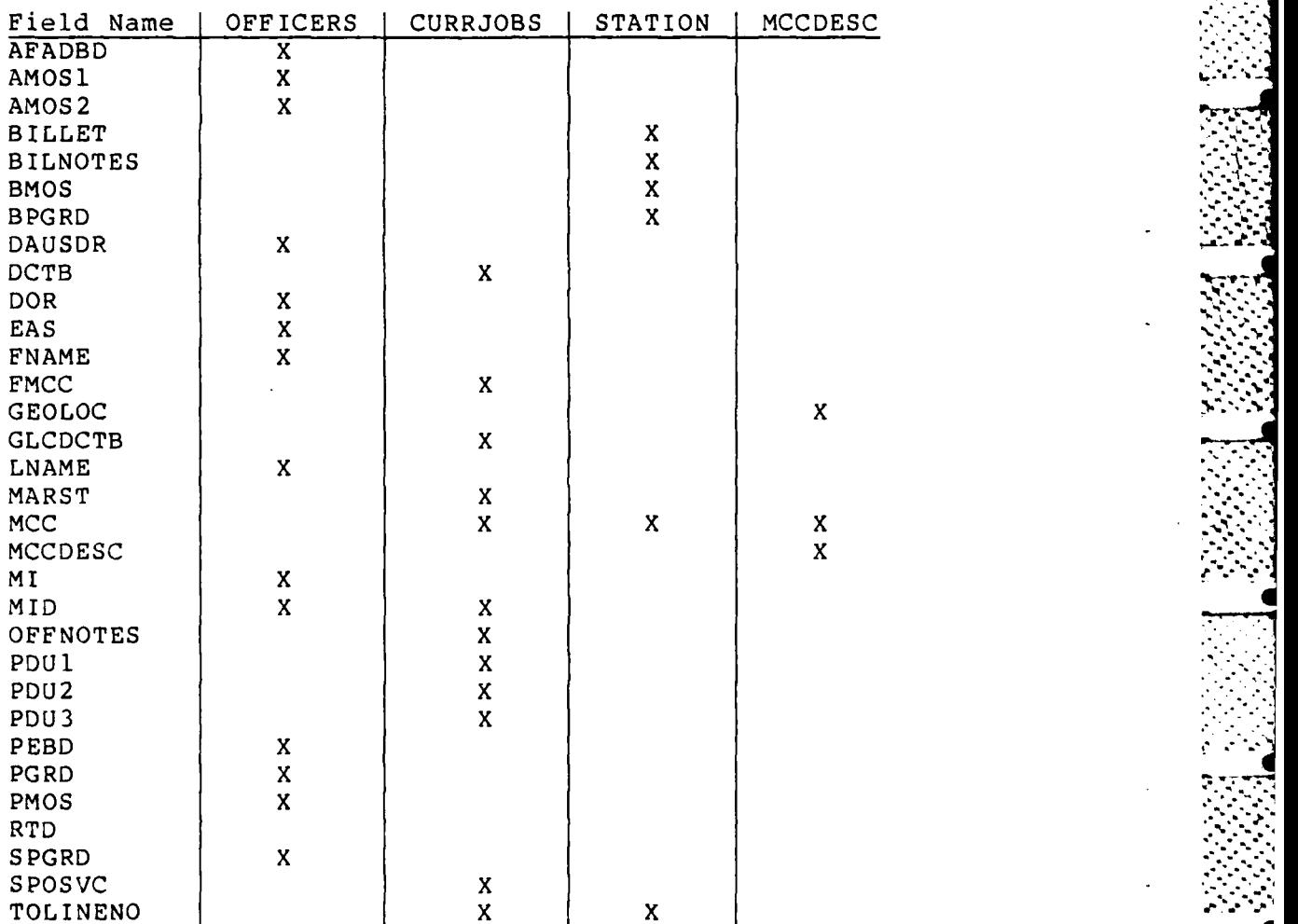

84

 $\mathcal{L}$  .

**C.** FIELD DESCRIPTION, CONSTRAINTS, **AND** RELATIONSHIPS

**1. AFADBD -** (Armed Forces Active Duty Base Date) Description: For retirement purposes this is the date used to determine active duty service time. Example: **690313.** Constraints: This is a date field in the format - year  $(00-99)$ , month  $(01-12)$ , date  $(01-31)$ . This date should not be earlier than the Pay Entry Base Date (PEBD).

•- **. J\*:** -

*7-7.*

Relationships: Every officer will have an AFADBD. It is possible for several officers to have the same AFADBD. This date is used to determine if and when the officer is eligible for retirement.

2. AMOS1 - (Additional Military Occupational Specialtyl)

Description: Technically qualified to perform the responsibilities required by the occupational specialty, in addition to those indicated by the Primary Military Occupational Specialty (PMOS) . The first two digits represent the occupation and the last two digits represent the specialty. Example: 9646 or 9648.

Constraints: This field is normally only numeric. The lowest occupation is 0lxx and the highest is 99xx. This field can be blank, indicating no additional occupational specialty. This field will not equal PMOS or **AMOS2** for the same officer.

Relationships: Each officer may or may not have an AMOS1. This field could be equivalent to Billet Military Occupational Specialty (BMOS). The field will be compared against BMOS to locate qualified officers.

**N-** U Z- 751 **-777 7 -. <sup>7</sup>**-. **.-** -

**3. AMOS2** -\*(Additional Military Occupational Specialty2)

لان دی کیوندها

Description: Technically qualified to perform the responsibilities required by the occupational specialty, in addition to those indicated by the PMOS and AMOS1. The first two digits represent the occupation and the last two digits represent the specialty. Example: 9646 or 9648.

Constraints: This field is normally only numeric. The lowest occupation is 0lxx and the highest is 99xx. This field can be blank indicating no additional occupational specialty2. This field will not equal PMOS or AMOS1 for the same officer.

Relationships: Each officer may or may not have an AMOS2. This field could be equivalent to BMOS. The field will be compared against BMOS to locate qualified officers. There should be values in the PMOS and AMOS1 fields before there is a value in the AMOS2 field.

4. BILLET - (Job Description)

Description: This field provides the job title for a specific billet number located at a certain Monitor Command Code (MCC). Example: Director, 5th DFASC.'

Constraints: This is an alphanumeric field. The billet will be a short description of the job title as normally used in the officer's fitness report.

**86 IN, I**

Relationships: Each billet will have a billet description. Each officer will be in a billet as indicated by the T/O line number. Each duty station could have'several billets that have identical descriptions. In addition, the billet description at one duty station could be identical to the billet description at a different duty station.

5. BILNOTES **-** (Billet Notes)

■大阪のことには、「そのことのことに」 ないこく

Description: This field provides the Occupational Field Sponsor the opportunity to include any specific information about the billet which may be pertinent in evaluating the next officer assigned to the billet.

Constraints: This is an alphanumeric field which is held in a separate text database. The user has basically unlimited potential for this field not exceeding 4000 characters.

Relationships: This field contains comments related to the specific T/O line number identifying the particular billet.

**6.** BMOS **-** (Billet Military Occupational Specialty)

Description: This field indicates the qualified Military Occupational Specialty required by the billet assignment. The first two digits represent the occupation and the last two digits represent the specialty. Example: 4002 or 9648.

Constraints: This field is normally only numeric. The lowest billet occupation for this system is 0lxx and the highest is 99xx. This field could be equivalent to the

 $\mathcal{L}^{\mathcal{L}}$  ,  $\mathcal{L}^{\mathcal{L}}$ 

PMOS, **AMOS1** or **AMOS2** fields.

Relationships: Each officer will have a BMOS as indicated by his current billet assignment. Usually the BMOS will be the same as the officer's PMOS, AMOSI or AMOS2. However, this is not mandatory for special staff billets such as 9910 billets. There are many billet assignments which have the same BMOS, however, each billet assignment will have only one BMOS. In addition, an officer may be qualified for several BMOS's, however, he can only be currently filling one BMOS at a time.

**s V - W** -

**7.** BPGRD **-** (Billet Pay Grade)

Description: This field indicates the required pay grade for the billet assignment. In the first space, 0 represents officer and W represents warrant officer. The second space indicates the pay grade. Example: 04 or WO.

Constraints: This field is alphanumeric and should not be blank. The first space can only be **0** or W, the second space can be **0** for warrant officer billets or 2-6 for Officer billets.

Relationships: Each billet will have a BPGRD. A duty station can have many billets with the same BPGRD. An officer can currently only be filling one BPGRD. The PGRD of the officer currently filling a oillet could be equal to the BPGRD or plus/minus one pay grade. This field will be used to look for qualified officers for a specific billet. Normally an officer will not be assigned a billet that has

**38**

..-. °.....-

a BPGRD less than his current PGRD. However, the officer **.** could be assigned a billet that has a BPGRD one higher than his current PGRD. The BPGRD field is compared against the SPGRD and PGRD fields.

8. DAUSDR - (Date Arrived U.S. Dependents Restricted)

Description: This date is used to determine when the last time the officer was overseas or deployed without dependents. This field is sometimes called the overseas control date. Example: 820811 or 0.

Constraints: This is a date field in the format - year **(00-99) ,** month (01-12) , date **(01-31) .** This field can have 0 indicating that the officer has not been overseas. This date should not be earlier than the PEBD.

Relationships: Each officer should have a date or 0 in this field. This date will be compared to the current date, AFADBD plus some constant, and EAS. The DAUSDR will indicate when it is time for the officer to fill an overseas billet  $-$  in the next assignment, or in the future.

**9.** DCTB **-** (Date Current Tour Began)

Description: This date field is used to determine how long an officer has been assigned to a specific MCC. As long as the officer stays at the same MCC the date will remain the same, even if the **job** assignment within the MCC changes. Constraints: This is a date field in the format - year (00-99), month (01-12), day (01-31). This date cannot be

**89**

,\_:.. .-\_-..... .- :.. : .- ,- ...- , -..-,- \_., ,- . : ,- ; ,.2 .2, .- ,-. .',- € ,- .. .,.,,,,,- , .- . •. ,. €,€,'., ..-,, -.-

**\*5 .5**

**'5o.**

earlier than the GLCDCTB, but may be equal to it. This field should not be blank.

Relationships: Every officer will have a DCTB for their **EXECUTE:**<br> **EXECUTE:**<br> **EXECU** proposed transfer date before determining if the officer is eligible for reassignment to another duty station. In general, the minimum time on station is two years, with three or more years on station being preferred. This field could be compared to GLCDCTB.

10. DOR - (Date Of Rank)

ý,

Description: This date is used to determine seniority among officers of the same pay grade. This date represents the day the officer was promoted to his current pay grade. Example: 830101.

Constraints: This date field is in the format - year  $(00-99)$ , month  $(01-12)$ , day  $(01-31)$ . This field should not be blank.

Relationships: Each officer will have a DOR for their cur- . rent pay grade. Many officers could have the same DOR for the same pay grade. This field will mainly be used to determine who are the most senior officers for each pay grade. Additionally, this field could be used to project which officers will be eligible for promotion to the next pay grade.

**11.** EAS - (Expiration of Active Service) Description: This date is used to determine when the

**................................................** "° °

**I** . .

officer's current active service agreement expires. This date is used for new officers indicating their initial service contract \*agreement, or **by** officers that have a reserve commission. Officers that are past their initial **.t.** service contract agreement and have a regular commission will have an **EAS** of **0.** Example: **870317** or **0.**

Constraints: This is a date field in the format **-** year **(00-99),** month (01-12) , day **(01-31).** This field should have a date or **0** and should not be blank.

Relationships: Each officer will have a date or **0** represented in this field. This date will be compared to the proposed transfer date plus twelve months before the officer is assigned to a new duty station. This field should be updated when the service status changes.

12. **FNAME -** (First Name)

**CONTRACTOR** 

Description: This field indicates the officer's first name and will be used mainly for identification.

Constraints: The first name field is an alphabetic field and is limited to **13** characters or less.

Relationships: Every officer will have a first name. It **is** possible that more than one officer will have the same first name.

**13. FMCC -** (Future Monitor Command Code)" Description: This field indicates that the officer's next duty station has been selected, as shown **by** the future **MCC. Of** course, the future **MCC** is only projected and could be

**91**

subject to change, if circumstances warrant. Example: 009 or MBl.

こうかん アルチン かんしょう

Constraints: This is a three position alphanumeric field. This field could be blank, indicating that the next duty station for the officer has not been selected.

Relationships: The FMCC field should be checked before qualifying the officer for the next duty station. The FMCC field will be compared with the officer's current MCC, PDUI, PDU2, and PDU3 fields. This will represent the future duty station from different points of view.

14. GEOLOC - (Geographical Location) Description: This field is used to categorize duty stations into different geographical locations. Many times officers would rather stay on one coast or the other. This field helps separate the duty stations by these locations. Example: East Coast or Overseas.

Constraints: This is a ten position alphabetic field. The locations have been kept to a minimum: None, Any, Conus, East Coast, Mid West, West Coast, Pacific, Atlantic, Overseas. Each MCC will have an assigned geographical location.

Relationships: This field will be used to help select different billet assignments that' an officer could be qualified to fill. This field will help the Occupational Field Sponsor keep in mind the desires of the officer, the cost of relocation, and the needs of the Marine Corps.

92

<br>ᡃᡏᡏ᠅ᢣᠾᢪᠷᡏ᠅ᡩᢖ᠅ᡸ᠅ᡸ᠅ᡁᡊᠸᡗᡊᡁᡊᡙᡗᡃᡙᡗᡃᡙᡗᡀᡗᡙᡗᡙᡗᠾᡗᠾᡊᠶᡗᡀᡧᠾᡯᠾᡯᠾᡗᡙᡗᡀᡗᡙᡗᡪᢤᡗ᠅᠅

**K. P~ 717K.-'** KRY-'-'W **-V** T **WT -. <sup>77</sup> .,7 --**  $\mathbf{I}$ 

**15. GLCDCTB -** (Geographical Location Date Current Tour Began) \_\_

Description: This date field is used to determine how long an officer has been in one geographical location. Example: **8408.**

Constraints: This is a date field in the format - year **(00-99),** month (01-12). This field should be equal to or less than the officer's DCTB year and month fields.

Relationships: Each officer will have a GLCDCTB. This field will be compared to the DCTB field. If this field is greater than three years from the proposed transfer date and the DCTB is greater than one year, the officer could be eligible for reassignment.

**16. ENAME** -(Last Name)

Description: This field indicates the officer's last name and will be used mainly for identification.

Constraints: The last name field is an alphabetic field that is limited to 18 characters or less. If the officer has a Jr. or III in his name, it will be included as part of the last name.

Relationships: Every officer will have a last name. It is possible that more than one officer will have the same last name. For total identification of an officer, the first name, middle initial and last name should be compared.

17. MARST **-** (Marital Status) Description: This field indicates the officer's marital

status **and will** mainly **be** used to identify married officers who have a spouse in the service.

Constraints: MARST is a one character alphabetic field. The different marital status codes are **S** for single, M for married, **D** for divorced, L for legal separation.

Relationships: Every officer should have a marital status code. In addition, it is possible for each of these categories of marital status to have dependents. This field is mainly reviewed when special billet requirements exist. Additionally, the field is used to help identify all Marine officers who have a spouse in the service.

**18. MCC -** (Monitor Command Code) Description: This field indicates the duty station where an officer is currently assigned or could be assigned in the future. There may be several billets at each **MCC.** Example: **009** or MBl.

Constraints: This is a three character alphanumeric field. This field should not be blank. For each **MCC** there should be a **MCC** description.

Relationships: The **MCC** field will be compared with the officer's **PDUI, PDU2, PDU3,** and **FMCC** fields, which will indicate the duty stations where the officer would like to be assigned and the officer's projected future duty station. Each officer will have a **MCC** to which his current billet is assigned. More than one officer may be assigned to the same **MCC.** Each **MCC** will have only one description.

**19. MCCDESC -** (Monitor Command Code Description) Description: This field provides the actual descriptive title for the duty station where the mcc is located. Example: 2nd **FSSG,** Camp Lejeune, **NC.**

**CONNECTION** 

**CONTRACTOR** 

Constraints: This field is a memo text field due to its variable length. The **MCC** description is stored in a separate text file and can be displayed **by** using the field name. **A** direct list of the file will only indicate that it is a memo field, not the field contents. The maximum field length is 4000 characters, however, the database only represents this field as **10** positions.

Relationships: Eac"i **MCC** will have a **MCC** description. Each officer will be assigned a billet number which will come under a **MCC.** Several officers could be assigned to the same **MCC.** Each **MCC** description will correspond to a specific **MCC** and a geographical location.

20. MI **-** (Middle Initial)

Description: This field indicates the middle initial of the officer's name.

Constraints: This is a one character alphabetic field. This field could be left blank indicating that the officer does not have a middle initial.

Relationships: The middle initial field will be used in conjuction with the first name and last name fields to identify an officer. Several officers could have the same middle initial.

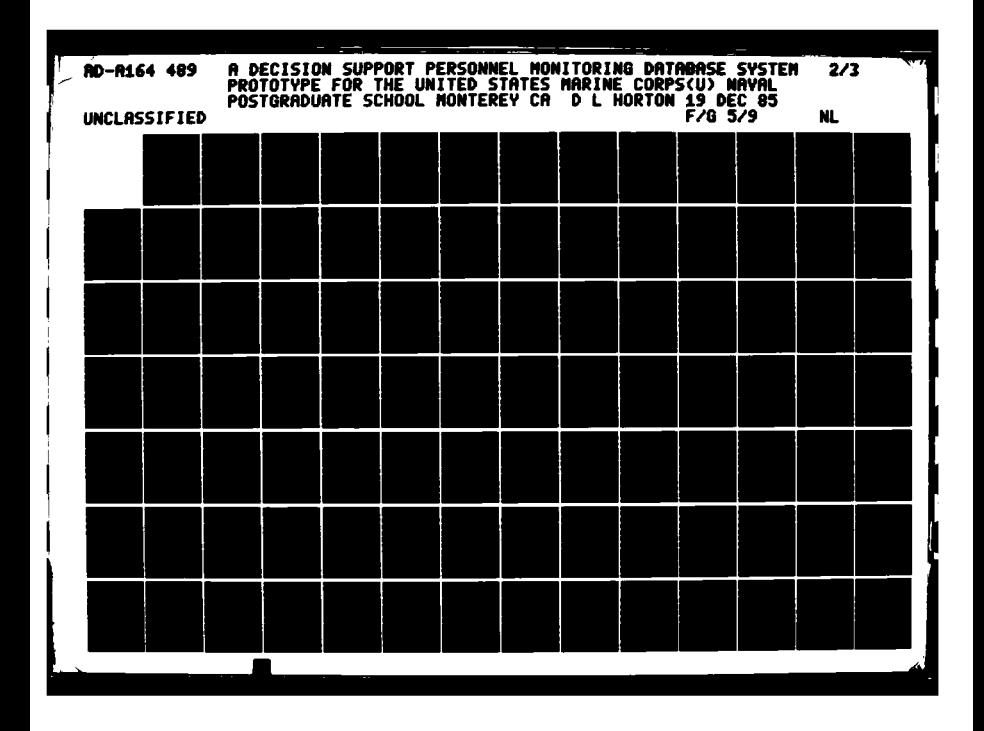

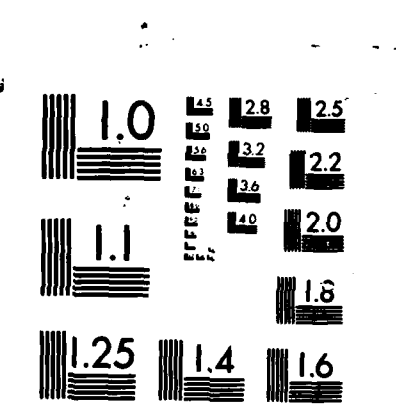

 $\frac{1}{4}$ 

**EEE** 

ロンジンジン理

**Property** 

ta ang pa

MICROCOPY RESOLUTION TEST CHART \*\*\*\*\*\*\*\*\*\* RURFAU OF STANDARDS-1963-A

MID - (Military Identification)  $21.$ 

This is a unique number (Social Security Description: Number) that specifically identifies the officer. A11 other data can be retrieved on an officer by using MID as the key field. Example: 0123456789.

Constraints: The MID is a ten position numeric field. This field should have a leading 0. The MID should be unique and the field should not be blank.

Relationships: Each officer will have only one MID and that field will be used to identify the officer and all related information about the officer. This is a key field which will be matched prior to updating any related information about the officer.

22. OFFNOTES - (Officer Notes)

This field provides the Occupational Field Description: Sponsor the opportunity to include any specific information about the officer which may be pertinent in evaluating the officer for the next billet assignmemnt.

Constraints: This is an alphanumeric field which is held in a separate text database. The user has basically unlimited potential for this field not exceeding 4000 characters. The database will only represent this field as 10° characters.

Relationships: This field contains comments related to the officer and his prior experience, special education, or any special skill capabilities.

**23. PDU1 -** (Preferred Duty **1)**

Description: This field indicates the officer's first **MCC** duty preference for his next duty assignment as indicated on the officer's latest fitness report. Example: **009** or **MBI.**

Constraints: This is a three position alphanumeric field. This field should not be blank, unless the officer has never been evaluated on a fitness report. The contents of this field could be the same as PDU2, PDU3 and FMCC.

Relationships: The **PDUI** is generated by the officer when semiannual fitness reports are submitted. This field is compared with the officer's current **MCC** and FMCC. This will indicate where the officer currently is stationed, where the officer wants to be stationed in the future, and where the officer's future duty station is projected to be. For each MCC there is only one description.

24. PDU2 **-** (Preferred Duty 2)

Description: This field indicates the officer's second MCC duty preference for his next duty assignment as indicated on the officer's latest fitness report. Example: 009 or MB1.

Constraints: This is a three position alphanumeric field. This field should not be blank, unless the officer has never been evaluated on a fitness report. The contents of this field could be the same as **PDUI,** PDU3 and FMCC. Relationships: The PDU2 is generated by the officer when

**97**

**"** \* . . . . . . . . . \* . **.. . . ..... . . . .. .- . -, .. - . .**

semiannual fitness reports are submitted. This field is compared with the officer's current **MCC** and **FMCC.** This \_\_\_\_ will indicate where the officer currently is stationed, where the officer wants to be stationed in the future, and where the officer's future duty station is projected to be. For each **MCC** there is only one description.

**...**

**25. PDU3 -** (Preferred Duty **3)**

12222222

Description: This field indicates the officer's third **MCC** duty preference for his next duty assignment as indicated on the officer's latest fitness report. Example: **009** or MB 1.

Constraints: This is a three position alphanumeric field. This field should not be blank, unless the officer has **.** never been evaluated on a fitness report. The contents of  this field could be the same as **PDU1, PDU2** and **FMCC.**

Relationships: The **PDU3** is generated **by** the officer when semiannual fitness reports are submitted. This field is compared with the officer's current **MCC** and **FMCC.** This will indicate where the officer currently is stationed, where the officer wants to be stationed in the future, and where the officer's future duty station is projected to be. For each **MCC** there is only one description.

**26.** PEBD **-** (Pay Entry Base Date)

Description: For pay purposes, this date indicates the officer's service time. This is usually the date the officer signed his original service contract. Example: **650323.**

Constraints: This is a date field in the format **-** year **(00-99),** month (01-12), day **(01-31).** This field should not be blank. Usually this date will be the earliest date indicated for the officer. This date could be the same as **AFADBD.**

Relationships: Every officer will have a PEBD. It is possible that several officers will have the same PEBD. This field is used when calculating longevity for pay purposes.

27. PGRD - (Pay Grade)

Description: This field is used to indicate the officer's current pay grade. In the first space, 0 represents officer and W represents Warrant Officer. The second space represents the current pay grade. The third space E indicates the officer has a least four years of enlisted active service. Example: 03E or W4.

Constraints: PGRD is a three position alphanumeric field which should not be blank. The first space can only be **0** or W. The second space can only be 1-6. The third space can only be E or blank. Warrant Officers and PGRD 04 and above will have the third space blank even if they have over four years enlisted service time.

Relationships: Each officer will have a PGRD. Many officers could have the same pay grade. This PGRD field will be compared to the BPGRD field when selecting an officer for a specific billet. When an officer is selected to the next pay grade, it will be indicated in the SPGRD field.

.<br>I

**\*., ...-**

**99 '**

**28.** PMOS- (Primary Military Occupational Specialty) Description: The Primary Military Occupational Specialty indicates the field in which the officer has received technical training. The first two digits represent the occupation and the last two digits represent the specialty. This is usually the primary **job** responsibility of the officer. Example: 4002 or 4010.

Constraints: PMOS is a four position numeric field. The lowest occupation is Olxx and the highest is 99xx. This field should not be blank. Additionally, this field should not equal AMOS1 or AMOS2 for the same officer.

Relationships: Each officer will have only one PMOS. However, many officers could have the same PMOS. This field, along with AMOSI and AMOS2 fields, will be compared with BMOS when searching for a qualified officer to fill a specific billet.

**29.** RTD - (Rotation Tour Date)

۳

Description: The RTD indicates when the officer will return to the continental United States (CONUS) from an overseas assignment. The date is calculated from the day the officer leaves CONUS plus one, two, or three years depending on the overseas assignment and then subtracting one day. Example: 851220.

Constraints: This is a date field in the format - year  $(00-99)$ , month  $(01-12)$ , day  $(01-31)$ . This date should not be greater than the officer's EAS unless it is blank.

Relationships: If the officer is currently on an overseas assignment than there should be a rotation tour date, otherwise the field should be left blank. This field is mainly used with the DCTB and GLCDCTB fields to determine when an officer is eligible to be transferred. When assigning an officer to an overseas assignment, than the proposed RTD will be calculated to determine if the officer has enough service time remaining to successfully complete the overseas tour.

**30.** SPGRD **-** (Selected Pay Grade)

この あんたんこうこう 重要 たたたなのに 細胞のの

Description: This field indicates that the officer has been selected for the next pay grade. After selection, the new pay grade will remain in this field until the officer is promoted. Example: **02E** or W3.

Constraints: This is a three position alphanumeric field. The first space should be **0** or W. The second space should be 1-4 for Warrant Officers and 1-6 for Officers. The last space can be E or blank. The entire field could be blank. Relationships: This field will be compared, along with the PGRD field, against the BPGRD field when searching for a qualified officer to fill a specific billet. If this field is blank, then the PGRD field will be compared.

31. SPOSVC- (Spouse's Service) Description: This field is used to identify the officer's spouse that is also a member of the Armed Forces and indicate the spouse's service. Example: N (for Navy).

Constraints: **SPOSVC** is a one position alphanumeric field. The first letter of the service is used to indicate the service name. This field will be left blank or have **0** for officers that are not married or do not have a spouse in the Armed Forces.

では 何からいい たんき (機関などの)の状態

Relationships: This field is mainly used as additional information for the Occupational Field Sponsor. An officer that has a spouse in the service should be transferred jointly with the spouse, if at all possible, thus preventing a personal and financial hardship. Knowing the spouse's service will assist in the reassignment decision.

**32. TOLINENO -** (Table of Organization Line Number) Description: Each billet will have a unique T/O line number assigned to that specific **job.** The first five digits indicate the Table of Organization and the last five digits indicate the specific billet line number for that **T/O.** Example: **3447N0135A** is the **T/O** line number for the Info Sys Mgt Officer, **H&S** Co **H&S** Bn 2nd **FSSG** Camp Lejeune **N.C.**

Constraints: TOLINENO is a ten position alphanumeric field. This field should not be blank. It is possible to have blanks in the middle of this field which indicates that the T/O is less than five positions.

Relationships: Each officer will be assigned to a specific billet number. The officer, however, may be qualified to work at many different billet assignments. When an officer changes jobs, the new T/O line number should be updated in

the CURRJOBS file. This is a key field which uniquely identifies an officer to a specific billet. It is possible for more than one officer to be assigned to the same T/O line number. However, this will only happen when there is a personnel overage at a specific duty station - such as when an incoming officer arrives before the outgoing offi-This field will be used to find qualified cer departs. officers for each billet. In addition, it will be used to identify the officer who is currently filling a specific billet. For a specific billet assignment, required officer 'qualifications can be determined by using the T/O line number.
# APPENDIX B

**COMMAND MODULE LISTINGS** 

### **A.** PMONITOR

こうしょう スタストル 一つ アンティー・マー

L.

```
* PMONITOR.PRG
 AUTHOR : DAVID L. HORTON MAJOR USMC
 * PURPOSE : Produce the title screen for the Personnel
              Monitoring Database System and call the main
              * menu program.
 * FILE USED : None
 CALLING : Mainmenu.prg *
 * DATE LAST TIME MODIFIED =====> 25 OCTOBER 1985 < *
 * Set-up initial system configuration. ,
 SET CONSOLE ON
 SET TALK OFF
 SET BELL ON
 SET INTENSITY OFF
 Screen set-up.
 CLEAR
 @ 12,20 SAY "P E R S 0 N N E L M 0 N I T 0 R I N G"
 @ 14,26 SAY "D A T A B A S E
 @ 21,36 SAY "Written By"
 @ 23,28 SAY "David L. Horton Major USMC"
 @ 24,1 SAY
 WAIT ' Push any key to start '
* Wait for the user to start the the monitoring system,
 then select the mainmenu program.
 CLEAR
 DO MAINMENU
 CLEAR ALL
 CLEAR
```
.. . \_. .. . , ....**..** -... . . . . ... . .... .\*... \* . .\*. . ... ... . -.. . . **. "°** .,

```
B.
    MAINMENU
```
þ

■西のことには、■マママに対応。■

```
* MAINMENU.PRG
            : DAVID L. HORTON MAJOR USMC
 AUTHOR
 PURPOSE
            : Provide the user the capability of
               maintaining all databases used in the
               personnel monitoring system. In addition,
               the user can produce a series of reports from-
               these updated databases.
 FILE USED : None
  CALLING
            : Officemd.prg, Currjemd.prg, Statiemd.prg,
               Mccdecmd.prg, Reporcmd.prg
 DATE LAST TIME MODIFIED =====> 12 NOVEMBER 1985 <=====
  Display the process menu to the user and wait for the
  user's choice.
  STORE Ø TO CHOICE
  STORE 1 TO CONTINUE
  DO WHILE CONTINUE = 1
 CLEAR
          SAY "=================================
  e_{3,10}SAY "=============================="
  0, 3, 40SAY "
  0, 6, 18PERSONNEL MONITORING SYSTEM MAIN MENU
          SAY "
  0, 7, 18------------------------------
          SAY "
  010, 18\left| \frac{1}{2} \right|Maintain OFFICERS File
          SAY "
  011, 182)Maintain CURRJOBS File
          SAY "
  012, 183)Maintain STATION File
          SAY "
                            Maintain MCCDESC File
  013, 184)@14,18
          SAY "
                      5)Reports
          SAY "
  016, 18Return to dBase
                                                               \mathbf{r}6)SAY "
  017, 187)Return to Operating System
  \mathbf{\cdot}INPUT ' Please Enter Your Choice (1-7) ====> ' to CHOICE
  Perform appropriate task based on the user's choice.
  DO CASE
   CASE CHOICE = 1* * * * * * * * * * * * * * * * *
  Call the officer command program.
  DO OFFICCMD
  * * * * * * * * * * * * * * *
   CASE CHOICE = 2
```

```
Call the current jobs command program.
 DO CURRJCMD __
 *CASE CHOICE =3
 Call the station command program.
 DO STATICMD
  CASE CHOICE = 4******************
 Call the monitor command code description command
 program.
 CLEAR
 @ 12,1 SAY "PLEASE INSERT PROGRAM DISK II"
 SET TALK ON
 WA IT
 SET TALK OFF
 DO MCCDECMD
  *CASE CHOICE =5
 * * * * * * * * * * * * * * * * * *
 Call the reports command program.
 DO REPORCMD
  CASE CHOICE = 6****************************
 Return the user to dBASE system control.
 STORE 0 TO CONTINUE
EXIT
  *CASE CHOICE =7
 Return the user to the operating system control.
 CLEAR
 STORE 0 TO CONTINUE
 QUIT
 ENDCAS E
*Continue processing loop control check.
```
-~~~~~~. \* \* .. . **T.I** T, 4.

**.** 

**Barnet State** 

**%6**

ENDDO WHILE CONTINUE =  $\emptyset$ CLEAR ALL **CLEAR** \*\*\*\*\*\*\*\*

٠

**Control** 

**Alexandria** 

 $\mathcal{L}$ 

 $\mathcal{L}(\mathcal{L})$  ,  $\mathcal{L}(\mathcal{L})$ 

2255525

ادختم  $\mathcal{F}^{\bullet}$ 

2000年

一下 医皮炎 医皮肤病 医腹股骨的

 $\mathcal{L}(\cdot)$ 

÷

 $107$ 

 $\mathcal{L}^{\text{max}}(\mathcal{L}^{\text{max}})$ 

 $\mathcal{L}_{\mathcal{A}}$ 

 $\mathcal{F}_{\mathcal{A}}$  .

# APPENDIX C

OFFICERS MODULE LISTINGS

**OFFICCMD**  $A_{-}$ 

**Reference** 

**AKSSISS** 

**Control Section** 

OFFICCMD.PRG **AUTHOR** : DAVID L. HORTON MAJOR USMC : Maintain or review the officer database **PURPOSE** file. FILE USED : None : Officadd.prg, Officupd.prg, Officdel.prg, CALLING Officrev.prg DATE LAST TIME MODIFIED =====> 25 OCTOBER 1985 <===== Display the process menu to the user and wait for the selection. STORE Ø TO SELECTION STORE 1 TO TRYAGAIN DO WHILE TRYAGAIN = 1 **CLEAR** SAY "==================================  $0, 3, 10$ SAY "================================"  $@3,40$  $SAY$  "  $0, 6, 18$ MAINTAIN OFFICERS FILE SAY "  $07,18$ SAY "  $\lfloor 1 \rfloor$ ADD a new officer record  $@10,18$  $SAY$  " @11,18  $2)$ UPDATE an existing officer record SAY "  $012, 18$  $3)$ DELETE an existing officer record SAY " n @13,18 4) REVIEW an existing officer record  $SAY$  "  $\mathbf{r}$  $015, 18$  $5)$ RETURN to the main menu 2  $\overline{z}$ INPUT 'Enter your selection (1-5) ===> ' TO SELECTION Process routine based on the user's selection. DO CASE CASE SELECTION = 1 Call the officer add program. DO OFFICADD . . . . .

```
CASE SELECTION = 2
 Call the officer update program.
 DO OFFICUPD
**************
                     *************************
 CASE SELECTION = 3
                         ************************
......................
 Call the officer deletion program.
 DO OFFICDEL
                *************
 CASE SELECTION = 4
* Call officer review program.
 DO OFFICREV
   ******************
 CASE SELECTION = 5* Return to the mainmenu program.
 STORE Ø TO TRYAGAIN
 ENDCASE
 ENDDO WHILE TRYAGAIN = \varnothingCLEAR ALL
 CLEAR
 RETURN
```
**SECRETES** 

B. OFFICADD

```
I. * OFFICADD.PRG
 AUTHOR : DAVID L. HORTON MAJOR USMC
 • PURPOSE : Add new officers to the officer database
             and current jobs database files.
 * FILE USED : Officers.dbf index officmid.ndx, officnam.ndx
 * CALLING : Officadd.fmt, Officdup.fmt, Currjadd.prg
 DATE LAST TIME MODIFIED =====> 13 NOVEMBER 1985 <=====
 •************k************************************* •CASE SELECTION = 1 Add A New Officer Record ****** ... "''
*
 Set up outer loop to repeat when the user wants to add
 • more records.
 STORE 1 TO MORE
 DO WHILE MORE = 1
 Use the officers database indexed on military ID and
 wait for the user to input the military ID.
 USE OFFICERS INDEX OFFICMID.NDX
 CLEAR<br>STORE '
                 STORE ' ' TO MMID
  @ 12,1 SAY "Enter military ID to be added"+;
  "(i.e. 0094366065): " GET MMID PICTURE '9999999999'
 READ
 GO TOP
 SEEK UPPER (MMID)
 CLEAR \mathbb{R}^NCheck for duplicate record on the database.
 IF EOF () = \cdot T. THEN
 Clear screen and set initial values for variables to
 • be added to the file. The M prefix indicates memory
 variables distinguishing them from their corresponding
 database fields.
    STORE ' TO MLNAME
                              TO MFNAME<br>TO MMI
    STORE '
    STORE ' ' TO MPGRD
    STORE ' ' TO MSPGRD
    STORE ' ' TO MDOR<br>STORE ' ' TO MPMO
                              TO MPMOS
    STORE ' ' TO MAMOS1
```
*". \_. ".. ", ..* -..... *,.. . . . .... .,........* ......... *,* .*.. ". ". ". \_...,''¢,'.\_,Z'"¢¢2:'*

```
STORE Philadelphia and STORE Property of the TO MAMOS2
    STORE ' ' TO MDAUSDR
    STORE ' ' TO MPEBD
                               TO MAFADBD<br>TO MEAS
    STORE '
 Set-up inner loop which gives the user a chance to
* 
*
 correct the entries before adding them to the file.
    STORE 1 TO CONTADDOF
    DO WHILE CONTADDOF = 1
 Using the officer add format file to produce the
 * screen display.
    SET FORMAT TO OFFICADD.FMT
    READ
 Select a location at the bottom of screen and prompt
 for corrections.
    ACCEPT "DO YOU WISH TO MAKE ANY CORRECTIONS?"+;
    ''(Y/N) ===> " TO YN
    IF UPPER(YN) = "N"STORE 0 TO CONTADDOF
       CLEAR
    ENDIF
    ENDDO WHILE CONTADDOF = 0
 If entries are correct, add them to database.
*
    USE OFFICERS INDEX OFFICMID.NDX, OFFICNAM.NDX
    APPEND BLANK
    REPLACE MID WITH MMID
    REPLACE LNAME WITH MLNAME
    REPLACE FNAME WITH MFNAME
    REPLACE MI WITH MMI
    REPLACE PGRD WITH MPGRD
    REPLACE SPGRD WITH MSPGRD
    REPLACE DOR WITH MDOR
    REPLACE PMOS WITH MPMOS
    REPLACE AMOS1 WITH MAMOS1
    REPLACE AMOS2 WITH MAMOS2
    REPLACE DAUSDR WITH MDAUSDR
    REPLACE PEBD WITH MPEBD
    REPLACE AFADBD WITH MAFADBD
    REPLACE EAS WITH MEAS
 Add record to current jobs database.
    DO CURRJADD
```
 $\mathbf{r}$ 

**PARTIES** 

111

**-. " '- a** . a **a °..** 

```
ELSE
Show the user the duplicate military ID record and
wait for a response.
   SET TALK ON
   SET FORMAT TO OFFICDUP.FMT
   READ
  WAIT
   SET TALK OFF
  CLEAR
ENDIF
Select a location at the bottom of the screen and
prompt for more additions.
ACCEPT "ADD ANOTHER RECORD? (Y/N) ===>" TO YN1
IF UPPER (YNI) = "N"STORE Ø TO MORE
  CLEAR
ENDIF
Return to calling program.
ENDDO WHILE MORE = 0
RETURN
*******
```
#### OFFICADD.FMT  $c_{\bullet}$

Ŀ

Ś

Ş

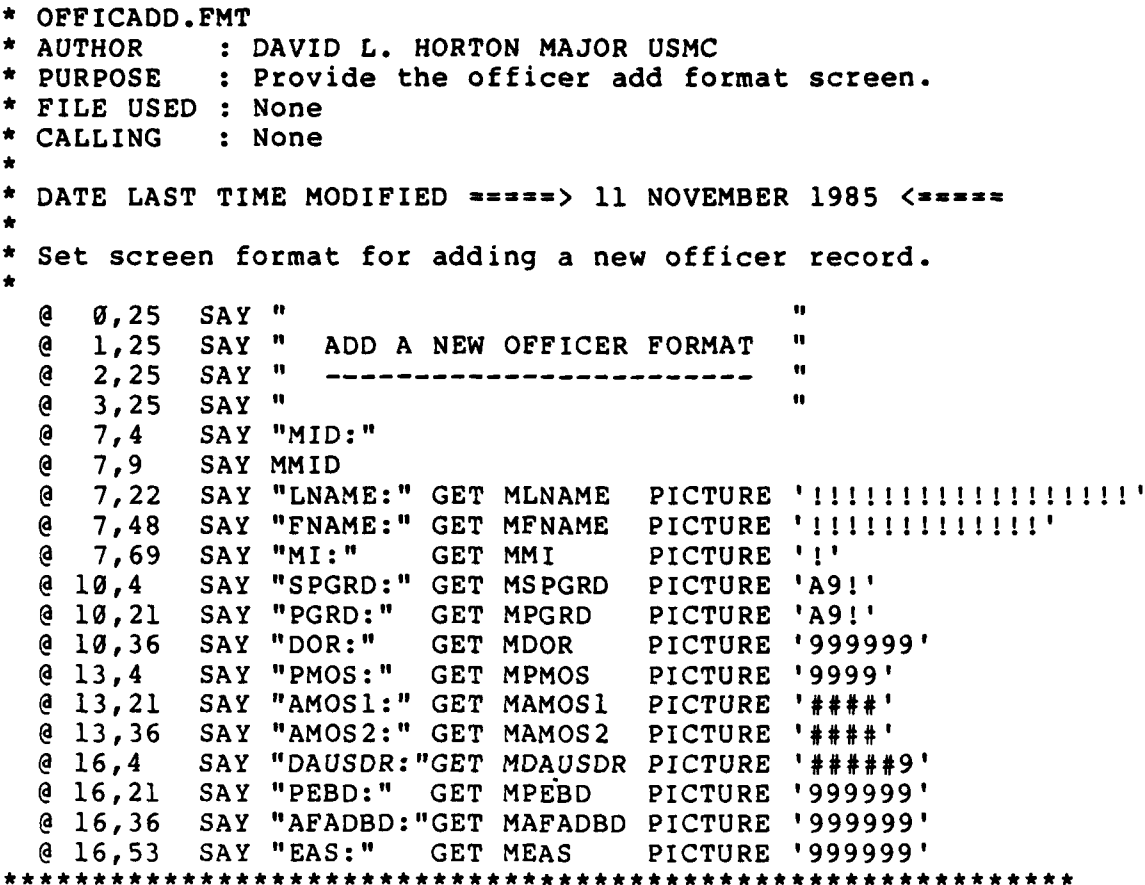

en<br>Ro

 $\overline{\mathbf{A}}$ 

 $\overline{\mathbf{A}}$ 

**D.** OFFICDUP.FMT **\*** OFFICDUP.FMT **>..\*R** AUTHOR : DAVID L. HORTON MAJOR USMC **• PURPOSE** : Provide the officer duplicate format screen. \* FILE **USED :** None **\*** CALLING **:** None **• DATE** LAST TIME MODIFIED **====> 11** NOVEMBER **1985 <=====** Set screen format for the duplicate officer record. @ 0,25 SAY ". @ 1,25 SAY " OFFICER DUPLICATE FORMAT<br>@ 2,25 SAY " ------------------------'n **@** 2,25 SAY " **-"-- - - -**  ú @ 3,25 SAY" " @ 7,4 SAY "MID:" @ 7,9 SAY MID @ 7,22 SAY "LNAME:"" @ 7,29 SAY LNAME @ 7,48 SAY "FNAME:" **@ 7,55 SAY FNAME**<br>@ 7,69 SAY "MI:" @ 7,69 SAY "MI:" - @ 7,73 SAY MI @ 10,4 SAY "SPGRD:" **@ 10,11 SAY SPGRD**<br>@ 10,21 SAY "PGRD @ 10,21 SAY "PGRD:" **@ 10,27 SAY PGRD**<br>@ 10,36 SAY "DOR SAY "DOR:"<br>SAY DOR  $0 10, 41$ @ 13,4 SAY "PMOS:" @ 13,10 SAY PMOS @ 13,21 SAY "AMOS1:" @ **13,28** SAY AMOSI SAY "AMOS2:" @ 13,43 SAY AMOS2 @ 16,4 SAY "DAUSDR:"" 16,12 SAY DAUSDR<br>16,21 SAY "PEBD: @ 16,21 SAY "PEBD:" @ 16,27 SAY PEBD @ 16,36 SAY "AFADBD:" @ 16,44 SAY AFADBD<br>@ 16,53 SAY "EAS:" SAY "EAS:" @ 16,58 SAY EAS @ 16,58 SAY EAS<br>@ 20,4 SAY "MILITARY ID ("<br>@ 20,17 SAY MMID<br>@ 20,17 SAY MMID @ 20,4 SAY "MILITARY ID (" @ 20,27 SAY ") IS ALREADY ON THE OFFICERS.DBF AS "+; "SHOWN ABOVE"

b.

2222223

. \* ............ " **'.** -. **'** -.- ° " . -' **-'** ' . °. **\*°"** ° ° **" ". "** ° **" -".** . **"- "** . . .. . **•• • •** ° - **-** °- **. .**

4 . ".. **'**

```
E. CURRJADD
```
<u> 1985 - 1986 - 1986 - 1986 - 1986 - 1986 - 1986 - 1987 - 1988 - 19</u>

```
* CURRJADD.PRG
 * AUTHOR : DAVID L. HORTON MAJOR USMC
  PURPOSE : Add a new officer to the current job
              database file.
 * FILE USED : Currjobs.dbf index currjmid.ndx
 * CALLING : Currjadd.fmt, Currjdupvfmt
 * DATE LAST TIME MODIFIED =====> 11 NOVEMBER 1985
  * CASE SELECTION = 1 Add A New Job Record *********** ****** ****************************************•-.
 Use the current jobs database indexed on military ID
  and check for duplicate record.
  USE CURRJOBS INDEX CURRJMID.NDX
  GO TOP
  SEEK UPPER (MMID)
  CLEAR
  IF EOF () = \cdot T. THEN
* Clear screen and set initial values for variables to
 be added to the file. The M prefix indicates memory
 variables distinguishing them from their corresponding database fields.
     STORE ' TO MTOLINEN
     STORE ' ' TO MMCC<br>
STORE ' ' TO MGLCI
                        TO MGLCDCTB
     STORE ' ' TO MDCTB
     STORE ' ' TO MRTD<br>STORE ' ' TO MFMCO
                        TO MFMCC
    STORE ' ' TO MPDU1
     STORE ' ' TO MPDU2
     STORE ' TO MPDU3
     STORE ' ' TO MMARST
     STORE ' ' TO MSPOSVC
  Set-up inner loop which gives the user a chance to
  correct the entries before adding them to the file.
     STORE 1 TO CONTADDCJ
     DO WHILE CONTADDCJ = 1 ,
  Using the current job add format file to produce the
  screen display.
     SET FORMAT TO CURRJADD.FMT
```

```
READ
 Select a location at the bottom of screen and prompt
 * for corrections.
    ACCEPT "DO YOU WISH TO MAKE ANY CORRECTIONS?"+;
    " (Y/N) ==-> " TO YN"IF UPPER(YN)="N"
       STORE 0 TO CONTADDCJ
    CLEAR<br>ENDIF
    END IF \mathbb{C}ENDDO WHILE CONTADDCJ = 0
 If entries are correct, add them to database.
    APPEND BLANK
    REPLACE MID WITH MMID
    REPLACE TOLINENO WITH MTOLINEN<br>REPLACE MCC WITH MMCC
    REPLACE MCC
    REPLACE GLCDCTB WITH MGLCDCTB
    REPLACE DCTB WITH MDCTB
    REPLACE RTD WITH MRTD
    REPLACE FMCC WITH MFMCC
    REPLACE PDU1 WITH MPDU1<br>REPLACE PDU2 WITH MPDU2
    REPLACE PDU2 WITH MPDU2<br>REPLACE PDU3 WITH MPDU3
    REPLACE PDU3
    REPLACE MARST WITH MMARST
    REPLACE SPOSVC WITH MSPOSVC
 ELSE
* Show the user the duplicate military ID record and
* wait for a response.
* ,°%1 ."~
    SET TALK ON
    SET FORMAT TO CURRJDUP.FMT
    EDIT
    WA IT
    SET TALK OFF
 ENDIF
 Return to calling program.
 RETURN
```
### F. CURRJADD.FMT

```
* CURRJADD.FMT
 * AUTHOR : DAVID L. HORTON MAJOR USMC
 * PURPOSE : Provide the current job add format screen.
 FILE USED : None
 CALLING : None
* DATE LAST TIME MODIFIED =====> 11 NOVEMBER 1985 <-
* Set screen format for adding a new current job record.
 @ 0,23 SAY:
                                                u
                                                \mathbf{u}@ 1,23 SAY " ADD A NEW CURRENT JOB FORMAT
                                                \mathbf{u}@ 2,23 SAY " - --------------------
 @ 3,23 SAY " "
 @ 5,4 SAY "MID:"
 @ 5,9 SAY MMID
          @ 5,22 SAY "LNAME:".
 @ 5,29 SAY MLNAME
 @ 5,48 SAY "FNAME:"-
 @ 5,55 SAY MFNAME
 0 5,69 SAY "MI:"<br>0 5,73 SAY MMI
 @ 5,73 SAY MMI
 @ 7,4 SAY "SPGRD:"
 @ 7,11 SAY MSPGRD
 @ 7,21 SAY "PGRD:"
 @ 7,27 SAY MPGRD<br>@ 7,36 SAY "DOR:
 @ 7,36 SAY "DOR:"
 @ 7,41 SAY MDOR
 @ 9,4 SAY "PMOS:"
 @ 9,10 SAY MPMOS
          SAY "AMOS1:"
 @ 9,28 SAY MAMOS1
 @ 9,36 SAY "AMOS2:".
 @ 9,43 SAY MAMOS2
          SAY "DAUSDR:"
 @ 11,12 SAY MDAUSDR<br>@ 11,21 SAY "PEBD:"
          SAY "PEBD:"
 @ 11,27 SAY MPEBD
          SAY "AFADBD:"
 @ 11,44 SAY MAFADBD
 @ 11,53 SAY "EAS:"
 Q- 11,58 SAY MEAS
          SAY "TOLINENO:";
          GET MTOLINEN PICTURE '9999!9999!'
 a 14,25 SAY "MCC:" GET MMCC PICTURE 'NNN'
 @ 14,34 SAY "GLCDCTB:" GET MGLCDCTB PICTURE '9999'
 ? 14,48 SAY "DCTB:" GET MDCTB PICTURE '999999'
 ( 14,61 SAY "RTD:" GET MRTD PICTURE '#####9'
 3 16,4 SAY "FMCC:" GET MFMCC
```
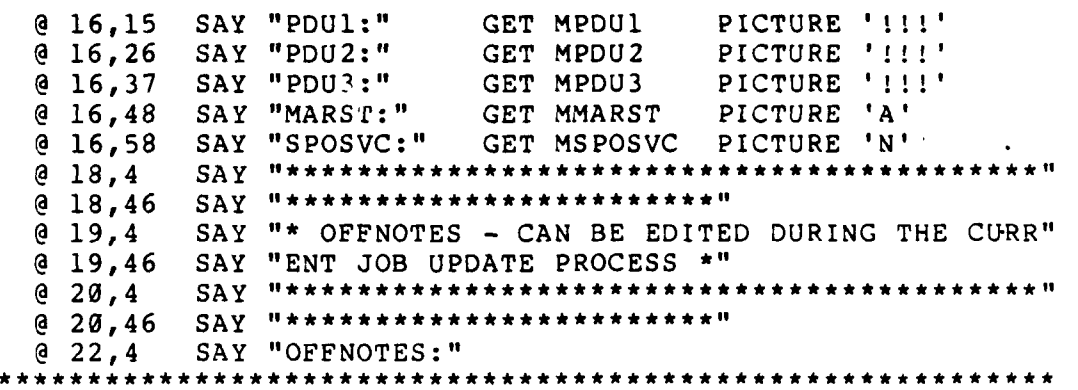

# G. CURRJDUP.FMT AUTHOR : DAVID L. HORTON MAJOR USMC **\*PURPOSE :** Provide the current **job** duplicate format screen. FILE USED : None<br>CALLING : None  $\mathcal{L}$  vector  $\mathcal{L}$  vector  $\mathcal{L}$  vector  $\mathcal{L}$  vector  $\mathcal{L}$  vector  $\mathcal{L}$  vector  $\mathcal{L}$  vector  $\mathcal{L}$  vector  $\mathcal{L}$  vector  $\mathcal{L}$  vector  $\mathcal{L}$  vector  $\mathcal{L}$  vector  $\mathcal{L}$  vector  $\mathcal{L}$  vect DATE LAST TIME MODIFIED =====> 11 NOVEMBER 1985 <===== Set screen format for a duplicate current job record. **@ 0,25** SAY **@ 1,25 SAY " CURRENT JOB DUPLICATE FORMAT <br><b>@ 2,25 SAY " ---------------------------@ 2,25** SAY **-- - - - - - -- - - - - - - @ 3,25** SAY **@** 3,25 SAY "<br>**@** 7,4 SAY "MID:"<br>**@** 7,9 SAY MID **@ 7,9** SAY MID **@** 10,4 SAY **"TOLINENO:" @ 10,14 SAY TOLINENO**<br>@ 10,25 SAY "MCC:" **@ 10,25** SAY **"MCC:" @ 10,30** SAY **MCC @** 10,34 SAY **"GLCDCTB:" @** 10,43 SAY **GLCDCTB @** 10,48 SAY "DCTB:" **@** 10,54 SAY DCTB  $\begin{array}{cc} \text{SAY} & \text{``RTD:''} \\ \text{SAY} & \text{RTD} \end{array}$ **@** 10,66<br>**@** 13,4 **@** 13,4 SAY **"FMCC:1" @ 13,10** SAY **FMCC @ 13,15** SAY **"PDUl:"t @ 13,26 SAY "PDU2:"**<br>**@ 13,32 SAY PDU2 @ 13,32** SAY **PDU2" @ 13,32** SAY **"PDU: @** 13,43 SAY **"PDU3" @ 13,43 SAY PDU3**<br>@ 13.49 SAV "MADS" **@ 13,48** SAY MARST: **@ 13,55** SAY **MASTOV: S@ 13,58** SAY **SPOSVC" @** 13,66 SAY S O V **@** 15,46 SAY "\*\*\*\*\*\*\*\*\* **@** 16,4 SAY **"\* OFFNOTES** JEDIT **- PGDN** IEXIT **- PGUP I"I @** 16,46 SAY **"o CONTINUE** - **END <sup>S</sup>**~~~@ 17,4 SAY **S\*\*\*\*\*\*\*\*\*\*\*\*\*\*\*\*\*\*\*\*\*l** @ 17,46 SAY "\*\*\*\*\*\*\*\*\*\*\*\*\*\*\*\*\*\*\* **@** 19,4 SAY **"OFFNOTES:" GET OFFNOTES @ 22,4 SAY "MILITARY ID ("**<br>@ 22,17 SAY MMID **@ 22,17 SAY MMID**  $\forall x \in \mathbb{R}$ **@ 22,27** SAY ")IS ALREADY **ON** THE CURRJOBS.DBF **AS"+**

**119** .. % '

2002年6月6月6日 ■10月

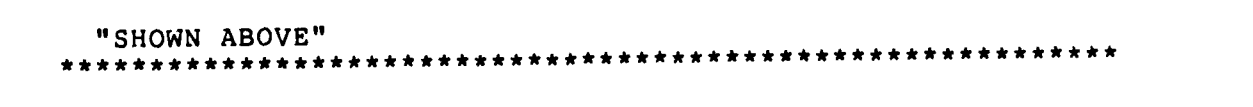

**LEASE SEE EL** 

**CONTRACTOR** 

t. H

**..- . .** o **. . . . . . .'. . .-** • **. . . . .**

```
H. OFFICUPD
```

```
* OFFICUPD.PRG
            * AUTHOR : DAVID L. HORTON MAJOR USMC
            PURPOSE : Update an existing officer record in the
                         • officer database file.
            FILE USED : Officers.dbf index officmid.ndx, officnam.ndx
                         Currjobs.dbf index currjmid.ndx
            • CALLING : Officupd.fmt
            DATE LAST TIME MODIFIED =====> 13 NOVEMBER 1985 \le=====
             *********************************
            • CASE SELECTION = 2 Update Existing Officer Record
l *
           " Set-up outer loop to repeat when the user wants to update
           * more records.
             STORE 1 TO MORE
             0 . DO WHILE MORE : 1
           * Use current jobs database indexed on military identifica-
           * tion number and store the officer's current job
           * information and check for no record found.
             USE CURRJOBS INDEX CURRJMID.NDX
            CLEAR<br>STORE '
                              ' TO MMID
             @ 12,1 SAY "Enter military ID to be updated"+;
             (i.e. 0094366065): " GET MMID PICTURE '9999999999'
             READ
             GO TOP
             SEEK UPPER (MMID)
             CLEAR *o
            Check for no record found on the database.
             IF EOF () = .T. THEN
                SET TALK ON
                @ 21,1 SAY "MILITARY IDENTIFICATION NUMBER ("
                @ 21,33 SAY MMID
                @ 21,43 SAY ") NOT FOUND ON CURRJOBS.DBF
                WAIT
                SET TALK OFF
             ELSE
                STORE TOLINENO TO MTOLINEN
                STORE MCC TO MMCC
                STORE GLCDCTB TO MGLCDCTB
                STORE DCTB TO MDCTB
                STORE RTD TO MRTD
```

```
STORE FMCC TO MFMCC .. '
   STORE PDUl TO MPDU1
   STORE PDU2 TO MPDU2
   STORE PDU3 TO MPDU3
   STORE MARST TO MMARST
   STORE SPOSVC TO MSPOSV
Use officers database indexed on military identification
number using the officer's military identification number
provided by the user.
   USE OFFICERS INDEX OFFICMID.NDX, OFFICNAM.NDX
   GO TOP
   SEEK UPPER (MMID)
Check for no record found on the database.
   IF EOF () = .T. THEN
      SET TALK ON
      @ 21,1 SAY " MILITARY IDENTIFICATION NUMBER ("
      @ 21,33 SAY MMID _.
      @ 21,43 SAY ") NOT FOUND ON OFFICERS.DBF "
      WAIT
      SET TALK OFF
      CLEAR
   ELSE
Storing the old record to a work record area. The M
prefix indicates memory variables distinguishing them
from their corresponding database fields.
      STORE LNAME TO MLNAME
      STORE FNAME TO MFNAME<br>STORE MI TO MMI
      STORE MI
      STORE PGRD TO MPGRD
      STORE SPGRD TO MSPGRD
      STORE DOR TO MDOR<br>STORE PMOS TO MPMOS
      STORE PMOS TO MPMOS<br>STORE AMOS1 TO MAMOS1
      STORE AMOS1 TO MAMOS1<br>STORE AMOS2 TO MAMOS2
      STORE AMOS2
      STORE DAUSDR TO MDAUSDR
      STORE PEBD TO MPEBD
      STORE AFADBD TO MAFADBD
      STORE EAS TO MEAS
Set-up inner loop which gives the user a chance to
correct the entries before updating the file.
      STORE 1 TO CONTUPDOF
      DO WHILE CONTUPDOF = 1
```
**' 7** -7 **-- - a'. -. 7--.**

**AND** 

**\*.-** .

*122* "'. **\*** ..-..

en de la la partida de la constitución de la constitución de la constitución de la constitución de la constitución de la constitución de la constitución de la constitución de la constitución de la constitución de la consti

. The contract of the contract of the contract of the contract of the contract of the contract of the contract of the contract of the contract of the contract of the contract of the contract of the contract of the contrac

```
Using the officer update format file to produce the
screen display.
      SET FORMAT TO OFFICUPD.FMT
      READ
Select a location near bottom of the screen and prompt
for corrections.
      ACCEPT 'DO YOU WISH TO MAKE ANY CORRECTIONS?'+;
       (Y/N) ==> ' TO YN
      IF UPPER (YN) = 'N'STORE Ø TO CONTUPDOF
        CLEAR
      ENDIF
      ENDDO WHILE CONTUPDOF = 0
Storing the corrected edit fields from the work area.
      REPLACE MID WITH MMID
      REPLACE LNAME WITH MLNAME
      REPLACE FNAME WITH MFNAME<br>REPLACE MI WITH MMI
      REPLACE MI
      REPLACE PGRD WITH MPGRD
      REPLACE SPGRD WITH MSPGRD
      REPLACE DOR WITH MDOR
      REPLACE PMOS WITH MPMOS
      REPLACE AMOS1 WITH MAMOS1
      REPLACE AMOS2 WITH MAMOS2
      REPLACE DAUSDR WITH MDAUSDR
      REPLACE PEBD WITH MPEBD
      REPLACE AFADBD WITH MAFADBD
      REPLACE EAS WITH MEAS
   ENDIF
ENDIF
Select a location at the bottom of the screen and prompt
for more updates.
ACCEPT 'UPDATE ANOTHER RECORD? (Y/N) ===> ' TO YNI
IF UPPER(YN1) = 'N'
   STORE Ø TO MORE
   CLEAR
ENDIF
Return to calling program.
ENDDO WHILE MORE = 0
RETURN
```
i.<br>D

. . .-. . **,** 

### I. OFFICUPD.FMT

```
* OFFICUPD.FMT
* AUTHOR : DAVID L. HORTON MAJOR USMC
PURPOSE : Provide the officer update format screen.
* FILE USED : None
* CALLING : None
DATE LAST TIME MODIFIED =====> 10 NOVEMBER 1985 <=====
Set screen format for updating an officer's record.
@ 0,27 SAY
                                              \mathbf{u}@ 1,27 SAY " OFFICER UPDATE FORMAT
@ 2,27 SAY " - - - - -
                                              \ddot{\phantom{0}}@ 3,27 SAY " "
@ 5,4 SAY "MID:"
          @ 5,9 SAY MMID
@ 5,22 SAY "LNAME: ";
          GET MLNAME PICTURE '!!!!!!!!!!!!!!!!!!!'<br>SAY "FNAME:" GET MFNAME PICTURE '!!!!!!!!!!!!!!
@ 5,48 SAY "FNAME:" GET MFNAME<br>@ 5,69 SAY "MI:" GET MMI
@ 5,69 SAY "MI:" GET MMI PICTURE 1!
   @ 7,4 SAY "SPGRD:" GET MSPGRD PICTURE 'A9!'
@ 7,21 SAY "PGRD:" GET MPGRD<br>@ 7,36 SAY "DOR:" GET MDOR
@ 7,36 SAY "DOR:" GET MDOR PICTURE '999999'
@ 9,4 SAY "PMOS:" GET MPMOS PICTURE '9999'
          SAY "AMOS1:" GET MAMOS1 PICTURE '####'<br>SAY "AMOS2:" GET MAMOS2 PICTURE '####'
@ 9,36 SAY "AMOS2:" GET MAMOS2 PICTURE
@ 11,4 SAY "DAUSDR:"GET MDAUSDR PICTURE '#####9'
          SAY "PEBD:" GET MPEBD PICTURE '999999'
@ 11,36 SAY "AFADBD:"GET MAFADBD PICTURE '999999'
@ 11,53 SAY "EAS:" GET MEAS<br>@ 14,4 SAY "TOLINENO:"
           @ 14,4 SAY "TOLINENO:" " ' 
@ 14,14 SAY MTOLINEN
@ 14,25 SAY "MCC:"
          SAY MMCC
@ 14,34 SAY "GLCDCTB:"
           SAY MGLCDCTB
@ 14,48 SAY "DCTB:"
          SAY MDCTB
@ 14,61 SAY "RTD:"
@ 14,66 SAY MRTD
@ 16,4 SAY "FMCC:".
@ 16,10 SAY MFMCC
@ 16,15 SAY "PDU1:"
@ 16,21 SAY MPDUI
@ 16,26 SAY "PDU2:"
@ 16,32 SAY MPDU2
          @ 16,37 SAY "PDU3:".
@ 16,43 SAY MPDU3
          @ 16,48 SAY "MARST:"
```
~~~~124 **'-:.-**

................................................................ .

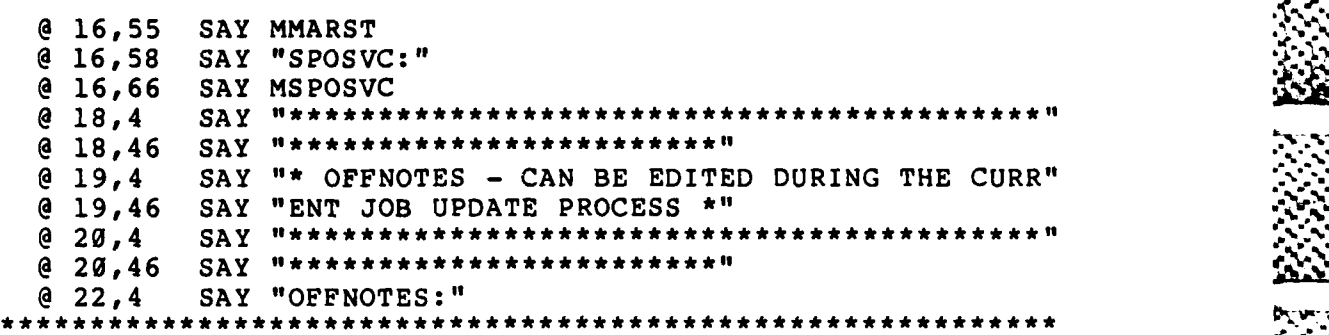

**NAMES DESCRIPTION** 

**a..%**

**M % .**

不会的 医发育

 $\sim 100$ 

. د

**J.** OFFICDEL

```
* OFFICDEL.PRG
            * AUTHOR : DAVID L. HORTON MAJOR USMC
            " PURPOSE : Delete an existing officer record in the
                         officer and current job database files.
            * FILE USED : Officers.dbf index officmid.ndx
            * CALLING : Officdel.fmt, Currjdel.prg
            DATE LAST TIME MODIFIED =====> 11 NOVEMBER 1985 <=====
                        ************************************** *** * * *
            * CASE SELECTION = 3 Delete An Existing Officer Record
             ! *
            Set-up outer loop to repeat when the user wants to delete
            * more records.
             STORE 0 TO DELFLAGI
             STORE 0 TO DELFLAG2
            STORE 1 TO MORE
            DO WHILE MORE = 1
            Use officers database indexed on military identification
            number and wait for the user to input the officer's
            * military identification number. *
            USE OFFICERS INDEX OFFICMID.NDX
            CLEAR<br>STORE '
                              STORE ' ' TO MMID
             @ 12,1 SAY "Enter military ID to be deleted"+;
" (i.e. 0094366065): " GET MMID PICTURE '9999999999'
            READ
            GO TOP
            SEEK UPPER (MMID)
            CLEAR
            Check for no record found on the database.
             IF EOF () = \cdot T. THEN
                SET TALK ON
                @ 21,1 SAY " MILITARY IDENTIFICATION NUMBER ("
                @ 21,34 SAY MMID
                @ 21,44 SAY ") NOT FOUND ON OFFICERS.DBF
               WAIT
                SET TALK OFF
               CLEAR
             * ELSE
            Using the officer delete format file to produce the
            screen display.
```
**P.**

126

- S - ft... t..t...t.... \* - -~~~~"- --------------------.

```
SET FORMAT TO OFFICDEL.FMT
    READ
Select a location near bottom of the screen and prompt
 for deletion and deletion confirmation.
    ACCEPT 'Do You Wish To DELETE This Record?'+;
    ' (Y/N) ===> ' TO YN
    IF UPPER (YN) = 'Y'ACCEPT 'ARE YOU SURE YOU WANT TO DELETE THIS'+;
      'RECORD ? (Y/N) ' TO SURE
      IF UPPER (SURE) ='Y
         DELETE
         STORE 1 TO DELFLAG1
         DO CURRJDEL
      ENDIF
    ENDIF
  CLEAR
 ENDIF
 • Select a location at the bottom of the screen and prompt
for more deletions.
 ACCEPT 'DELETE ANOTHER RECORD? (Y/N) ===> ' TO YN1
 IF UPPER (YNI) = 'N'
    STORE Ø TO MORE
    CLEAR
 ENDIF
Return to calling program.
 ENDDO WHILE MORE = 0CLEAR
 IF DELFLAG2 = 1 THEN
    @ 12,1 SAY " ONE MOMENT PLEASE ... ERASING DELETED"+;
    " RECORDS "
    PACK
 ENDIF
 IF DELFLAG1 = 1 THEN
    USE OFFICERS INDEX OFFICMID.NDX
    @ 12,1 SAY " ONE MOMENT PLEASE ... ERASING DELETED"+;
    "RECORDS"
    PACK
 ENDIF
 CLEAR
 RETURN
*********************1*************************************-
```
i.<br>2

**CANADIAN CONTROLLER** 

 $127$ 

 $\mathcal{L}_{\mathcal{L}}$ 

### K. OFFICDEL.FMT

**%Z**

 $\mathbf{\hat{z}}$ 

■ こくさん こうごう ■ こうさん こう 画 ここごこ アイ

r

```
*AUTHOR : DAVID L. HORTON MAJOR USMC
 PURPOSE : Provide the officer, delete format screen.
 *FILE USED : None
 CALLING : None
*DATE LAST TIME MODIFIED ===>11 NOVEMBER 1985
 Set screen format for deleting an officer record.
  @ 0,27 SAY
  @ 1,27 SAY 'OFFICER DELETE FORMAT \mathbf{u}\mathbf{u}@ 2, 7 -- SA ---- --- ---- ---
  @ 2,27 SAY"
  @ 7,4 SAY "MID:"
  @ 7,9 SAY MID
  @ 7,22 SAY "1LNAME:"1
 @ 7,29 SAY LNAME
  @ 7,48 SAY "FNAME:"<br>@ 7,55 SAY FNAME
 @ 7,55 SAY FNAME
 @ 7,69 SAY "MI:"<br>@ 7,73 SAY MI
 @ 7,73 SAY MI
  @ 10,4 SAY "SPGRD:"
 @ 10,11 SAY SPGRD
 @ 10,21 SAY "PGRD:"<br>@ 10,27 SAY PGRD
  @ 10,27 SAY PGRD<br>@ 10,36 SAY "DOR:<br>@ 10.41 SAY DOR
           SAY DOR
  @ 10,41 SAY DOR<br>@ 13,4 SAY "PMOS:"
  @ 13,40 SAY PMOS:
 @ 13,21 SAY PAMOS1:
  @ 13,21 SAY AMOSI:
 @ 13,36 SAY "AMOS2:"1
 @ 13,43 SAY AMOS2
 @ 16,4 SAY "DAUSDR:"
            @ 16,12 SAY DAUSDR
 @ 16,21 SAY "PEBD:"
 Q- 16,27 SAY PEBD
 @ 16,36 SAY "AFADBD:"
           @ 16,44 SAY AFADBD
  @ 16,53 SAY "1EAS:"
           Q 16,58 SAY EAS
```
**128**

```
L. CURRJDEL
* CURRJDEL.PRG
 AUTHOR
          : DAVID L. HORTON MAJOR USMC
  PURPOSE
           : Delete an existing officer record in the
             current job database file.
 FILE USED : Currjobs.dbf index currjmid.ndx
 CALLING
           : Currjdel.fmt
  DATE LAST TIME MODIFIED =====> 11 NOVEMBER 1985 <=====
  CASE SELECTION = 3 Delete An Existing Current Job Record
  Use current job database indexed on military
 identification number and take the officer's military
 identification number supplied by the user and find the
 record.
  USE CURRJOBS INDEX CURRJMID. NDX
  GO TOP
  SEEK UPPER (MMID)
  Check for no record found on the database.
  IF EOF () = \cdot T. THEN
     SET TALK ON
     @ 21,1 SAY " MILITARY IDENTIFICATION NUMBER ("
     @ 21,34 SAY MMID
     @ 21,44 SAY ") NOT FOUND ON CURRJOBS.DBF "
     WAIT
     SET TALK OFF
  ELSE
  Using the current job delete format file to produce the
  screen display.
     SET FORMAT TO CURRJDEL. FMT
     EDIT
  Delete record and set delete record flag.
     DELETE
     STORE 1 TO DELFLAG2
  ENDIF
  Return to calling program.
  CLEAR
```
SA SA SA SA SA SA SA SA SA

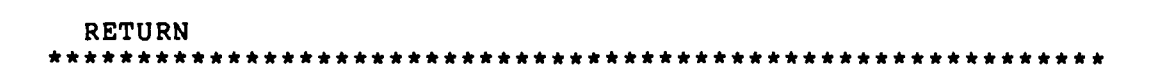

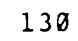

M. CURRJDEL.FMT **\*** CURRJDEL.FMT AUTHOR : DAVID L. HORTON MAJOR USMC PURPOSE : Provide the current job delete format screen. **. \*** FILE **USED :** None **\*** CALLING **:** None **\*** DATE LAST TIME MODIFIED =====> 11 NOVEMBER 1985 <===== Set screen format for deleting a current job record. @ 0,25 SAY @ 1,25 SAY **"** CURRENT JOB DELETE FORMAT *"* @ 2,25 SAY **" - - - - - "--**   $\begin{bmatrix} 0 & 3, 25 \\ 0 & 7, 4 \end{bmatrix}$ @ 7,4 SAY "MID:" @ 7,9 SAY MID SAY "TOLINENO:" @ 10,14 SAY TOLINENO @ 10,25 SAY "MCC:"<br>@ 10.30 SAY MCC  $@ 10,30$ <br> $@ 10,34$ @ 10,34 SAY "GLCDCTB:" @ 10,43 SAY GLCDCTB<br>@ 10,48 SAY "DCTB:" @ 10,48 SAY "DCTB:" @ 10,54 SAY DCTB<br>@ 10,61 SAY "RTD @ 10,61 SAY "RTD:"<br>@ 10,66 SAY RTD @ 10,66 SAY RTD<br>@ 13,4 SAY "FM SAY "FMCC:" @ 13,10 SAY FMCC @ 13,15 SAY "PDU1:" @ 13,21 SAY PDUI SAY "PDU2:" @ **13,32** SAY PDU2 **@ 13,37** SAY **"PDU3:"** @ 13,43 SAY PDU3 SAY "MARST:" @ 13,55 SAY MARST @ 13,58 SAY "SPOSVC:" **@ 13,66** SAY **SPOSVC** @ 15,4 SAY \*\*\*\*\*\*\*\*\*\*\*\*\*\*\*\*\*\*\*\*\*\*\*\*\*\*\*\*\*\*\*\*\*\*\*\*\*\*\*\*\*\* \* @ 15,46 SAY *\*\*\*\*\*\*\*\*\*\*\*\*\*\*\*\*\*\** @ 16,4 SAY *"\** OFFNOTES I.EDIT- -PGDN I EXIT- -PGUP **I"**  $@16,46$  SAY " CONTINUE  $\degree$  END  $\star$ " @ 17,4 SAY **\*\*\*\*\*\*\*\*\*\*\*\*\*\*\*\*\*\*\*\*\*\*\*\*\*\*\*\*\*\*\*\*\*\*\*\*\*\*\*\*\*\*\*** @ 17,46 SAY *\*\*\*\*\*\*\*\*\*\*\*\*\*\*\*\*\*\** SAY "OFFNOTES:" GET OFFNOTES @ 21,1 SAY **"** CURRENT JOB RECORD FOR MID (" @ 21,30 SAY MMID

icy' **W** .

**131**

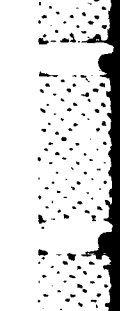

 $\Rightarrow$ 

132

@ 21,40 SAY ") IS ALSO BEING DELETED "

**N.** OFFICREV

 $\mathcal{L}^{\mathcal{L}}$  , where  $\mathcal{L}^{\mathcal{L}}$  and  $\mathcal{L}^{\mathcal{L}}$  , and  $\mathcal{L}^{\mathcal{L}}$ 

```
* OFFICREV.PRG
* AUTHOR : DAVID L. HORTON MAJOR USMC
 PURPOSE : Review an existing officer record in the
              officer and current job database files.
 * FILE USED : Officers.dbf index officmid.ndx
 Currjobs.dbf index currjmid.ndx<br>CALLING : Officrev.fmt
            CALLING : Officrev.fmt
 DATE LAST TIME MODIFIED =====> 10 NOVEMBER 1985 <=====
  ******************
 * CASE SELECTION = 4 Review An Existing Officer Record ********************************* * ** * ** *** *
*
 Set-up outer loop to repeat when the user wants to review
* more records.
 STORE i TO MORE
 DO WHILE MORE = 1
* Use officers database indexed on military identification
* number and wait for the user to input the officer's
* military identification number.
 USE OFFICERS INDEX OFFICMID.NDX
 CLEAR<br>STORE '
                   ' TO MMID
  @ 12,1 SAY "Enter military ID to be reviewed"+;
  "(i.e. 0094366065): " GET MMID PICTURE '9999999999'
 READ
 GO TOP
 SEEK UPPER (MMID)
 CLEAR
 Check for no record found on the database.
  IF EOF () = .T. THEN
     SET TALK ON
     @ 21,1 SAY " MILITARY IDENTIFICATION NUMBER ("
     @ 21,34 SAY MMID
     21,44 SAY ") NOT FOUND ON OFFICERS.DBF
     WAIT
     SET TALK OFF
  ELSE
 Storing the old record to a work record area. The M
 prefix indicates memory variables distinguishing them
* from their corresponding database fields.
```
**7.~~~ 7 W.W-\_L ,**

```
STORE LNAME TO MLNAME
   STORE FNAME TO MFNAME .,
   STORE MI TO MMI
   STORE SPGRD TO MSPGRD
   STORE PGRD TO MPGRD
   STORE DOR TO MDOR
   STORE PMOS TO MPMOS
   STORE AMOS1 TO MAMOSI
   STORE AMOS2 TO MAMOS2
   STORE DAUSDR TO MDAUSDR
   STORE PEBO TO MPEBD
   STORE AFADBD TO MAFADBD
   STORE EAS TO MEAS
Using the officer review format file to produce the
screen display, showing both officer and current job
information to the user. Checking also for no record
found in database.
   USE CURRJOBS INDEX CURRJMID.NDX
   GO TOP
   SEEK UPPER (MMID)
   IF EOF () = .T. THEN
      SET TALK ON
      @ 21,1 SAY " MILITARY IDENTIFICATION NUMBER ("
      @ 21,34 SAY MMID
      @ 21,44 SAY ") NOT FOUND ON CURRJOBS.DBF "
      WAIT
      SET TALK OFF
   ENDIF
   SET FORMAT TO OFFICREV.FMT
   EDIT
ENDIF
Select a location at the bottom of the screen and prompt
for more reviews.
ACCEPT 'REVIEW ANOTHER RECORD? (Y/N) ===> ' TO YNI
IF UPPER(YN1) = 'N'
   STORE 0 TO MORE
   CLEAR
ENDIF
Return to calling program.
ENDDO WHILE MORE = 0
RETURN
```
**ISANGARAN ANG PARTITION** 

134

 $z \sim \sqrt{2\pi}$  . In the case of the case of the case of the case of the case of the case of the case of the case of the case of the case of the case of the case of the case of the case of the case of the case of the case of

**0.** OFFICREV.FMT \*OFFICREV.FMT AUTHOR : DAVID L. HORTON MAJOR USMC PURPOSE : Provide the officer review format screen. \*FILE **USED :** None **\*CALLING :** None DATE LAST TIME MODIFIED =====> 10 NOVEMBER 1985 <===== Set screen format for reviewing an officer's record. **@ 0,27** SAY  $\mathbf{u}$ **@ 1,27** SAY "OFFICER REVIEW FORMAT  $\mathbf{u}$ **@ 2,27** SAY **- - - - - - - - - - - - - - - - - - - - - \_** 'n **@ 3,27** SAY **@** 5,4 SAY "MID:" **@ 5,9** SAY MMID **@ 5,22** SAY **"lLNAME:"l @ 5,29** SAY **MLNAME @** 5,48 SAY **"FNAME:"1 @ 5,55** SAY **MFNAME @ 5,69** SAY "MI: **@ 5,73** SAY MMI **@** 7,4 SAY "SPGRD:"1 **@ 7,11** SAY MSPGRD @ **7,21** SAY "PGRD:" **@ 7,27** *SAY MPGRD* **S7,36** SAY "DOR:" **@** 7,41 SAY MDOR @ 9,4 SAY "PMOS:" **@ 9,10** SAY MPMOS **@ 9,21** SAY **"AMOSi:"1 @ 9,28** SAY **MAMOSI @ 9,36** SAY **"AMOS2:"1 @** 9,43 SAY **MAMOS2 @** 11,4 SAY **"DAUSDR:" @** 11,12 SAY **MDAUSDR @** 11,21 SAY "PEBD:" **\*@ 11,27** SAY MPEBD **@ 11,36** SAY **"AFADBD:" @** 11,44 SAY MAFADBD **@11,53** SAY **" EAS: @ 11,58** SAY **MEAS @** 14,4 SAY "TOLINENO:" @ 14,14 SAY TOLINENO<br>@ 14,25 SAY "MCC:" **@** 14,25 SAY **"MCC:"** SAY MCC **@** 14, 34 SAY **"GLCDCTB:"**

 $\mathbb{C}^{\frac{1}{2}}$ 

**135**

**@ 14,43 SAY GLCDCTB**<br>**@ 14,48 SAY "DCTB:"** 

SAY "DCTB:"

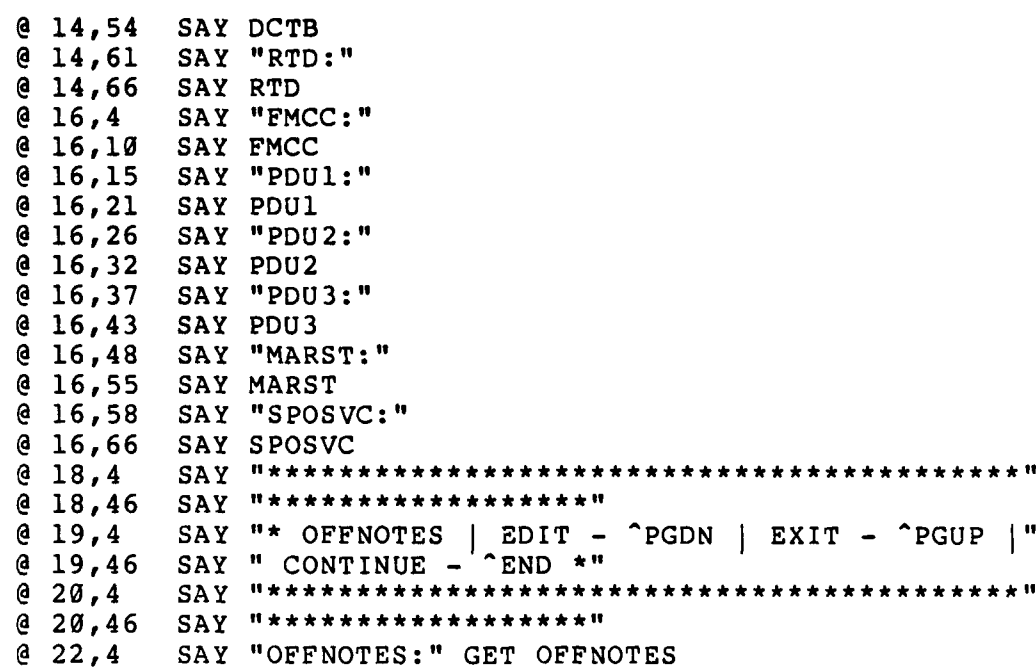

ر:<br>ا

ا<br>ا Ĩ.

 $\ddot{ }$ Ĩ.

**RANGE** 

r<br>F

**PERSONAL** 

ŀ

## APPENDIX **D**

*'\** **\***

CURRJOBS MODULE LISTINGS

### **A. CURRJCMD**

```
* CURRJCMD.PRG
* AUTHOR : DAVID L. HORTON MAJOR USMC
* PURPOSE : Maintain the current job database file.
* FILE USED : None
* CALLING : Currjupd.prg
• DATE LAST TIME MODIFIED ====> 25 OCTOBER 1985
Display the process menu to the user and wait for the
* selection.
STORE 0 TO SELECTION
STORE 1 TO TRYAGAIN
DO WHILE TRYAGAIN = 1
CLEAR
@ 3,10 SAY " -"
@ 3,40 SAY "============================="<br>@ 6,17 SAY " MAINTAIN CURRENT JOBS
@ 6,17 SAY " MAINTAIN CURRENT JOBS FILE
@ 7,17 SAY " -- - - - "-- 
@10,17 SAY " 1) UPDATE an existing current job record "
                    RETURN to the main menu
?
INPUT 'Enter your selection (1-2) ==> ' TO SELECTION
Process routine based on the user's selection.
DO CASE *** ****************************************************** **
CASE SELECTION = 1 * *********************************************** ** *********'''..
Call the current jobs update program.
DO CURRJUPD
CASE SELECTION = 2
Return to the mainmenu program.
```
STORE Ø TO TRYAGAIN **ENDCASE** \*\*\*\*\*\*\*\*\*\*\*\*\*\*\*\*\*\*\*\*\*\* ENDDO WHILE TRYAGAIN =  $\theta$ CLEAR ALL CLEAR<br>RETURN<br>\*\*\*\*\*\*\*\*

 $\mathbf{r}$ 

 $\vec{r}$ 

Ŷ,

 $\ddot{\mathbf{v}}$ 

ં

 $\sim 10^{-1}$ 

**B. CURRJUPD \*** CURRJUPD.PRG **\*** AUTHOR **:** DAVID L. HORTON MAJOR USMC PURPOSE : Update an existing current job record in the **\*** current **job** database file. **\*** FILE USED : Officers.dbf index officmid.ndx **\*** Currjobs.dbf index currjmid.ndx **\*** CALLING **:** Currjupd.fmt **DATE LAST TIME MODIFIED =====> 10 NOVEMBER 1985 <===== \*** CASE SELECTION **=** 1 Update Existing Current Job Record **\*\*\*\*\*\*\*\*\*\*\*\*\*\* \*\*\*\*\*\*\*\*\*\*\*\*\*\*\*\*\* \*\*\*\*\*\*\*\*\*\*\*\*\*\*\*\*\*\*\*\* \*\*\*\*\*** *\*\** Set-up outer loop to repeat when the user wants to update **\*** more records. STORE **1** TO MORE  $DO$  WHILE MORE =  $1$ Use officers database indexed on military identification **\*** number and store the officer's information and check for **\*** no record found. **USE** OFFICERS INDEX OFFICMID.NDX CLEAR STORE ' ' TO MMID @ 12,1 SAY "Enter military ID to be updated"+; "(i.e. 0094366065): " GET MMID PICTURE '9999999999' READ GO TOP SEEK UPPER (MMID) CLEAR Check for no record found on the database. IF EOF () =  $\cdot$  T. THEN **SET** TALK **ON @** 21,1 SAY "MILITARY IDENTIFICATION **NUMBER ("** @ 21,34 SAY MMID @ 21,44 SAY ") NOT FOUND ON OFFICERS.DBF WAIT SET TALK OFF **ELSE** STORE LNAME TO MLNAME STORE FNAME TO MFNAME STORE MI TO MMI STORE PGRD TO MPGRD STORE SPGRD TO MSPGRD
```
STORE DOR TO MDOR
     STORE PMOS TO MPMOS
     STORE AMOS1 TO MAMOSI
     STORE AMOS2 TO MAMOS2
     STORE DAUSDR TO MDAUSDR
     STORE PEBD TO MPEBD
     STORE AFADBD TO MAFADBD
     STORE EAS TO MEAS
 Use current job database indexed on military
 identification number using the officer's military
 identification number provided by the user.
     USE CURRJOBS INDEX CURRJMID.NDX
     GO TOP
     SEEK UPPER (MMID)
 Check for no record found on the database.
     IF EOF () = .T. THEN
        SET TALK ON
        @ 21,1 SAY " MILITARY IDENTIFICATION NUMBER ("
        @ 21,34 SAY MMID
        @ 21,44 SAY ") NOT FOUND ON CURRJOBS.DBF
        WAIT
        SET TALK OFF
        CLEAR
     ELSE
 Storing the old record to a work record area. The M
 prefix indicates memory variables distinguishing them
* from their corresponding database fields.
        STORE TOLINENO TO MTOLINEN<br>STORE MCC TO MMCC
        STORE MCC
        STORE GLCDCTB TO MGLCDCTB
        STORE DCTB TO MDCTB
        STORE RTD TO MRTD<br>STORE PDU1 TO MPDU1
        STORE PDU1
        STORE PDU2 TO MPDU2
        STORE PDU3 TO MPDU3
        STORE FMCC TO MFMCC
        STORE MARST TO MMARST<br>STORE SPOSVC TO MSPOSVC
        STORE SPOSVC
 Set-up inner loop which gives the user a chance to.
 correct the entries before updating the file.
        STORE 1 TO CONTUPDOF
        DO WHILE CONTUPDOF = 1
```
\* - - ' ' ,1 . • - **. .** L **LL c. . ...',w** -,i *.* **--** -t .w. -. -. **.** -. - .. . -- ,-- .

```
Using the current job update format file to produce the
screen display.
       SET FORMAT TO CURRJUPD.FMT
       EDIT . *
Select a location near bottom of the screen and prompt
for corrections.
       ACCEPT 'DO YOU WISH TO MAKE ANY CORRECTIONS?'+;
       (Y/N) ===> ' TO YN
       IF UPPER (YN) = 'N'
          STORE \overline{g} to contuppof<br>CLEAR
       ENDIF
       ENDDO WHILE CONTUPDOF = 0 *
Storing the corrected edit fields from the work area.
       REPLACE TOLINENO WITH MTOLINEN
       REPLACE MCC WITH MMCC
       REPLACE GLCDCTB WITH MGLCDCTB
       REPLACE DCTB WITH MDCTB
       REPLACE RTD WITH MRTD<br>REPLACE PDU1 WITH MPDU1
       REPLACE PDU1 WITH MPDU1<br>REPLACE PDU2 WITH MPDU2
       REPLACE PDU2 WITH MPDU2<br>REPLACE PDU3 WITH MPDU3
       REPLACE PDU3
       REPLACE FMCC WITH MFMCC<br>
REPLACE MARST WITH MMARST
       REPLACE MARST
       REPLACE SPOSVC WITH MSPOSVC
    ENDIF
ENDIF
Select a location at the bottom of the screen and prompt
for more updates.
 ACCEPT 
'UPDATE 
ANOTHER 
 IF UPPER(YNI) 
= 
'N'
                         e bottom of the screen and prompt<br>RECORD? (Y/N) ===> ' TO YN1<br>RECORD? (Y/N) ===> ' TO YN1
   STORE Ø TO MORE
   CLEAR
ENDIF
Return to calling program.
ENDDO WHILE MORE =0
RETURN
```
**CONSIGNATION** 

**\*\*\*\*\*\*\*\*\*\*\*\*\*\*\*\*\*\*\*\*\*\*\*\*\*\*\*\*\*\*\*\*\*\*\*\*\*\*\*\*\*\*\*\*\*\*** 'r4

# **C. CURRJIJPD.FMT \* CURRJUPD.FMT \*** AUTHOR :DAVID L. HORTON MAJOR **USMC \* PURPOSE** :Provide the current **job** update format screen. \*FILE **USED :** None CALLING : None DATE LAST TIME MODIFIED =====> 10 NOVEMBER 1985 <===== Set screen format for updating a current job record. **@ 0,25** SAY" **@ 1,25** SAY "CURRENT **JOB UPDATE** FORMAT **@ 2,25** SAY" **-- - - -- - - - -- - - -**  $\mathbf{u}$ n. **@ 3,25** SAY" **@** 5,4 SAY "MID:" **@ 5,9** SAY MMID **@ 5,22** SAY **"ILNAME:" @ 5,29** SAY **MLNAME @** 5,48 SAY **"IFNAME:" @ 5,55** SAY **MFNAME @** 5,69 SAY "MI:"<br>@ 5,73 SAY MMI **@ 5,73** SAY MMI **@ 7,4 SAY "SPGRD:"**<br>@ 7,11 SAY MSPGRD **@ 7,11** SAY MSPGRD **@ 7,21** SAY "PGRD:"l **@ 7,27** SAY MPGRD **@ 7,36** SAY "DOR:" **@** 7,41 SAY MDOR **@** 9,4 SAY "PMOS:"<br>@ 9,10 SAY MPMOS **@ 9,10** SAY MPMOS **@ 9,21** SAY **"IAMOSi:"1 @ 9,28** SAY **MAMOSI @ 9,36** SAY **"AMOS2:"l @** 9,43 SAY **MAMOS2 @** 11,4 SAY **"1DAUSOR:"1 @** 11,12 SAY **MDAUSDR @** 11,21 SAY **"PEBO:" V@ 11,27** SAY MPEBD **@ 11,36** SAY **"AFADBD:" @** 11,44 SAY MAFADBD **@ 11,53** SAY **" EAS: @ 11,58** SAY **MEAS @** 14,4 SAY "TOLINENO:"; **GET MTOLINEN** PICTURE **'9999!9999!1 @** 14,25 SAY **"MCC:" GET MMCC** PICTURE **'NNN' @** 14,34 SAY **"GLCDCTB:" GET** MGLCDCTB PICTURE **'9999' @** 14,48 SAY "IDCTB:" **GET** MDCTB PICTURE **'999999' @** 14,61 SAY "IRTD:" **GET** MRTD PICTURE **'#####9'**

**Department of the Second Contract of the Second Contract of the Second Contract of the Second Contract of the Second Contract of the Second Contract of the Second Contract of the Second Contract of the Second Contract of** 

142<br>142

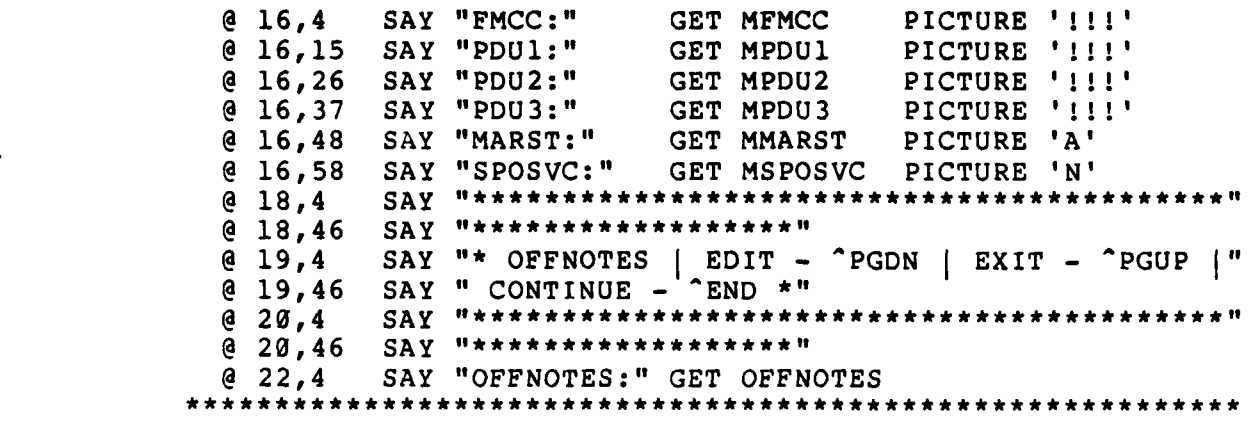

 $\frac{1}{2}$ 

| こうたんらん 白昼 マインダンさん

Į

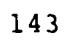

# APPENDIX **E**

### STATION **MODULE** LISTINGS

### **A.** STATICMD

**•** STATICMD.PRG **•** AUTHOR **:** DAVID L. HORTON MAJOR **USMC • PURPOSE :** Maintain or review the duty station database **•** file. **•** FILE **USED :** None **•** CALLING **:** Statiadd.prg, Statiupd.prg, Statidel.prg, **• S** tatirev.prg **PATE LAST TIME MODIFIED =====> 25 OCTOBER 1985 <=====** Display the process menu to the user and wait for the selection. STORE **0** TO **SELECTION** STORE **1** TO TRYAGAIN **DO** WHILE TRYAGAIN **= 1** CLEAR **. @ 3,10** SAY **" . . . . . . . . . . . . . . ."- @** 3,40 SAY **"-- - - - - - -- - '.- maintain DUTY STATION"+; "** FILE **" @ 7,18** SAY **"**  $" + :$ **@10,18** SAY **'1) ADD** a new duty station"+; " record<br>@ll,18 SAY " **@11,18** SAY **"** 2) **UPDATE** an existing duty station"+; record **"** 3) DELETE an existing duty station"+; record **"** 4) REVIEW an existing duty station"+; record **"** 5) RETURN to the main"+; **"** menu 2 INPUT 'Enter your selection **(1-5) ===> '** TO SELECTION **•** Process routine based on the user's selection. **DO CASE**

**. .** . **-.....** 

**.'-...-..,-**

\*\*\*\*\*\*\*\*\*\*\*\*\*\*\*\*\* **CASE** SELECTION **= 1** Call the duty station add program. DO STATIADD<br>\*\*\*\*\*\*\*\*\*\*\*\*\* \*\*\*\*\*\*\*\*\*\*\*\*\* **CASE** SELECTION **= 2** \*\*\*\*\*\*\*\*\*\*\*\*\*\*\*\*\*\*\*\*\*\*\* **\*** Call the duty station update program. **DO** STATIUPD \*\*\*\*\*\*\*\*\*\*\*\*\*\*\*\*\*\*\*\*\*\*\*\*\*\*\*\*\* **CASE** SELECTION **= <sup>3</sup> \*\*\* \*\*\* \*\*\*\*\*\* \*\*\* \*\*\*\*\*\*\*\*\*\*\*\*\*\* \*\*\*\*\*\* \*\*\*\*\*\*\*\*\*\*\* \*\*\*\*\* \* \*\* . ...** Call the duty station deletion program. **DO** STATIDEL **\*\*\*\*\*\*\*\*\*\*\*\*\*\*\*\*\*\*\*\*\*\*\*\* \*\*\*\*\*\*\*\*\*\*\*\*\*\*\*\*\*\*\*\*\*\*\*\*\*\*\*\*\*\* \*\*\* \* - CASE SELECTION = <sup>4</sup> \*\*\*\*\*\*\*\*\*\*\*\*\*\*\*\*\*\*\*\*\*\*\*\*\*\*\*\*\*\*\*\*\*\*\*\*\*\*\*\*\*\*\*\*\*\*\*\*\*\*\*\*\*\*\*\*\* -.-**  $\mathbf{r} = \mathbf{r} \cdot \mathbf{r} \cdot \mathbf{r}$  , where  $\mathbf{r} = \mathbf{r} \cdot \mathbf{r} \cdot \mathbf{r} \cdot \mathbf{r}$  , where  $\mathbf{r} = \mathbf{r} \cdot \mathbf{r} \cdot \mathbf{r} \cdot \mathbf{r} \cdot \mathbf{r}$ Call the duty station review program. **, DO** STATIREV **CASE** SELECTION **= 5** \*\*\*\*\*\*\*\*\*\*\*\*\*\*\*\*\*\* **\*** Return to the mainmenu program. **\*** STORE **0** TO TRYAGAIN **ENDCASE \*\*\*\*\*\*\*\*\*\*\*\*\*\*\*\*\*\*\*\*\*\*\*\*\*\*\*\*\*\*\*\*\*\*\*\*\*\*\*\*\*\*\*\*\*\*\*\*\*\*\*\*\*\*\*\* \*\* ENDDO** WHILE TRYAGAIN **= 0** CLEAR **ALL** CLEAR RETURN

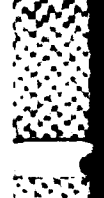

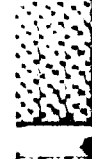

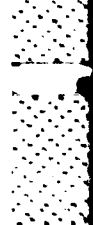

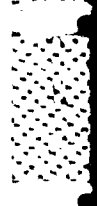

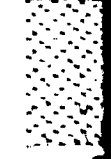

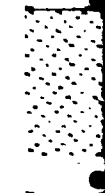

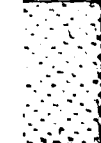

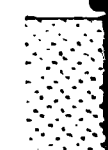

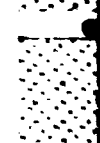

145

 $\label{eq:1} \mathcal{L}_{\mathcal{A}}^{\mathcal{A}}(\mathcal{A})=\mathcal{L}_{\mathcal{A}}^{\mathcal{A}}(\mathcal{A})=\mathcal{L}_{\mathcal{A}}^{\mathcal{A}}(\mathcal{A})=\mathcal{L}_{\mathcal{A}}^{\mathcal{A}}(\mathcal{A})=\mathcal{L}_{\mathcal{A}}^{\mathcal{A}}(\mathcal{A})$ 

 $\mathcal{L}(\mathcal{L}^{\mathcal{L}})$  and the set of the set of  $\mathcal{L}^{\mathcal{L}}$ 

B. **STATIADD**

```
* STATIADD.PRG
* AUTHOR : DAVID L. HORTON MAJOR USMC
 PURPOSE : Add new billets to the duty station database
             * file.
* FILE USED : Station.dbf index statolno.ndx
* CALLING : Statiadd.fmt, Statidup.fmt "
* DATE LAST TIME MODIFIED =====> 11 NOVEMBER 1985
  ***************** *************************************** *** "-
* CASE SELECTION = 1 Add A New Duty Station Billet Record
Set up outer loop to repeat when the user wants to add
 more records.
  STORE 1 TO MORE
 DO WHILE MORE = 1
* Use the station database indexed on T/O line number and
 wait for the user to input the new T/0 line number.
 USE STATION INDEX STATOLNO.NDX
 CLEAR<br>STORE '
                  ' TO MTOLINEN
  @ 12,1 SAY "Enter T/O line number to be added"+;
  " (i.e. 3447N0135A): " GET MTOLINEN PICTURE '9999!9999!'
  READ
 GO TOP
  SEEK UPPER (MTOLINEN)
 CLEAR *
 Check for duplicate record on the database.
  IF EOF () = .T. THEN
* Clear screen and set initial values for variables to
 be added to the file. The M prefix indicates memory
 variables distinguishing them from their corresponding
 database fields.
    STORE ' ' TO MBMOS<br>
STORE ' ' TO MBPGR
                                       TO MBPGRD
    STORE ' ' TO MMCC<br>STORE ' ' TO MBIL
                                       TO MBILLET
  Set-up inner loop which gives the user a chance to
 correct the entries before adding them to the file.
```

```
STORE 1 TO CONTADDST
    DO WHILE CONTADDST = 1
 Using the station add format file to produce the
 screen display.
    SET FORMAT TO STATIADD.FMT
    READ
 Select a location at the bottom of screen and prompt
 for corrections.
    ACCEPT "DO YOU WISH TO MAKE ANY CORRECTIONS? "+;
    " (Y/N) ===>" TO YN
    IF UPPER (YN)="N"
       STORE Ø TO CONTADDST
       CLEAR
    ENDIF
    ENDDO WHILE CONTADDST = \emptysetIf entries are correct, add them to database.
    APPEND BLANK
    REPLACE BMOS WITH MBMOS
    REPLACE BPGRD WITH MBPGRD
    REPLACE MCC WITH MMCC
    REPLACE TOLINENO WITH MTOLINEN
    REPLACE BILLET WITH MBILLET
 ELSE
 Show the user the duplicate T/O line number record
 and wait for a response.
    SET FORMAT TO STATIDUP.FMT
    EDIT
    CLEAR
 ENDIF
* Select a location at the bottom of the screen and
* prompt for more additions.
 ACCEPT "ADD ANOTHER RECORD? (Y/N) ===>" TO YNI
 IF UPPER (YNI)="N"
    STORE Ø TO MORE
    CLEAR
  ENDIF
 Return to calling program.
 ENDDO WHILE MORE = 0
```
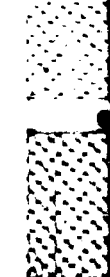

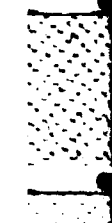

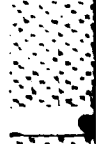

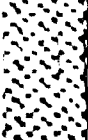

**•.. .,** t

RETURN

S.-.

K-

2'~

**\* I,,**

146

.1

**22.22.22.** 

ã

\* . . .... ..

#### **C.** STATIADD.FMT

```
*STATIADD.FMT
*AUTHOR :DAVID H. HORTON MAJOR USMC
\bulletPURPOSE : Provide the station add format screen.
\star*FILE USED : None
 CALLING : None
\star*DATE LAST TIME MODIFIED =====> 11 NOVEMBER 1985 (==
\starSet screen format for adding a new station billet record.
 @ 0,26 SAY
 @ 1,26 SAY "ADD A NEW BILLET FORMAT
                                          \mathbf{u}\mathbf{u}@ 2,26 SAY" - - - - - -- - - - - -
 @ 3,26 SAY
  @ 7,4 SAY 1'BMOS:"1 GET MBMOS PICTURE '9999'
  @ 7,15 SAY "BPGRD:" GET MBPGRD PICTURE 'A!'
 @ 7,26 SAY "BILLET:";
          GET MBILLET PICTURE '!!!!!!!!!!!!!!!!!!!!!!
 @ 10,4 SAY "MCC:" GET MMCC PICTURE 'NNN'
 @ 10,15 SAY "TOLINENO:"
 @ 10,25 SAY MTOLINEN
 @ 13,4 SAY f*********************I
 @ 13,46 SAY "*********************"<br>@ 14,4 SAY "* BILNOTES - CAN BE E
 @ 14,4 SAY '*BILNOTES -CAN BE EDITED DURING THE STAT"
 @ 14,46 SAY "ION UPDATE PROCESS *
 @ 15,4 SAY "*********************
 @ 15,46 SAY "**********
          SAY "BILNOTES:"
```

```
149
```
 $\mathcal{L}(\mathcal{A})$ 

### **D.** STATIDUP.FMT

**CARACTER AND RESIDENCE** 

```
• STATIDUP.FMT
 • AUTHOR • DAVID L. HORTON MAJOR USMC
 • PURPOSE : Provide the station duplicate record format
              • screen.
 FILE USED : None * CALLING : None
 • DATE LAST TIME MODIFIED =====> 9 NOVEMBER 1985 <-
 Set screen format for the duplicate station record.
  @ 0,26 SAY "
  @ 1,26 SAY " STATION DUPLICATE FORMAT
                                               Ħ
           @ 2,26 SAY " - - - - - - "-- 
  \begin{bmatrix} 0 & 3 \\ 2 & 6 \end{bmatrix}@ 7,4 SAY "BMOS:"
  @ 7,9 SAY BMOS
  @ 7,15 SAY "BPGRD:"
  @ 7,22 SAY BPGRD
  @ 7,26 SAY "BILLET:"
 @ 7,34 SAY BILLET<br>@ 10,4 SAY "MCC:"
 @ 10,4 SAY "MCC:"
 @ 10,9 SAY MCC
           SAY "TOLINENO:"
 @ 10,25 SAY MTOLINEN
 @ 13,4 SAY *****************************************"
  @13,46@ 14,4 SAY "* BILNOTES I.EDIT- -PGDN I EXIT- -PGUP I"
  @ 14,46 SAY " CONTINUE - \textdegreeEND *"
  @ 15,4 SAY ********************************************-11
 @ 15,46 SAY *****************.
 @ 17,4 SAY "BILNOTES:" GET BILNOTES
 @ 21,4 SAY "T/O LINE NUMBER ("
           SAY MTOLINEN
  @ 21,31 SAY ") IS ALREADY ON THE STATION.DBF AS"
           SAY " SHOWN ABOVE"
```
150

**;** ...-.

 $\mathcal{L} = \mathcal{L} \mathcal{L} = \mathcal{L} \mathcal{L} = \mathcal{L} \mathcal{L} \mathcal{L} = \mathcal{L} \mathcal{L} \mathcal{L}$ 

```
E. STATIUPD
```

```
* STATIUPD.PRG
 * AUTHOR : DAVID L. HORTON MAJOR USMC
 PURPOSE : Update existing billets in the duty station
             database file.
 * FILE USED : Station.dbf index statolno.ndx
 CALLING : Statiupd.fmt
 DATE LAST TIME MODIFIED =====> 11 NOVEMBER 1985 <=====
 * CASE SELECTION = 2 Update An Existing Station Record
 ************************************
 Set-up outer loop to repeat when the user wants to
 * update more records.
 STORE 1 TO MORE
 DO WHILE MORE = 1 .
 Use the station database indexed on T/O line number and
 wait for the user to input the desired T/O line number.
 USE STATION INDEX STATOLNO.NDX
 CLEAR<br>STORE '
                  ' TO MTOLINEN
 @ 12,1 SAY "Enter T/O line number to be updated"+;
 " (i.e. 3447N0135A): " GET MTOLINEN PICTURE '9999!9999!'
 READ
 GO TOP
 SEEK UPPER (MTOLINEN)
 CLEAR
 Check for no record found on the database.
 IF EOF () = .T. THEN
    SET TALK ON
    @ 21,1 SAY "T/O LINE NUMBER ("
    @ 21,18 SAY MTOLINEN
    @ 21,28 SAY ") NOT FOUND ON STATION.DBF
    WAIT
    SET TALK OFF
  ELSE *. .
 Storing the old record to a work record area. The M
 prefix indicates memory variables distinguishing them
* from their corresponding database fields.
    STORE BMOS TO MBMOS
    STORE BPGRD TO MBPGRD
```
\* **,.** *le*

```
STORE MCC TO MMCC<br>
STORE BILLET TO MBILLET
   STORE BILLET
• Set-up inner loop which gives the user a chance to
• correct the entries before updating the file.
   STORE 1 TO CONTUPDST
   DO WHILE CONTUPDST = 1
Using the station update format file to produce the
screen display.
   SET FORMAT TO STATIUPD.FMT
   EDIT
Select a location near bottom of the screen and prompt
for corrections.
   ACCEPT 'DO YOU WISH TO MAKE ANY CORRECTIONS? '+;
   (Y/N) ===> ' TO YN
   IF UPPER (YN) = 'N'
      STORE Ø TO CONTUPDST
      CLEAR
   ENDIF
   ENDDO WHILE CONTUPDST = 0
Storing the corrected edit fields from the work area.
   REPLACE BMOS WITH MBMOS
   REPLACE BPGRD WITH MBPGRD
   REPLACE MCC WITH MMCC
   REPLACE TOLINENO WITH MTOLINEN
   REPLACE BILLET WITH MBILLET
ENDIF
Select a location at the bottom of the screen and
prompt for more updates.
ACCEPT 'UPDATE ANOTHER RECORD? (Y/N) ===> ' TO YNI
IF UPPER(YN1) = 'N'STORE Ø TO MORE
   CLEAR
ENDIF
Return to calling program.
ENDDO WHILE MORE = 0
RETURN
             . . . . . . . . . . . . . . .
```
152

- . \* **\*. . • i-.**

### F. STATIUPD.FMT

```
* STATIUPD.FMT<br>* AUTHOR     : DAVID L. HORTON MAJOR USMC
 PURPOSE : Provide the station update format screen.
 FILE USED : None
 CALLING : None
 *DATE LAST TIME MODIFIED =====> 11 NOVEMBER 1985
 Set screen format for updating a station record.
 @ 0,28 SAY
                                        n
 @ 1,28 SAY " STATION UPDATE FORMAT Ħ
                 @ 2, 8 -- SA ---- --- ---- ---
 @ 2,28 SAY"
  @ 7,4 SAY "BMOS:" GET MBMOS PICTURE '9999'
 @ 7,15 SAY "BPGRD:"<br>@ 7,26 SAY "BILLET:";<br>GET MBILLET F
 @ 7,15 SAY "IBPGRD:" GET MBPGRD PICTURE 'A!
          GET MBILLET PICTURE '!!!!!!!!!!!!!!!!!!!!!!<br>SAY "MCC:" GET MMCC PICTURE 'NNN'
 @ 1.0,4 SAY "MCC:" GET MMCC PICTURE INNN'
 @ 10,15 SAY "TOLINENO:"<br>@ 10,25 SAY MTOLINEN
 @ 10,25 SAY MTOELINEN
 @ 13,4 SAY "*********************
 @ 13,46 SAY "*********
 @ 14,4 SAY "~ BILNOTES EDIT - PGDN EXIT - PGUP
  @ 14,46 SAY " CONTINUE - ^
 @ 15,4 SAY
 @ 15,46 SAY "*******~*
          @ 17,4 SAY "BILNOTES:" GET BILNOTES
```
**G.** STATIDEL

```
* STATIDEL.PRG
 • AUTHOR : DAVID L. HORTON MAJOR USMC
 PURPOSE : Delete an existing billet in the duty
              • station database file.
 • FILE USED : Station.dbf index statolno.ndx
 CALLING : Statidel.fmt
 * DATE LAST TIME MODIFIED =====> 11 NOVEMBER 1985 .-
  * ***************************************** ************** - ¢
 • CASE SELECTION = 3 Delete An Existing Station Record
  Set-up outer loop to repeat when the user wants to
* 
 • delete more records.
  STORE 0 TO DELFLAG
 STORE 1 TO MORE
  DO WHILE MORE = 1
 Use the station database indexed on T/O line number and
 wait for the user to input the desired T/O line number.
 USE STATION INDEX STATOLNO.NDX
 CLEAR
 STORE ' ' TO MTOLINEN
  @ 12,1 SAY "Enter T/O line number to be deleted"+;
  (i.e. 3447N0135A): " GET MTOLINEN PICTURE '9999!9999!'
  READ
 GO TOP
 SEEK UPPER (MTOLINEN)
 CLEAR *
 Check for no record found on the database.
  IF EOF () = .T. THEN
    SET TALK ON
     @ 21,1 SAY "T/O LINE NUMBER ("
     @ 21,18 SAY MTOLINEN
     @ 21,28 SAY ") NOT FOUND ON STATION.DBF
    WAIT
    SET TALK OFF
  ELSE
 Using the station delete format file to produce the
 * screen display.
     SET FORMAT TO STATIDEL.FMT
     EDIT
```
**-4**

```
Select a location near bottom of the screen and prompt
 for deletion and confirmation.
    ACCEPT 'Do you Wish To DELETE This Record?'+;
    I (YIN) =-> ' TO YN
    IF UPPER (YN) ='
       ACCEPT 'ARE YOU SURE YOU WANT TO DELETE THIS'+;
       I RECORD? (YIN) ' TO SURE
       IF UPPER (SURE) = 'Y'
          DELETE
          STORE 1 TO DELFLAG
       ENDIF
    ENDIF
 CLEAR
 ENDIF
 • Select a location at the bottom of the screen and prompt
 for more deletions.
 ACCEPT 'DELETE ANOTHER RECORD? (Y/N) ===> ' TO YNI
 IF UPPER (YN1) = 'Y'STORE Ø TO MORS
    CLEAR
 ENDIF
 • Return to calling program.
 ENDDO WHILE MORE = 0
 CLEAR
 IF DELFLAG = 1 THEN
    @ 12,1 SAY " ONE MOMENT PLEASE ... ERASING DELETED"+;
    " RECORDS "
    PACK
 ENDIF
 CLEAR
 RETURN
******************1****************************************"
```
**ANTICONAL PROPERTY REP** 

-.- **.,'**

#### **H.** STATIDEL.FMT

**V.**

**\_.7**

```
* STATIDEL.FMT
 * AUTHOR : DAVID L. HORTON MAJOR USMC
* PURPOSE : Provide the station delete format screen.
* FILE USED : None
 * CALLING : None
* DATE LAST TIME MODIFIED =====> 9 NOVEMBER 1985 <=====
 Set screen format for deleting a station record.
 @ 0,28 SAY
                                       \mathbf{u}@ 1,28 SAY " STATION DELETE FORMAT
    @ 2,28 SAY -------------- @ 3,28 SAY "
                                       \mathbf{u}\bullete
 @ 7,4 SAY "BMOS:"
 @ 7,9 SAY BMOS
 @ 7,15 SAY "BPGRD:"-
 @ 7,22 SAY BPGRD
         @ 7,26 SAY "BILLET:"
 @ 7,34 SAY BILLET
 @ 10,4 SAY "MCC:"
 @ 10,9<br>@ 10,15
 @ 10,15 SAY "TOLINENO:"
          @ 10,25 SAY MTOLINEN
 @ 13,4 SAY *******************************************
 @ 13,46 SAY *
  @ 14,4 SAY " BILNOTES I.EDIT- -PGDN I EXIT- -PGUP I"
  @ 14,46 SAY "CONTINUE - END ~ @ 15,4 SAY *
 @ 15,46 SAY *
          @ 17,4 SAY "BILNOTES:" GET BILNOTES ,
```
**S" '-"-' . .< - -'- ' . v .'-" -----. < '- -, v .. -...- .-.> -.-. ,-." -.".--,--.:.- .", .-- ..".. .'.. . .**

**7.0**

**S. °. \*** 

```
I. STATIREV
* STATIREV.PRG
 * AUTHOR : DAVID L. HORTON MAJOR USMC
 PURPOSE : Review existing billets in the duty station
            * database file. 4%
 * FILE USED : Station.dbf index statolno.ndx
* CALLING : Statirev.fmt
 DATE LAST TIME MODIFIED =====> 11 NOVEMBER 1985 <=====
* CASE SELECTION = 4 Review An Existing Station Record
 *
* Set-up outer loop to repeat when the user wants to review
* more records.
 STORE 1 TO MORE
 DO WHILE MORE = 1
* Use the station database indexed on T/O line number and
* wait for the user to input the desired T/O line number.
 USE STATION INDEX STATOLNO.NDX
 CL EAR
 STORE ' ' TO MTOLINEN
 @ 12,1 SAY "Enter T/O line number to be reviewed"+;
 " (i.e. 3447N0135A): " GET MTOLINEN PICTURE '9999!9999!.
 READ
 GO TOP
 SEEK UPPER (MTOLINEN)
 CLEAR
 Check for no record found on the database.
 IF EOF () = .T. THEN
    SET TALK ON
    @ 21,1 SAY 'T/O LINE NUMBER ("
    @ 21,18 SAY MTOLINEN
    @ 21,28 SAY ") NOT FOUND ON STATION.DBF
    WAIT
    SET TALK OFF
 ELSE
 Using the station review format file to produce the
 screen display.
    SET FORMAT TO STATIREV.FMT
    EDIT
 ENDIF
```
こころさん

このこと アルトル・ファイン アイト・トラック しょうこうしょう

 $\mathcal{L}^{\mathcal{L}}$  , and the set of the set of the set of the set of the set of the set of the set of the set of the set of the set of the set of the set of the set of the set of the set of the set of the set of the set of t

```
Select a location at the bottom of the screen and prompt
for more reviews.
ACCEPT 'REVIEW ANOTHER RECORD? (Y/N) ===> 'TO YNl
IF UPPER(YN1) = 'N'STORE 0 TO MORE
CLEAR p * ENDIF
Return to calling program.
ENDDO WHILE MORE =0
RETURN
```
 $\mathbf{S}$ 

| ちょうきん Ministry District アイディア 神話 アイスト

 $\frac{1}{2}$ 

**ENGINEERING** 

### **J.** STATIREV.FMT

・・・・・・・

```
*STATIREV.FMT
*AUTHOR DAVID L. HORTON MAJOR USMC p*PURPOSE :Provide the station review format screen.
 *FILE USED :None
 CALLING : None
 *DATE LAST TIME MODIFIED ==-==> 9 NOVEMBER 1985< Set screen format for reviewing a station record.
 @ 0,28 SAY
 @ 1,28 SAY " STATION REVIEW FORMAT \mathbf{r}SAY "
 @ 3,28 SAY "<br>@ 7,4 SAY "BMOS:"
 @ 7,4 SAY BMOS:
 @ 7,15 SAY "BPGRD:"
 @ 7,15 SAY BPGRD:
 @ 7,26 SAY "BILLET:" :
 @ 7,34 SAY BILLET
 @ 10,4 SAY "MCC:"
 @ 10,9 SAY MCC
 @ 10,15 SAY "TOLINENO:"
 @ 10,25 SAY MTOLINEN
          @ 13,4 SAY "*********************
 @ 13,46 SAY "*********
  @ 14,4 SAY "~BILNOtES IEDIT - PGDN IEXIT - PGUP I"0I-
  @ 14,46 SAY "CONTINUE - END ~ @ 15,4 SAY
 @ 15,46 SAY "*********
 @17,4 SAY "BILNOTES:" GET BIEJNOTES
```
## APPENDIX F

, °. **..**

MCCDESC MODULE LISTINGS **;**

#### **A. MCCDECMD**

• MCCDECMD.PRG AUTHOR : DAVID L. HORTON MAJOR USMC PURPOSE : Maintain or review the mcc description database file. **•** FILE **USED :** None **\*** CALLING **:** Mccdeadd.prg, Mccdeupd.prg, Mccdedel.prg, • Mccderev.prg **DATE LAST TIME MODIFIED =====> 27 NOVEMBER 1985 <=====** Display the process menu to the user and wait for the selection. STORE Ø TO SELECTION STORE **1** TO TRYAGAIN DO WHILE TRYAGAIN **= 1** CLEAR @ 3,10 SAY **"=== - - -- - -- -** SAY "============================="<br>SAY " MAINTAIN MCC DESCRIP **@ 6,15** SAY **"** MAINTAIN MCC DESCRIPTION"+; **"** FILE " ' @ 7,15 SAY **" 1+; 1 - -----------------------**  @10,15 SAY **" 1)** ADD a new mcc description"+; record " @11,15 SAY **"** 2) UPDATE an existing mcc description"+; " record "<br> $@12,15$  SAY " 3) DELETE an existing mcc description"+; " record " @13,15 SAY **"** 4) REVIEW an existing mcc description"+; record " @15,15 SAY **"** 5) RETURN to the main"+; " menu **"** INPUT 'Enter your selection (1-5) **===> '** TO SELECTION Process routine based on the user's selection. DO CASE

 $\mathcal{L}^{\text{max}}_{\text{max}}$  , where  $\mathcal{L}^{\text{max}}_{\text{max}}$ 

```
* ***** ***** **** ********** *** ********* ************* * ****** * , -"
 CASE SELECTION = 1
 Call the mcc description add program.
 DO MCCDEADD -.
 CASE SELECTION = 2
 Call the mcc description update program.
 DO MCCDEUPD
    ****************
 CASE SELECTION = 3
* Call the mcc description deletion program.
 DO MCCDEDEL
        . . . . . . .
 CASE SELECTION = 4
*
 Call the mcc description review program.
DO MCCDEREV<br>******************
 CASE SELECTION = 5
 *******************
 Return to the mainmenu program.
 STORE 0 TO TRYAGAIN
ENDCASE
 ENDDO WHILE TRYAGAIN = \emptysetCLEAR ALL
 CLEAR
 @ 12,1 SAY "PLEASE INSERT PROGRAM DISK I"
 SET TALK ON
 WAIT
 SET TALK OFF
 CLEAR
 RETURN
**1********************************************************
```
**I,, . .. ,**

**. . . .. . . .. . . . . . . . . . . . . .. . . - . . . \_ \_. .. . ;: i**

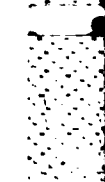

**161 "'''.. .**

B. **MCCDEADD**

```
• MCCDEADD.PRG
AUTHOR : DAVID L. HORTON MAJOR USMC
PURPOSE : Add new monitor command code descriptions to
           * the monitor command code description data
           * base file.
FILE USED : Mccdesc.dbf index mccdemcc.ndx
• CALLING : Mccdeadd.fmt, Mccdedup.fmt
* DATE LAST TIME MODIFIED =====> 10 NOVEMBER 1985
• CASE SELECTION = 1 Add A New MCC Description Record
 **************************************
• Set up outer loop to repeat when the user wants to add
• more records.
STORE 1 TO MORE
DO WHILE MORE = 1
• Use the mcc description database indexed on MCC and
wait for the user to input the new mcc.
USE MCCDESC INDEX MCCDEMCC.NDX
CLEAR<br>STORE '
       ' TO MMCC
@ 12,1 SAY "Enter MCC to be added (i.e. MB1): " GET MMCC;
PICTURE 'NNN'
READ
GO TOP ' '
SEEK UPPER (MMCC) .
CLEAR
• Check for duplicate record on the database.
IF EOF () = .T. THEN
Clear screen and set initial values for variables to
• be added to the file. The M prefix indicates memory
• variables distinguishing them from their corresponding
database fields.
   STORE' ' TO MGEOLOC
Set-up inner loop which gives the user a chance to
correct the entries before adding them to the file.
   STORE I TO CONTADDMC
   DO WHILE CONTADDMC = 1
```
**4 .- . . .** . **.**. **. . . . . . .** .".. '.

```
Using the MCC description add format file to produce
the screen display.
   SET FORMAT TO MCCDEADD.FMT
   READ
Select a location at the bottom of screen and prompt
for corrections.
   ACCEPT "DO YOU WISH TO MAKE ANY CORRECTIONS? "+;
   '<sup>(Y/N) ===> " TO YN</sup>
   IF UPPER(YN) = "N"STORE Ø TO CONTADDMC
   CLEAR<br>ENDIF
   \blacksquareENDIF \blacksquareENDDO WHILE CONTADDMC = 0
If entries are correct, add them to database.
   APPEND BLANK
   REPLACE MCC WITH MMCC
   REPLACE GEOLOC WITH MGEOLOC
ELSE
Show the user the duplicate MCC description and wait
for a response.
   SET FORMAT TO MCCDEDUP.FMT
   EDIT
   CLEAR
ENDIF
Select a location at the bottom of the screen and prompt
for more additions.
ACCEPT "ADD ANOTHER RECORD? (Y/N) ===>" TO YNl
IF UPPER (YNI) = "N"STORE Ø TO MORE
   CLEAR
ENDIF
Return to calling program.
ENDDO WHILE MORE = \varthetaRETURN
```
**. I.' p4**

**1.**

## **C. MCCDEADD.FMT**

b

```
*MCCDEADD.FMT
\star*AUTHOR : DAVID H. HORTON MAJOR USMC *PURPOSE : Provide the mcc description add format
\starscreen.
\star*FILE USED : None
\starCALLING : None
\star\pmb{\star}Set screen format for adding a new mcc description
\bulletrecord.
  @ 0,21 SAY
                                                         \mathbf{u}@ 1,21 SAY "ADD A NEW MCC DESCRIPTION FORMAT "
  a \begin{bmatrix} 2,21 & 5AY & \cdots \\ 4,21 & 5AY & \cdots \end{bmatrix}@ 3,21 SAY "I
                                                         Ħ
  @ 7,4 SAY "MCC:"
  @ 7,9 SAY MMCC
  @ 10,4 SAY "c(EOLOC:"1 GET MGEOLOC PICTURE H !!!
  @ 13,4 SAY "*********************
@ 13,46 SAY"********* ****"
  @ 14,4 SAY "g MCCDESC -CAN BE EDITED DURING THE MCC D"
  @ 14,46 SAY "ESCRIPTION UPDATE PROCESS*'
           @ 15 ,4 SAY I 1
  @ 15,46 SAY
         @ 17,4 SAY "MCCDESC:1 L
```

```
D. MCCDEDUP.FMT
 MCCDEDUP.FMT
  AUTHOR : DAVID L. HORTON MAJOR USMC
  *PURPOSE : Provide the mcc description duplicate record format screen.
  *FILE USED : None
  CALLING : None
  *DATE LAST TIME MODIFIED =====> 10 NOVEMBER 1985
  Set screen format for the duplicate mcc description<br>record.
  @ 0,21 SAY
                                                              n
     1,21 SAY " MCC DESCRIPTION DUPLICATE FORMAT<br>2,21 SAY " -------------------------------
  @ 2,21 SAY"
                 @ 2, --- 1 ---- SA --- ---- ---- ---- ---
     7,4 SAY "MCC:"i
  G.
  @ 7,9 SAY MMCC
             SAY "GEOLOC:"
  @ 10,12 SAY GEOLOC
  @ 13,4 SAY "*********************
  @ 13,46 SAY ********************<br>@ 14,4 SAY ** MCCDESC | EDIT -
  @ 14,4 SAY "1* MCCDESC jEDIT - PGDN EXIT - PGUP
  @ 14,46 SAY "CONTINUE - \degreeEND
  @ 15,4 -SAY "*********************
  @ 15,46 SAY ********************<br>@ 17,4 SAY "MCCDESC:" GET MCC
  @ 17,4 SAY "MCCDESC:" GET MCCDESC
  @ 21,4 SAY "MCC (
             @ 21,9 SAY MMCC
  @ 21,12 SAY ") IS ALREADY ON THE MCCDESC.DBF AS SHOWN"+;
                 ". ABOVE"
```
Ł

**E. MCCDEUPD**

. .. ..... . . .

```
MCCDEUPD.PRG
AUTHOR : DAVID L. HORTON MAJOR USMC
PURPOSE : Update an existing mcc description record
           in the mcc description database file.
FILE USED : Mccdesc.dbf index mccdemcc.ndx
CALLING : Mccdeupd.fmt
DATE LAST TIME MODIFIED ====> 10 NOVEMBER 1985 \leq====CASE SELECTION = 2 Update An Existing MCC Description
                   • Record
• Set-up outer loop to repeat when the user wants to update
more records.
STORE 1 TO MORE
DO WHILE MORE = 1
Use mcc description database indexed on monitor command
code and wait for the user to input the desired monitor
• command code.
USE MCCDESC INDEX MCCDEMCC.NDX
CLEAR
STORE ' TO MMCC
@ 12,1 SAY "Enter MCC to be updated (i.e. MB1)
GET MMCC PICTURE 'NNN'
READ
GO TOP
SEEK UPPER (MMCC)
CLEAR
Check for no record found on the database.
IF EOF () = .T. THEN
   SET TALK ON
   @ 21,1 SAY "MCC ("
   @ 21,6 SAY MMCC
   @ 21,9 SAY ") NOT FOUND ON MCCDESC.DBF"
   WAIT
   SET TALK OFF
ELSE --=
Storing the old record to a work record area. The M
prefix indicates memory variables distinguishing them
from their corresponding database fields.
```
**1- o -**

**.r** + -~ \*t+ - **\* .. J.' .. .'** .--" --\* **i.** ... -. p **--, .**. ..... . -" + -,. **+.** ++ t **Jf .. .a** .. **p .. . S --. <sup>A</sup>**,. +. **:.a '-,** .- \_.. **a a** S.--

```
STORE GEOLOC .C TO MGEOLOC
Set-up inner loop which gives the user a chance to
correct the entries before updating the file.
   STORE 1 TO CONTUPDMC
   DO WHILE CONTUPDMC = 1
Using the mcc description update format file to produce
the screen display.
   SET FORMAT TO MCCDEUPD.FMT >
   EDIT
Select a location near bottom of the screen and prompt
for corrections.
   ACCEPT 'DO YOU WISH TO MAKE ANY CORRECTIONS? I+;
   (Y/N) ===> ' TO YN
   IF UPPER (YN) = 'N'
      STORE Ø TO CONTUPDMC
      CLEAR
  ENDIF
   ENDDO WHILE CONTUPDMC = 0
Storing the corrected edit fields from the work area.
   REPLACE MCC WITH MMCC<br>
REPLACE GEOLOC WITH MGEOLOC
   REPLACE GEOLOC
ENDIF
Select a location at the bottom of the screen and prompt
for more updates.
ACCEPT 'UPDATE ANOTHER RECORD? (Y/N) ===> ' TO YNI
IF UPPER(YNI) = 'N'
   STORE 0 TO MORE
   CLEAR
ENDIF
Return to calling program.
ENDDO WHILE MORE = 0RETURN FOR THE RESEARCH CHARGES IN THE RESEARCH CHARGES IN THE RESEARCH CHARGES IN THE RESEARCH CHARGES IN THE
```
**MARKAN TELEVISION DESCRIPTION** 

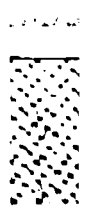

### **F. MCCDEUPD.FMT**

アンファント・マン ストランプランス

```
*MCCDEUPD.FMT
*AUTHOR : DAVID L. HORTON MAJOR USMC
PURPOSE : Provide the mcc description update format
             screen.
*FILE USED : None
CALLING : None
*DATE LAST TIME MODIFIED ===>11 NOVEMBER 1985
Set screen format for updating a mcc description record.
@ 0,23 SAY"
@ 1,23 SAY " MCC DESCRIPTION UPDATE FORMAT
                                                    \mathbf{u}\mathbf{u}@ 2,23 SAY -- - - - - - - - - - - - - -
@ 3,23<br>@ 7,4
                                                    \ddot{\phantom{a}}@ 7,4 SAY "MCC:" :.
@ 7,9 SAY MMCC
          SAY "GEOLOC:" GET MGEOLOC PICTURE '!!!!!!!!!!!'
@ 13,4 SAY " * * * * * * * * * * * * * * * * * * * * *
@ 13,46 SAY "******************"<br>@ 14,4 SAY "* MCCDESC | EDIT -
 @ 14,4 SAY "* MCCDESC EDIT - PGDN EXIT - PGUP
@ 14,46 SAY "CONTINUE - END ~ @ 15,4 SAY ~******************************************'
@ 15,46 SAY ********************
          SAY "MCCDESC:" GET MCCDESC
```
**. . . . . . . . . . . . .** .'.

**G. MCCDEDEL**

```
* MCCDEDEL.PRG
 AUTHOR : DAVID L. HORTON MAJOR USMC
 • PURPOSE : Delete an existing mcc description on the ,*
             • mcc description database file.
 • FILE USED : Mccdesc.dbf index mccdemcc.ndx
 • CALLING : Mccdedel.fmt •
 • DATE LAST TIME MODIFIED =====> 10 NOVEMBER 1985
               **************
 * CASE SELECTION = 3 Delete An Existing Mcc Description
                     Record
  *********************
                         ******
                                 ***********
 • Set-up outer loop to repeat when the user wants to
 delete more records.
 STORE Ø TO DELFLAG
 STORE 1 TO MORE
 DO WHILE MORE = 1
 Use the mcc description database indexed on MCC and
 wait for the user to input the desired mcc.
 USE MCCDESC INDEX MCCDEMCC.NDX . -.
 CLEAR
 STORE ' ' TO MMCC
 @ 12,1 SAY "Enter MCC to be deleted (i.e. MBI): " GET;
 MMCC PICTURE 'NNN'
 READ
 GO TOP
 SEEK UPPER (MMCC)
 CLEAR
 Check for no record found on the database.
 IF EOF () = .T. THEN
    SET TALK ON
    @ 21,1 SAY "MCC ("
    @ 21,6 SAY MMCC
    @ 21,9 SAY ") NOT FOUND ON MCCDESC.DBF
    WAIT
    SET TALK OFF
 ELSE
* Using the mcc description delete format file to produce
* the screen display.
```
**;**

SET FORMAT TO MCCDEDEL. FMT

```
EDIT
* * o.
 Select a location near bottom of the screen and prompt
 for deletion and confirmation.
   ACCEPT 'Do you Wish To DELETE This Record?'+;
    '(Y/N) ' TO YN
    IF UPPER (YN) = 'Y'
      ACCEPT 'ARE YOU SURE YOU WANT TO DELETE THIS'+;
      RECORD? (Y/N) ' TO SURE
      IF UPPER (SURE) = IY'DELETE
         STORE 1 TO DELFLAG
      ENDIF
  ENDIF<br>CLEAR
  CLEAR . .
 ENDIF
 Select a location at the bottom of the screen and prompt
 for more deletions.
 ACCEPT 'DELETE ANOTHER RECORD? (Y/N) ===> ' TO YNI
 IF UPPER (YNI) = 'N'
    STORE 0 TO MORE
   CLEAR
 ENDIF
 Return to calling program.
 ENDDO WHILE MORE = 0
 CLEAR
 IF DELFLAG = 1 THEN
   @ 12,1 SAY " ONE MOMENT PLEASE ... ERASING DELETED"+;
   " RECORDS "
   PAC K
 ENDIF
 CLEAR
 RETURN
```
**EN** 

 $\mathbf{170}$ 

**170" .-.**

. - **. '**

```
H. MCCDEDEL.FMT
* MCCDEDEL.FMT
 AUTHOR : DAVID L. HORTON MAJOR USMC<br>PURPOSE : Provide the mcc description
            : Provide the mcc description delete format
* screen . . - -,
 * FILE USED : None .-
 * CALLING : None
 DATE LAST TIME MODIFIED =====> 10 NOVEMBER 1985 <=====
*
 Set screen format for deleting a mcc description record.
  @ 0,23 SAY "
  @ 1,23 SAY " MCC DESCRIPTION DELETE FORMAT " @ 2,23 SAY -- -- - -- @ 3,23 SAY "
  @ 7,4 SAY "MCC:"
  @ 7,9 SAY MMCC
  @ 10,4 SAY "GEOLOC:"-
  @ 10,12 SAY GEOLOC
  @ 13,4 SAY ********************************************.
  @ 13,46 SAY ****************-
  @ 14,4 SAY " MCCDESC I.EDIT- -PGDN I EXIT -PGUP I"
  @ 14,46 SAY "CONTINUE - END *.
  @ 15,4 SAY ******************************************
  @ 15,46 SAY *
  @ 17,4 SAY "MCCDESC:" GET MCCDESC
```
アイ・ストライン アクセス・アクセ

\*\*\*\*\*\*\*\*\*\*\*\*\*\*\*\*\*

\_.**A** 

**9- \*.** .

**"• . - .9**

**.**

**' '"'G". '** . **"** . . . . **" ""** . **•.""** . . .**".".-.** . . **"** . . . . **"-** . **" ".** . **" - "** . **."-" "' ' " .". ..** . . **' " "' "- "'" " " " "** Manazarta da kasa da sebagai dan kecamatan dan kecamatan dan bersebut dan kecamatan dalam kecamatan dan berseb I. MCCDEREV

Ŗ

 $\mathbf{I}$ 

```
* • PRG •• • AUTHOR •• <b>• • DAVID L. HORTON MAJOR USMC
 PURPOSE : Review an existing mcc description record in the mcc description database file.
* FILE USED : Mccdesc.dbf index mccdemcc.ndx .-
* CALLING : Mccderev.fmt ,4
 DATE LAST TIME MODIFIED =====> 10 NOVEMBER 1985 <=====
    •************************************ *************** ***** *< [*
 • CASE SELECTION = 4 Review An Existing MCC Description - -
                       • Record
******************************************************** *
 Set-up outer loop to repeat when the user wants to
 • review more records.
 STORE 1 TO MORE
 DO WHILE MORE = 1
 Use mcc description database indexed on monitor command
 • code and wait for the user to input the desired monitor
 command code.
 USE MCCDESC INDEX MCCDEMCC.NDX
 CLEAR<br>STORE '
           STORE ' ' TO MMCC
 @ 12,1 SAY "Enter MCC to be reviewed (i.e. MB1) • ;
 GET MMCC PICTURE 'NNN'
 READ
 GO TOP
 SEEK UPPER (MMCC)
 CLEAR
 Check for no record found on the database.
 IF EOF () = IT. THEN
     SET TALK ON
     @ 21,1 SAY "MCC ("
     @ 21,6 SAY MMCC
     @ 21,9 SAY ") NOT FOUND ON MCCDESC.DBF"
    WAIT
     SET TALK OFF
  ELSE -'
 Using the mcc description review format file to produce
 the screen display.
     SET FORMAT TO MCCDEREV.FMT
```
172

If *If you* the control of the control of the control of the control of the control of the control of the control

```
EDIT<br>ENDIF
 END IF \langle \cdot, \cdot \rangle*Select a location at the bottom of the screen and prompt
*for more reviews.
 ACCEPT 'REVIEW ANOTHER RECORD? (Y/N) ==> 'TO YNl
 IF UPPER(YNl) = 'N'
    STORE 0 TO MORE
    CLEAR
 ENDIF
*Return to calling program.
 ENDDO WHILE MORE = 0RETURN
```
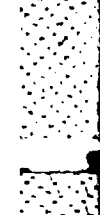

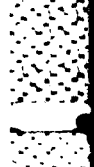

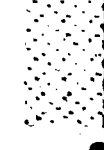

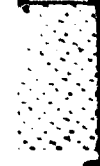

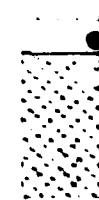

 $J<sub>z</sub>$ MCCDEREV.FMT \* MCCDEREV.FMT  $\star$ AUTHOR : DAVID L. HORTON MAJOR USMC  $\star$ PURPOSE : Provide the mcc description review format FILE **USED :** None  $\star$  $\star$ CALLING : None  $\star$ **\*DATE LAST** TIME MODIFIED **-==> 10** NOVEMBER **1985** (  $\star$ Set screen format for reviewing a mcc description record. **@ 0,23** SAY Ĥ. **@ 1,23** SAY" **MCC** DESCRIPTION REVIEW FORMAT " **@ 2,23** SAY" **- - - - - - - -- - - - - - - @ 3,23** SAY "- **@** 7,4 SAY **"MCC:" @ 7,9** SAY **MMCC @** 10,4 SAY **"GEOLOC:" @** 10,12 SAY **GEOLOC @ 13,4** SAY **~\* \* \* \* \* \* \* \* \* \* \* \* \* \* \* \* \* \* \* \* \*t @ 13,46 SAY "\*\*\*\*\*\*\*\*\*\*\*\* @** 14,4 SAY **"~MCCDESC** IEDIT **- PGDN** IEXIT **- PGUPI @** 14,46 SAY **"CONTINUE** - **END** ~ **@** 15,4 SAY \*\*\*\*\*\*\*\*\*\*\*\*\* **@ 15,46 SAY "\*\*\*\*\*\*\*\*\*\*\*\*\*\*\*\*\*\*"**<br>@ 17,4 SAY "MCCDESC:" GET MCC SAY **"MCCDESC:"** GET MCCDESC

# REOTAPPENDIX **G**

**REPORT MODULE LISTINGS** 

### **A.** REPORCMD

ز<br>د

トラント にっぽんこうしゅ アイ・ディー

**\*** REPORCMD.PRG **\*** AUTHOR :DAVID L. HORTON MAJOR **USMC** PURPOSE : Provide the user the ability to produce standard reports. **FILE USED : None**<br>CALLING : Repq **\*** CALLING :Repqljob.prg, Repqloff.prg **\*DATE LAST** TIME MODIFIED ===>13 NOVEMBER **1985** ( Display the process menu to the user and wait for the selection. STORE **0** TO **SELECTION** STORE 1 TO TRYAGAIN **DO** WHILE TRYAGAIN **=1** CLEAR @ 3,10 SAY "<del>\*\*\*\*\*\*\*\*\*\*\*\*\*\*\*\*\*\*\*\*\*\*\*\*\*\*\*\*\*</del>\*\*\*<br>@ 2 A0 SAV "\*\*\*\*\*\*\*\*\*\*\*\*\*\*\*\*\*\*\*\*\*\*\*\*\*\*\*\*\*\* **@ 3,40 SAY ":**<br>@ 6,16 SAY " **@ 6,16** SAY **" PERSONNEL** MONITORING"+-; "REPORTS  $" + ;$ **@ 7,16** SAY **" - - - - - - - - - - - - - - - @10,16** SAY **" 1)** OFF.ICERS qualified for a specific"+; **job 211,16** SAY **"** 2) **J03S** qualified for a specific"+; "officer **@13,16** SAY " **3)** RETURN to the main"+; "menu **-**  $\overline{ }$ INPUT 'Enter your selection (1-3) ===> ' TO SELECTION Process routine based on the user's selection. **DO CASE CASE** SELECTION **=1,** . \*Call the qualified officer program.
DO REPQLOFF \*\*\*\*\*\*\*\*\*\*\*\*\*\* CASE SELECTION =  $2$ \*\*\*\*\*\*\*\*\*\*\*\*\*\* Call the qualified jobs program. DO REPOLJOB \*\*\*\*\*\*\*\*\*\*\*\*\*\*\*\*\* \*\*\*\*\*\*\*\*\*\*\*\* CASE SELECTION =  $3$ \*\*\*\*\*\*\*\*\*\*\*\*\*\*\*\*\*\*\*\*\* Return to the mainmenu program. STORE Ø TO TRYAGAIN **ENDCASE** \*\*\*\*\*\*\*\*\*\*\*\*\*\*\*\*\*\*\* ENDDO WHILE TRYAGAIN =  $\varnothing$ CLEAR ALL CLEAR RETURN

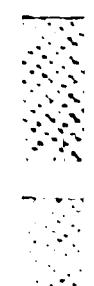

```
SOFTWARE MARKETING
 (反射) おのでんろん クリマン くうしゅう こうしんかん ひん
  こうかいき うらいし こうきょうこう
```

```
* REPQLOFF.PRG
 * AUTHOR : DAVID L. HORTON MAJOR USMC
 • PURPOSE : Produce a report of officers that are
              qualified to fill a specific job.
 • FILE USED : Station.dbf index statolno.ndx
              • Officers.dbf index officnam.ndx
 * CALLING : Repqloff.frm
 PATE LAST TIME MODIFIED =====> 13 NOVEMBER 1985 <=====
 Set-up loop to repeat when the user wants to get another
 * report.
  STORE 1 TO CONTRP2
  DO WHILE CONTRP2 = 1
* Clear screen and get initial value for billet number.
* Display title and request the user to provide the T/O
 * line number of the job that needs to be filled. Wait
 for the user to respond.
 CLEAR
  STORE ' ' TO MTOLINEN
  ?' ' THE OFFICERS QUALIFIED FOR A JOB'
  \ddot{\cdot}====================================
  \ddot{\phantom{0}}\overline{\phantom{a}}\overline{2}2
  @ 7,1 SAY "Enter T/O Line Number (i.e. 3447N0135A): ";
  GET MTOLINEN PICTURE '9999!9999!'
  READ
 Search the station database for the required T/O line
  number and store all the billet requirements.
  * USE STATION INDEX STATOLNO.NDX
 GO TOP
  SEEK UPPER (MTOLINEN)
  CLEAR
 Check for no record found on the database.
  IF EOF () = .T. THEN
     SET TALK ON
     @ 21,1 SAY "T/O LINE NUMBER ("
     @ 21,18 SAY MTOLINEN
              @ 21,28 SAY ") NOT FOUND ON THE STATION.DBF""
```
B. REPQLOFF

```
WAIT
   SET TALK OFF
ELSE
   STORE BMOS TO MBMOS<br>STORE BPGRD TO MBPGRD
   STORE BPGRD TO MBPG<br>STORE MCC TO MMCC
   STORE MCC TO MMCC<br>
STORE BILLET TO MBILLET
   STORE BILLET
   ? MTOLINEN, MMCC, MBPGRD, MBMOS, MBILLET
Search the officer database for the officers
that meet the billet requirements. Check to
see if the user wants a printed report or not.
   USE OFFICERS INDEX OFFICNAM.NDX
   ACCEPT 'DO YOU WANT TO PRINT THE REPORT? (Y/N) ';
    TO YN1
   IF UPPER (YNI) = 'Y'
      SET PRINT ON
   END IF
Create the report of all qualified officers who can
fill the job.
   REPORT FORM REPQLOFF FOR (PGRD=MBPGRD .OR.;
   SPGRD=MBPGRD) .AND. (PMOS=MBMOS .OR. AMOSl=MBMOS .OR.;
   AMOS2=MBMOS)
   \mathcal{P}2<sup>1</sup>T/O LINE BILLET BILLET BILLET'
   ? ' NUMBER MCC PAY GRADE MOS DESCRIPTION'
   ? , I.>
          II==III lillll I III--------
   ? ' ',MTOLINEN,'<sup>''</sup>',MMCC,MBPGRD,' '',MBMOS,'',
   MB ILLET
   SET PRINT OFF
ENDIF
Ask the user if more reports are needed.
ACCEPT 'DO YOU WANT ANOTHER REPORT? (Y/N) ' TO YNI
IF UPPER(YN1) = 'N'STORE Ø TO CONTRP2
   CLEAR
ENDIF
Return to calling program.
ENDDO WHILE CONTRP2 = \thetaRETURN
```
 $\sim$ 

```
C. REPQLJOB
* REPQLJOB.PRG
  * AUTHOR : DAVID L. HORTON MAJOR USMC
  PURPOSE : Produce a report of jobs that an officer
             is qualified to fill.
  * FILE USED : Officers.dbf index officmid.ndx
             Station.dbf index stabpgrd.ndx
  CALLING : Repqljob.frm
  DATE LAST TIME MODIFIED =====> 12 NOVEMBER 1985 <=====
  Set-up loop to repeat when the user wants to get another
  * report.
  STORE 1 TO CONTRPI
  DO WHILE CONTRP1 = 1
  Clear screen and set initial value for military ID
  * number. Display title and request the user to provide
  the military id number of the officer who needs a job.
  Wait for the user to respond.
  CLEAR
  STORE ' ' TO MMID
  ?
  ? ' THE JOBS QUALIFIED FOR AN'+;
  \blacksquareOFFICER'
  ? , +; .
    っ
  2
  ?
  @ 8,1 SAY "Enter Military ID (i.e. 0094366065): ";
  GET MMID PICTURE '9999999999'
  READ
  Search the officer database for the required military ID
  number and store all the officer's qualifications.
  USE OFFICERS INDEX OFFICMID.NDX
  GO TOP
  SEEK UPPER (MMID)
  CLEAR
  Check for no record found on the database.
  IF EOF () = .T. THEN
     SET TALK ON
     @ 21,1 SAY "MILITARY ID ("
```
 $\ddot{\mathbb{C}}$ 

■ ちょうかん する 保護のこと アイバンス 自然 アイアイ・スト

179

ter men mediaten av blir har den den den men men med med den den den men den men den den den den men den den m

 $\sim$  : J

**I**

```
@ 21,14 SAY MMID
   @ 21,24 SAY ") NOT FOUND ON THE OFFICERS.DBF"
   WAIT
   SET TALK OFF
ELSE
   STORE ' 'TO MSPGRD
   STORE LNAME TO MLNAME
   STORE FNAME TO MENAME
   STORE MI
   STORE PGRD TO MPGRD
   STORE SPGRD TO MSPGRD
   STORE PMOS TO MPMOS
   STORE AMOSi TO MAMOSI
   STORE AMOS2 TO MAMOS2
   ? MMID,MLNAME,MFNAME,MMI,MPGRD,MSPGRD,MPMOS,MAMOS1,;
     MAMOS2
Search station database for jobs which have the same pay
grade as the officer. If the officer has been selected
* to the next pay grade the highest pay grade will be used.
   USE STATION INDEX STABPGRD.NDX
   STORE SUBSTR(MPGRD,1,2) TO SUBMPGRD
   STORE SUBSTR(MSPGRD,1,2) TO SUBMSPGR
   GO TOP SUBMSPIES
      SEEK SUBMPGRD
     STORE SUBMPGRD TO BESTPGRD
   ELSE
      GO TOP
      SEEK SUBMSPGR
      STORE SUBMSPGR TO BESTPGRD
   ENDIF
Check to see if the user wants a printed report or not.
   ACCEPT 'DO YOU WANT TO PRINT THE REPORT ? (Y/N) '
    TO YN
   IF UPPER (YN) = 'Y'
     SET PRINT ON
   ENDIF
Create the report of all jobs that the officer is
qualified to fill.
   REPORT FORM REPQLJOB FOR (BMOS=MPMOS .OR. BMOS=MAMOSl;
   .OR. BMOS=MAMOS2) .AND. (BPGRD=BESTPGRD)
   \overline{P}? ' MID LAST NAME FIRST NAME MI'+;
   PGRD SPGRD PMOS AMOSl AMOS2'
```
Ľ

**180** *<u>\*</u>* 

```
?<sup>'</sup>'',MMID,MLNAME,MFNAME,MMI,MPGRD,'',MSPGRD,'',
  MPMOS, MAMOS1, '', MAMOS2
  SET PRINT OFF
ENDIF
Ask the user if more reports are needed.
ACCEPT 'DO YOU WANT ANOTHER REPORT? (Y/N) ' TO YNl
IF UPPER(YN1) = 'N'
   STORE 0 TO CONTRP1
  CLEAR
END IF
Return to calling program.
ENDDO WHILE CONTRP1 =0
RETURN
```
181

## APPENDIX H

**%** *.e* -

 $\sim$  .

USER MANUAL

## **A.** OPERATING INSTRUCTIONS

## 1. General

**RANGE BARRAGE** 

The Personnel Monitoring Database System (PMDS) is a menu driven designed system. Once the system is started, **you** can switch between databases and tasks within a database without leaving the system menu control. If you need additional capabilities beyond those provided, the system can be switched directly into dBASE III for customized queries or reports. After you are finished, control will be returned to the operating system.

# 2. Booting The Operating System

When booting the operating system it is necessary to update the CONFIG.SYS file on your disk. This file should have FILES=20 and BUFFERS=15 as the minimum configuration statements. This will overlay the standard default used by the operating system and is necessary to run the PMDS.

After including the CONFIG.SYS file on your disk, reboot the system by pressing Ctrl, Alt and Del at the same time. If your system does not have an automatic clock, enter the date and time as prompted. If working with a color monitor, when you receive the operating system prompt

**182**

 $\mathcal{L}^{\mathcal{A}}_{\mathcal{A}}$  ,  $\mathcal{L}^{\mathcal{A}}_{\mathcal{A}}$  ,  $\mathcal{L}^{\mathcal{A}}_{\mathcal{A}}$  ,  $\mathcal{L}^{\mathcal{A}}_{\mathcal{A}}$  ,  $\mathcal{L}^{\mathcal{A}}_{\mathcal{A}}$  ,  $\mathcal{L}^{\mathcal{A}}_{\mathcal{A}}$  ,  $\mathcal{L}^{\mathcal{A}}_{\mathcal{A}}$  ,  $\mathcal{L}^{\mathcal{A}}_{\mathcal{A}}$  ,  $\mathcal{L}^{\mathcal{A}}_{\mathcal{A}}$ 

. \*°., . . **•.** 

">", type KOLOR followed **by** a carriage return **(<--')•** This will provide a blue display which should be pleasing to the eyes as you work.

# **3.** Loading The dBASE III System

Now the dBASE III system can be loaded into memory. When you are using floppy disks place dBASE III system disk I in the A floppy disk port. For most machines this will either be the top or left port. Then type DBASE followed by a carriage return. When prompted by the system, place dBASE III system disk II in the A port and press the carriage return. The dBASE III copyright information will appear followed by the dBASE prompt **"•".** To exit from dBASE III, type QUIT followed by a carriage return to return to the operating system.

Again if using floppy disks, when you receive the dBASE prompt type SET DEFAULT TO B: followed by a carriage return. This tells the **dBASE** system to look at the B floppy disk drive for all your files.

4. Loading The Personnel Monitoring Database System

You are now ready to load PMDS. Insert the PMDS disk I in the B port and type DO PMONITOR followed by a carriage return. At this point you are under the control of PMDS which will guide you through the system.

The remaining part of this user manual provides a copy of the screens and reports you will encounter as you PMDS. For more detailed information about each program or

**13**

**", a ...** . . . .**.** *•* **-a . a a** . - . **... a ,. . °. °-** - **<sup>a</sup>.. -** *..* **.** .. **. . . . . . . . .** *•-.* a **. - •-**

data element, refer to Appendices **A** through **G.**

# B. SYSTEM SCREENS AND REPORTS

**1.** Program Screen Matrix

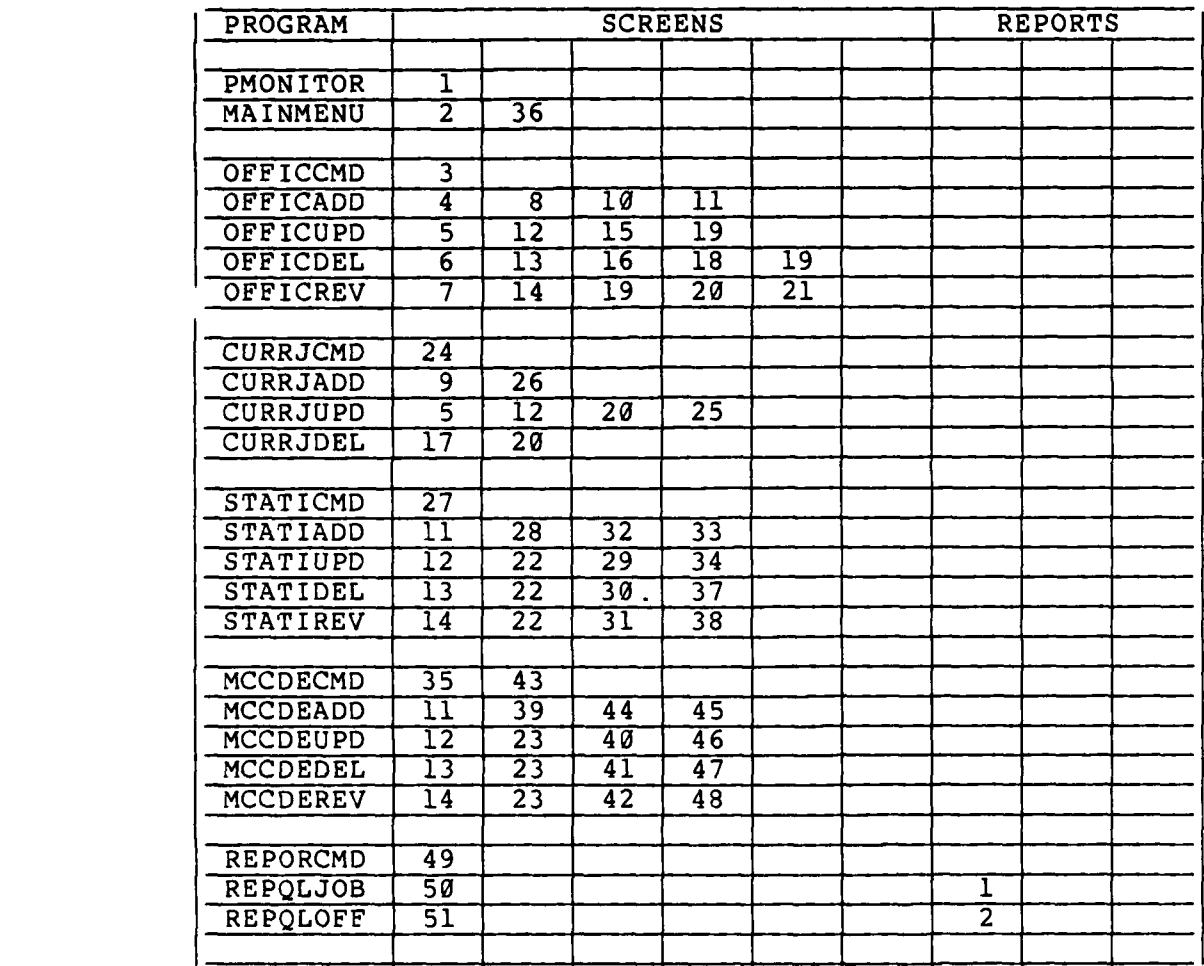

Figure H.1 Program Screen Matrix

2. Personnel Monitoring System Screens

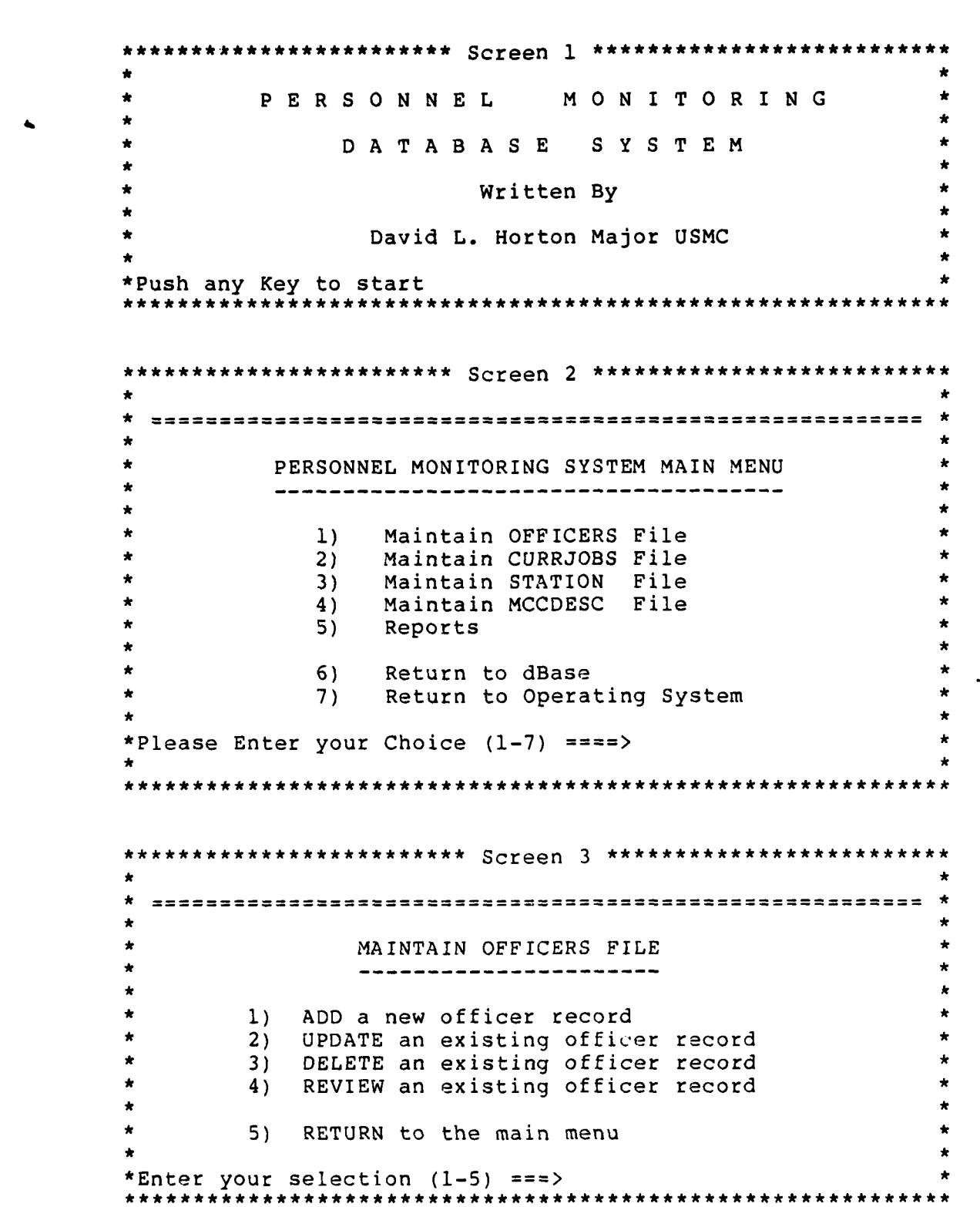

Ľ

こころには しょうかん かんじ しゅうかん

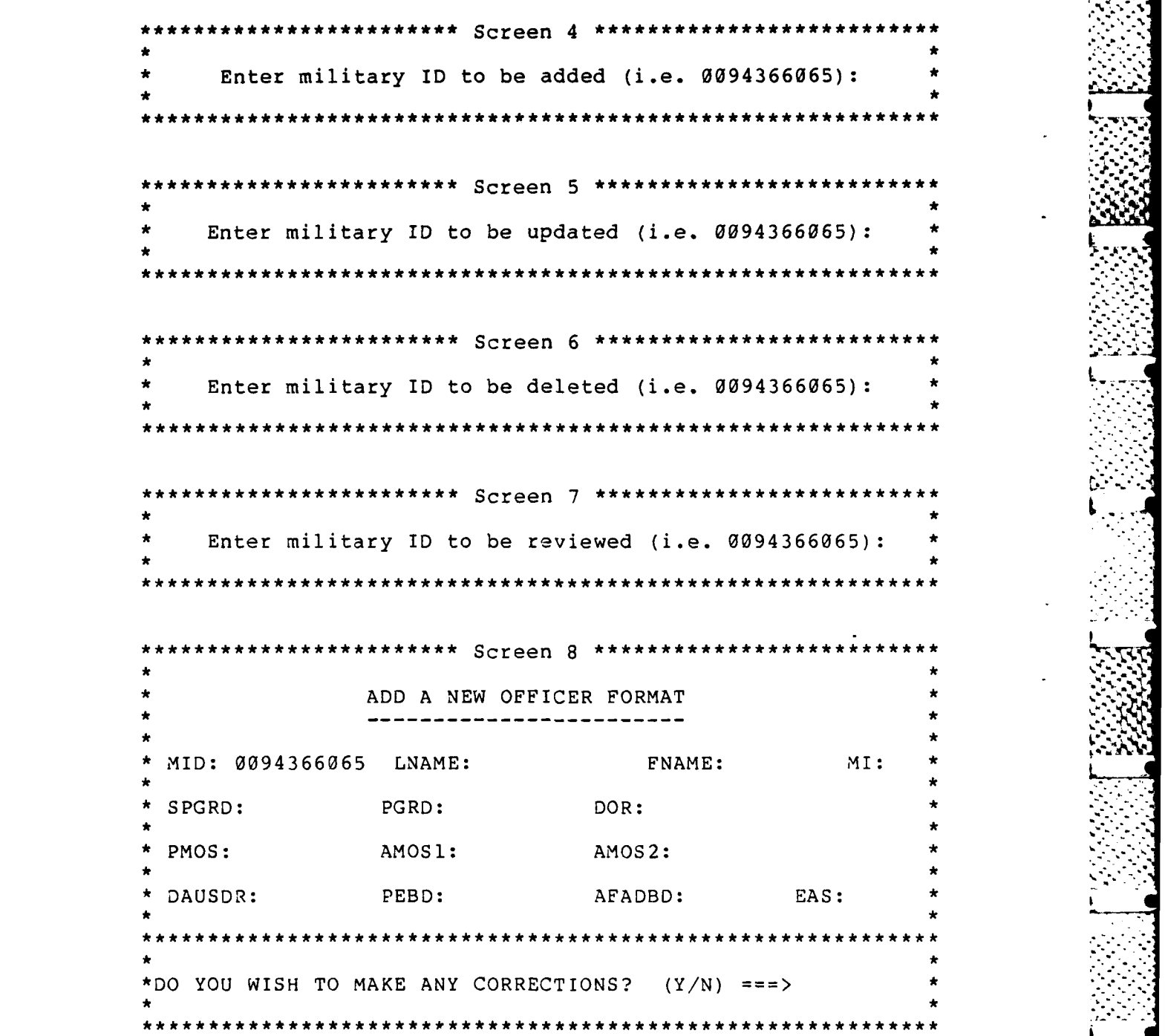

**186**

L

\*\*\*\*\*\*\*\* Screen 9 \*\*\*\*\*\*\*\*\*\*\*\* **\* ADD A NEW** CURRENT **JOB** FORMAT\* \*MID: **0094366065 LNAME:** HORTON **FNAME:** DAVID MI: **L\*** \*SPGRD: PGRD: 04 DOR: **830101** PMOS: 4002 **AMOS1: 9648 AMOS2: 9952 \*DAUSDR: 820811** PEBD: **650323 AFADBD: 690313 EAS: 000000\*** \*TOLINENO: **MCC: GLCDCTB:** DCTB: RTD: \*FMCC: **PDU1: PDU2: PDU3:** MARST: **SPOSVC: \* \*OFFNOTES -CAN** BE EDITED DURING THE CURRENT **JOB UPDATE \* \*\* PROCESS \* OFFNOTES:\* \*DO YOU** WISH TO MAKE **ANY** CORRECTIONS? **(Y/N)** ~ **\*\*\*\*\*\*\*\*\*\*\*\*\*\*\*\*\*\*\*Screen 10 \*\*\*\*\*\*\*\*\*\*\*\* \*** OFFICER **DUPLICATE** FORMAT\* **\*------------------------------------------------------------------------** \*MID: **0094366065 LNAME:** HORTON **E'NAME:** DAVID **MI:** L **b** SPGRD: PGRD: 04 DOR: **830101** \*PMOS: 4002 **AMOSi: 9648 AMOS2: 9952 \*DAUSDR: 820811** PEBD: **650323 AFADBD: 690313 EAS: 000000** \*MILITARY **ID (0094366065)** IS ALREADY **ON** THE OFFICERS.DBF \* **AS SHOWN** ABOVE\* Press any key to continue...

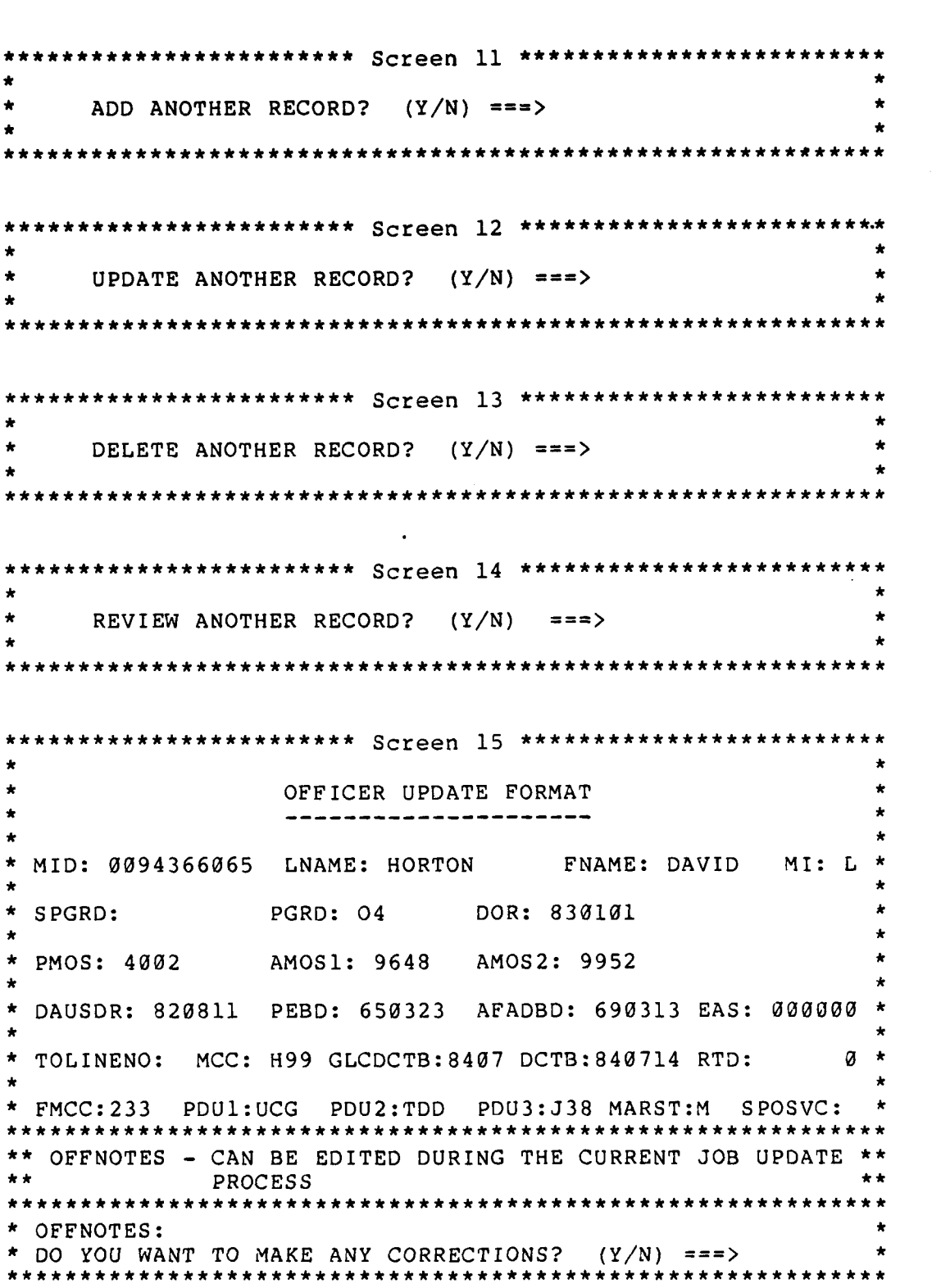

S

\*\*\*\*\*\*\*\*\*\*\*\*\*\*\*\*\*\*\*Screen **16** \*\*\*\*\*\*\*\*\*\*\*\* \* OFFICER **DELETE** FORMAT \*----------------------------------------------------------------------- \*MID: **0094366065 LNAME:** HORTON **FNAME:** DAVID MI: L ...  $SPGRD:$  PGRD: 04 DOR: 830101 PMOS: 4002 **AMOS1: 9648** AMOS2: 9952 **\*DAUSDR: 820811** PEBD: **650323 AFADBD: 690313 EAS: 000000\*** \*Do You Wish To **DELETE** This Record? (Y/N) **==** \*\*\*\*\*\*\*\*\*\*\*\*\*\*\*\*\*\*\*\*\*\*\*\*\*\*\*\*\*\*\*\*\*\* ARE YOU SURE YOU WANT TO DELETE THIS RECORD? (Y/N) \*\*\*\*\*\*\*\*\*\*\*\*\*\*\*\* Screen 17 \*\*\*\*\*\*\*\*\*\*\* \* CURRENT **JOB DELETE** FORMAT\* MID: **0094366065** \*TOLINENO: **MCC:** H99 GLCDCTB:8407 DCTB:840714 RTD: **0** \* **\*FMCC:233 PDU1:UCG PDU2:TDD PDU3:J38** MARST:M **SPOSVC:** \* **OFNTS** EDIT **- PGDN** EXIT **- PGUP j CONTINUE ^ END\* OFFNOTES:** Memo\* \* CURRENT **JOB** RECORD FOR MID **0094366065 IS ALSO** BEING \* **DELETED** \*Press any key to continue **...** \*\*\*\*\*\*\*\*\*\*\*\*\*\*\*\*\*\*\*\*\*Screen **18** \* \*\*\*\*\*\*\*\*\*\* **\*ONE MOMENT PLEASE ...** ERASING **DELETED** RECORDS

" \*\*\*\*\*\*\*\*\*\*\*\*\*\*\*\* Screen 19 *\*\*\*\*\*\*\*\*\*\*\*\*\*\*\*\*\*\*\*\*\*\*\*\*\* \** MILITARY IDENTIFICATION NUMBER (0094366065) NOT FOUND ON *\** OFFICERS.DBF *\** \*Press any key to continue... *\** **.[. \*\*\*\*\*\*\*\*\*\*\*\*\*\*\*\*\*\*\*\*\*\*\*\*\*\*\*\*\*\*\*\*\*\*\*\*\*\*\*\*\*\*\*\*\*\*\*\* \*\*\*\*\*** *\*\*\*\*\*\*\** . **•** *\*\*\*\*\*\*\*\*\*\*\*\*\*\*\*\*\*\*\*\*\*\*\** Screen 20 *\*\*\*\*\*\*\*\*\*\*\*\*\*\*\*\*\*\*\*\*\*\*\*\*\** **•** MILITARY IDENTIFICATION NUMBER (0094366065) NOT FOUND ON *\** • CURRJOBS.DBF *\** \*Press any key to continue... *\** • *\** **..** \*\*\*\*\*\*\*\*\*\*\*\*\*\*\*\*\*\*\* Screen 21 \*\*\*\*\*\*\*\*\*\*\*\*\*\*\*\*\*\*\*\*\*\* **-2\*** OFFICER REVIEW FORMAT *\** **•** MID: 0094366065 LNAME: HORTON FNAME: DAVID MI: L *\** **•** *\** **<sup>i</sup>** *\** SPGRD: PGRD: 04 DOR: **830101** *\** • *\** **.- \*** PMOS: 4002 **AMOS1: 9648 AMOS2: 9952** *\* \** DAUSDR: 820811 PEBD: 650323 AFADBD: 690313 EAS: 000000 *\* \** TOLINENO: MCC: H99 GLCDCTB:8407 DCTB:840714 RTD: 0 *\** **•** FMCC:233 PDU1:UCG PDU2:TDD PDU3:J38 MARST:M SPOSVC:0 *\** \*\*\*\*\*\*\*\*\*\*\*\*\*\*\*\*\*\*\*\*\*\*\*\*\*\* *\** OFFNOTES j EDIT - ^PGDN **j** EXIT - PGUP j CONTINUE - END *\** **\*** OFFNOTES: Memo *\** •\*\*\*\*\*\*\*\*\*\*\*\*\*\*\*\*\*\*\*\*\*\*\*\*\*\*\*\*\* **\*-.**

\* .- j\* -7'\*- - -.- ----- -.,- .'- -- ' "- "".' q , **"; -"** ,L **-** -, **,--** .-.

**190**

**-.7-.**

# \*\*\*\*\*\*\*\*\*\*\*\*\*\*\*\*\*\*\*\*\*\*\*\*\* Screen 22 \*\*\*\*\*\*\*\*\*\*\*\*\*\*\*\*\* T/O LINE NUMBER (3447NØ135A) NOT FOUND ON STATION.DBF \*Press any key to continue... \*\*\*\*\*\*\*\*\*\*\*\*\*\*\*\*\*\*\*\*\*\*\*\*\* Screen 23 \*\*\*\*\*\*\*\*\*\*\*\*\*\*\*\*\*\*\*\*\*\*\*\*\*\* MCC (MB1) NOT FOUND ON MCCDESC.DBF \*Press any key to continue... \*\*\*\*\*\*\*\*\*\*\*\*\*\*\*\*\*\*\*\*\*\*\*\*\* Screen 24 \*\*\*\*\*\*\*\*\*\*\*\*\*\*\*\*\*\*\*\*\*\*\*\*\* MAINTAIN CURRENT JOBS FILE ---------------------------1) UPDATE an existing current job record RETURN to the main menu  $2)$ \*Enter your selection (1-2) ===> \*\*\*\*\*\*\*\*\*\*\*\*\*\*\*\*\*\*\*\*\*\* Screen 25 \*\*\*\*\*\*\*\*\*\*\*\*\*\*\*\*\*\*\*\*\*\*\*\*\* CURRENT JOB UPDATE FORMAT \* MID: 0094366065 LNAME: HORTON FNAME: DAVID MI: L \* SPGRD: PGRD: 04 DOR: 830101 PMOS: 4002 AMOS1: 9648 AMOS2: 9952 DAUSDR: 820811 PEBD: 650323 AFADBD: 690313 EAS: 000000 \* TOLINENO: MCC: H99 GLCDCTB:8407 DCTB:840714 RTD: а \* FMCC:233 PDU1:UCG PDU2:TDD PDU3:J38 MARST:M SPOSVC:0 \* OFFNOTES | EDIT - ^PGDN | EXIT - ^PGUP | CONTINUE - ^END \* OFFNOTES: Memo \* DO YOU WISH TO MAKE ANY CORRECTIONS? (Y/N) ===> \*\*\*\*\*\*\*\*\*\*\*\*\*\*\*\*\*\*\*\*\*\*\*\*\*\*\*\*\*

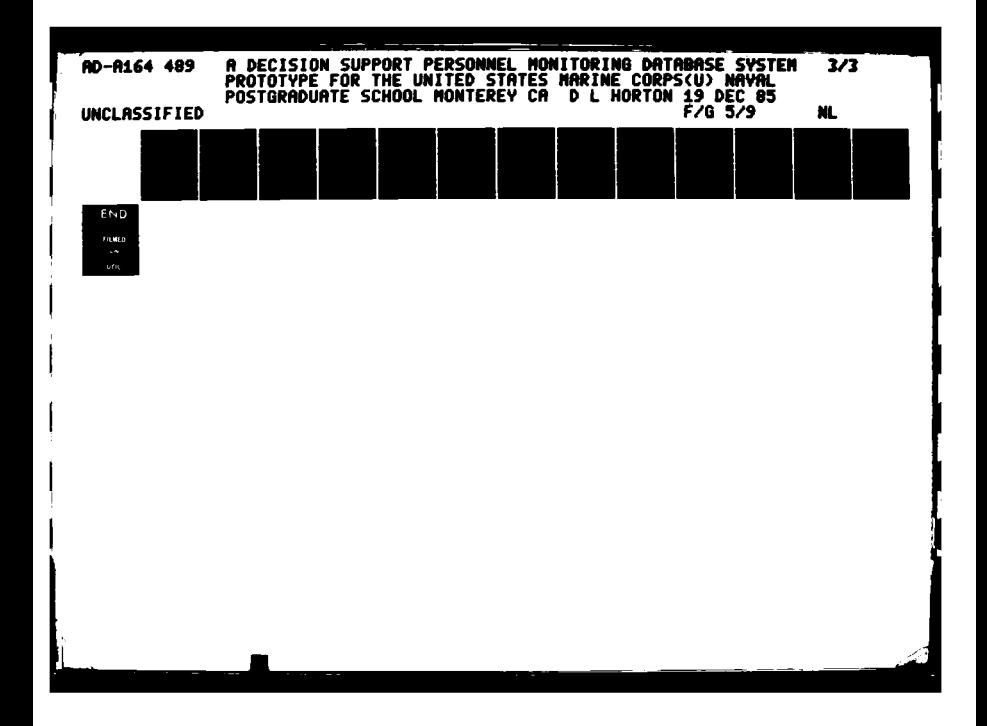

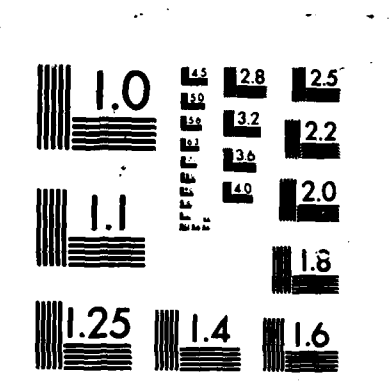

**TEE** 

**REACTIONS** 

**PARTIES AND CONTRACT AND ARRANGEMENT CONTRACT OF A STRANGE AND ARRANGEMENT CONTRACT OF A STRANGE AND A STRANGE** 

NANO PROPRIA PROPRIA PROVINCIA PROPRIA PROVINCIA PRO

MICROCOPY RESOLUTION TEST CHART """ONAL RUPEAU OF STANDARDS-1963-A

\*\*\*\*\*\*\*\* Screen 26 \*\*\*\*\* CURRENT JOB DUPLICATE FORMAT MID: **<sup>0094366065</sup> 6 .0!ft\*** \*TOLINENO: **MCC: H99 GLCDCTB:8407** DCTB:840714 RTD: **0\* \*FMCC:233 PDU1:UCG PDU2:TDD PDU3:J38** MARST:M **SPOSVC:** \*\*\*\*\*\* **OFFNOTES** | EDIT - ^PGDN | EXIT - ^PGUP | CONTINUE - ^END **OFENOTES:** Memo\* \* MILITARY ID **(0094366065)** IS ALREADY **ON** THE \*..\* \* CURRJOBS.DBF **AS SHOWN** ABOVE\* \*Press any key to continue **...** \*\*\*\*\*\*\*\*\*\*\*\*\*\*\* Screen 27 \*\*\*\*\*\*\*\*\*\*\*\*\*\*\*\*\*\*\* <u> ---------------</u> MAINTAIN STATION FILE ---------------------**1 ]) ADD** a new duty station record \* 2) **UPDATE** an existing duty station record\* 3) DELETE an existing duty station record 4) REVIEW an existing duty station record 5) RETURN to the main menu \*Enter your selection **(1-5)** ~

Ľ

\*\*\*\*\*\*\*\*\*\*\*\*\*\*\*\*\* Screen .28 \*\*\*\*\*\*\*\*\*\*\*\*\*\*\*\*\*\*\*\* Enter T/O line number to be added (i.e. 3447NØ135A): \*\*\*\*\*\*\*\*\*\*\*\*\*\*\*\*\*\*\*\* Screen 29 \*\*\*\*\*\*\*\*\*\*\*\*\*\*\*\*\*\*\* Enter T/O line number to be updated (i.e. 3447NØ135A): \*\*\*\*\*\*\*\*\*\*\*\*\*\* \*\*\*\*\*\*\*\*\*\*\*\*\*\*\*\*\*\*\*\*\*\* Screen 30 \*\*\*\*\*\*\*\*\*\*\*\*\*\*\*\*\*\*\*\*\*\*\*\*\*\* Enter T/O line number to be deleted (i.e. 3447NØ135A): \*\*\*\*\*\*\*\*\*\*\*\*\*\*\*\*\*\*\*\*\*\* Screen 31 \*\*\*\*\*\*\*\*\*\*\*\*\*\*\*\*\*\*\*\*\*\*\*\*\*\* Enter T/O line number to be reviewed (i.e. 3447NØ135A): \* \*\*\*\*\*\*\*\*\*\*\*\*\*\*\*\*\*\*\*\*\*\*\*\*\*\*\* \*\*\*\*\*\*\*\*\*\*\*\*\*\*\*\*\*\*\*\*\* Screen 32 \*\*\*\*\*\*\*\*\*\*\*\*\*\*\*\*\*\*\*\*\*\*\*\*\* ADD A NEW BILLET FORMAT BPGRD: BILLET: BMOS:  $MCC$ : TOLINENO: 3447NØ135A BILNOTES - CAN BE EDITED DURING THE STATION UPDATE **PROCESS** BILNOTES: DO YOU WANT TO MAKE ANY CORRECTIONS?  $(Y/N)$  ===>

\*\*\*\*\*\*\* Screen 33 \*\*\*\*\*\*\*\* STATION DUPLICATE FORMAT BMOS: 4002 BPGRD: 05 BILLET: INFO SYS MGT OFFICER TOLINENO: 3447NØ135A **MCC: 151** BILNOTES | EDIT - ^PGDN | EXIT - ^PGUP | CONTINUE - ^END \*\*\*\*\*\*\*\*\*\*\*\*\*\*\*\*\*\*\*\*\*\*\*\*\*\*\*\*\*\*\*\*\*\* **BILNOTES: Memo** T/O LINE NUMBER (3445NØ135A) IS ALREADY ON THE STATION. DBF AS SHOWN ABOVE \*\*\*\*\*\*\*\*\*\*\*\*\*\*\*\*\*\*\*\* Screen 34 \*\*\*\*\*\*\*\*\*\*\*\*\*\* STATION UPDATE FORMAT -------------------BMOS: 4002 BPGRD: 05 BILLET: INFO SYS MGT OFFICER MCC: 151 TOLINENO: 3447NØ135A BILNOTES | EDIT - ^PGDN | EXIT - ^PGUP | CONTINUE - ^END \*\*\*\*\*\*\*\*\*\*\*\*\*\*\*\*\* **BILNOTES: Memo** DO YOU WISH TO MAKE ANY CORRECTIONS? (Y/N) ===> \*\*\*\*\*\*\*\*\*\*\*\*\*\*\*\*\*\*\*\* Screen 35 \*\*\*\*\*\*\*\*\*\*\*\*\*\*\*\*\* PLEASE INSERT PROGRAM DISK I \*Press any key to continue... \*\*\*\*\*\*\*\*\*\*\*\*\*\*\*\*\*\*\*\*\*\* Screen 36 \*\*\*\*\*\*\*\*\*\*\*\*\*\*\*\*\* PLEASE INSERT PROGRAM DISK II \*Press any key to continue...

।<br>स्

14444445

\*\*\*\*\*\*\*\*\*\*\*\*\*\*\*\*\*\* Screen 37 \*\*\*\*\*\* STATION DELETE FORMAT BMOS: 4002 BPGRD: 05 BILLET: INFO SYS MGT OFFICER MCC: 151 TOLINENO: 3447NØ135A BILNOTES | EDIT - ^PGDN | EXIT - ^PGUP | CONTINUE - ^END \* **BILNOTES: Memo** Do You Wish To DELETE This Record?  $(Y/N)$  ===> ARE YOU SURE YOU WANT TO DELETE THIS RECORD? (Y/N) \*\*\*\*\*\*\*\*\*\*\*\*\*\*\*\*\*\*\*\*\*\*\*\*\*\*\*\*\* \*\*\*\*\*\*\*\*\*\*\*\*\*\*\*\*\*\*\*\* Screen 38 \*\*\*\*\*\*\*\*\*\* STATION REVIEW FORMAT -----------------BMOS: 4002 BPGRD: 05 BILLET: INFO SYS MGT OFFICER MCC: 151 TOLINENO: 3447NØ135A BILNOTES | EDIT - ^PGDN | EXIT - ^PGUP | CONTINUE - ^END \*\*\*\*\*\*\*\*\*\*\*\*\*\*\*\*\*\*\*\*\*\*\*\*\*\*\*\*\*\* BILNOTES: Memo

**ESSE** 

しんどうしん

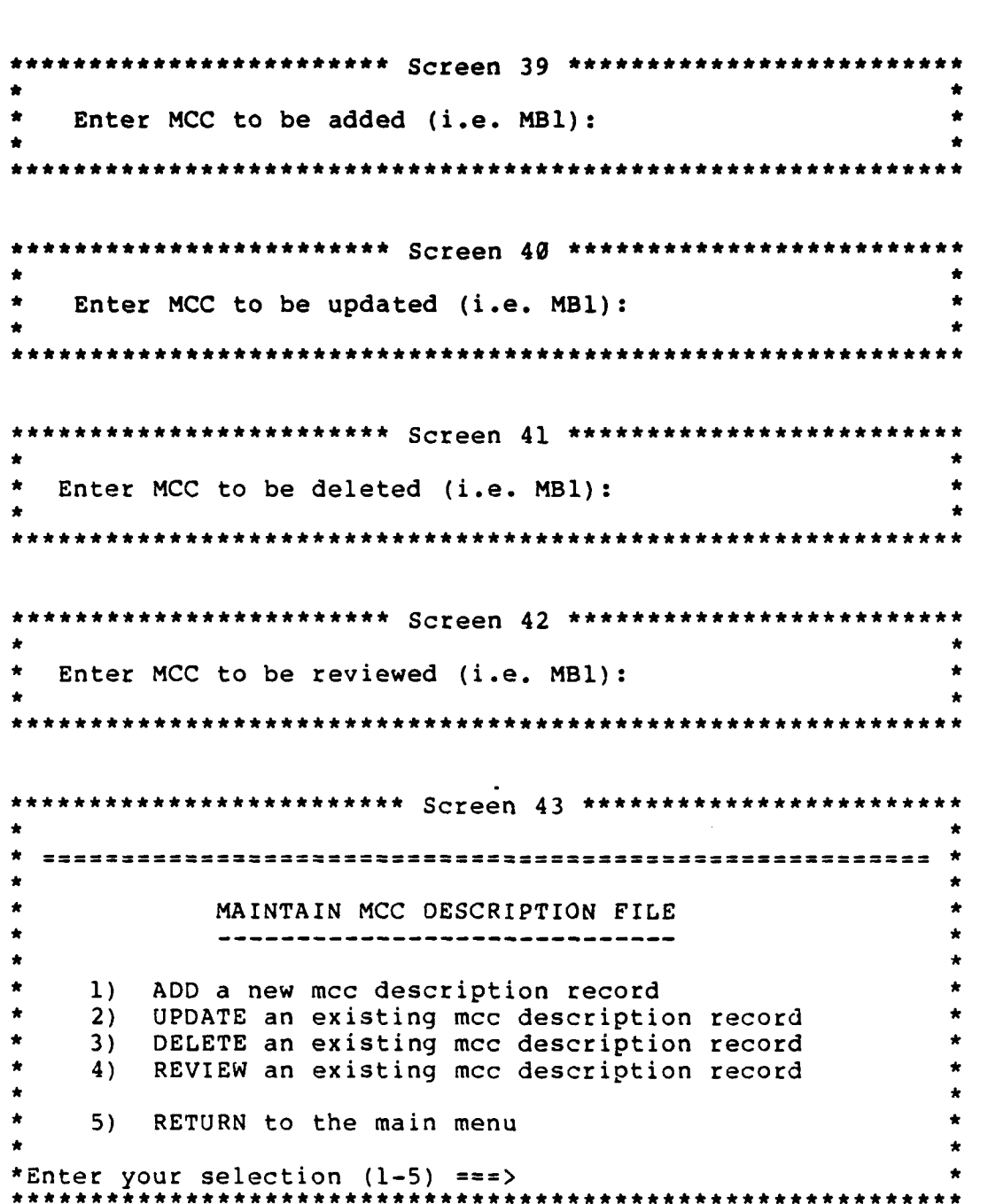

```
****** Screen 44 ****
                  ADD A NEW MCC DESCRIPTION FORMAT
        - - - - - - - - - - - - - - -*MCC:
ft * ~GEOLOC: *4
        MCCDESC - CAN BE EDITION DURING THE MCC DESCRIPTIONUPDATE PROCESS
        MCCDESC:*
       DO YOU WANT TO MAKE ANY CORRECTIONS? (Y/N) ===>
         ********************************
        ******************** Screen 45 ********************
                  MCC DESCRIPTION DUPLICATE FORMAT
         ---------------*MCC: MB1
        GEOLOC: EAST COAST*
        *J * R
        f.*MCCDESC EDIT - PGDN EXIT - PGUP CONTINUE - END*
        ******************
        MCCDESC: Memo*
      * MCC (MB1) IS ALREADY ON THE MCCDESC. DBF AS SHOWN ABOVE
```
**\*7 N**

**\*\*\*\*\*\*\*\*\*\*\*\*\*\*\*\*\*\*\*Screen** 46 **\* \*\*\*\*\*\* \*\*\*\*\* \* MCC DESCRIPTION UPDATE** FORMAT  $MCC: MB1$ GEOLOC: EAST COAST \*\*\*\*\*\*\*\* **\*MCCDESCJ EDIT - ^PGDNi** EXIT - **PGUP\* CONTINUE ^ END\* MCCDESC:** Memo DO YOU WISH TO MAKE ANY CORRECTIONS? (Y/N) ===> \*\*\*\*\*\*\*\*\*\*\*\*\*\* Screen 47 \*\*\*\*\*\* \* **MCC** DESCRIPTION **DELETE** FORMAT **\*--------------------------------------------------------------------------- MCC:** MB1\* **GEOLOC: EAST COAST** \*\*\*\*\*\*\*\*\*\*\*\*\*\*\*\*\*\*\*\*\*\*\*\*\*\*\*\*\*\*\* **\*MCCDESC** IEDIT **- -PGDN** EXIT **-\*PGUP CONTINUE ^ END'\* MCCDESC:** Memo\* Do You Wish To DELETE This Record? (Y/N) ===> \*ARE **YOU SURE YOU** WANT TO **DELETE** THIS RECORD? (Y/N)\* \*\*\*\*\*\*\*\*\*\*\*\*\*\* Screen 48 \*\*\*\*\*\*\* **\* d\*** MCC DESCRIPTION REVIEW FORMAT **MCC:** MB1 **GEOLOC: EAST COAST** \*\*\*\*\*\*\*\*\*\*\*\*\*\*\*\*\*\*\*\*\*\*\*\*\*\*\* **MCEC** EDIT - **PGDN.** EXIT **\* PGUP\* CONTINUE ^ END\* MCCDESC:** Memo

Screen 49 **• PERSONNEL** MONITORING REPORTS **\* • 1)** OFFICERS qualified for a specific **job \* •** 2) **JOBS** qualified for a specific officer **\* • 3)** RETURN to the main menu **\*** \*Enter your selection **(1-3) ===> \* • \*\*\*\*\*\*\*\*\*\*\*\*\*\*\*\*\*\*\*\*\*\*\*** Screen **50 \*\*\*\*\*\*\*\*\*\*\*\*\*\*\*\*\*\*\*\*\*\*\*\*\* •** THE OFFICERS QUALIFIED FOR **A JOB \*** ================================== **. \*-.-. . •** Enter T/O line number (i.e. **3447N0135A): \* . • • 3447N0135A 151 05** 4002 **DO YOU** WANT **A** PRINTED REPORT? (Y/N) **. S\*\*\*\*\*\*\*\*\*\*\*\*\*\*\*\*\*\*\*\*\*\*\*** Screen **51 \*\*\*\*\*\*\*\*\*\*\*\*\*\*\*\*\*\*\*\*\*\*\*\*\* •** THE **JOBS** QUALIFIED FOR **AN** OFFICER **\* • ===** \* **-< • \* .. ' •** Enter Military ID (i.e. **0094366065): \* , \* ". .- 0 094366065** HORTON **DAVID** L 04 4002 **9648 9952 \* • DO YOU** WANT **A** PRINTED REPORT? (Y/N) **\* •\*\*\*\*\*\*\*\*\*\*\*\*\*\*\*\*\*\*\*\*\*\*\*** Report **I \*\*\*\*\*\*\*\*\*\*\*\*\*\*\*\*\*\*\*\*\*\*\*\*\*\* •** OFFICERS QUALIFIED FOR THE **JOB \* •** Military Last First MI PMOS AMOS1 AMOS2 DAUSDR\* • ID Name Name \* **\*0094366065** HORTON DAVID L 4002 **9648 9952 820811\*** \*T/O LINE BILLET BILLET BILLET **\* \*NUMBER MCC** PAY GRADE **MOS** DESCRIPTION **\* \*3447NO135A 151 05** 4002 INFO SYS MGT OFFICER **\***

**199**

**\*.** -... '--'

\*\*\*\*\*\*\*\*\*\*\*\*\*\*\*\*\*\* Report 2 \*\*\*\*\*\* JOBS QUALIFIED FOR THE OFFICER T/O LINE BILLET BILLET BILLET PAY GRADE MOS DESCRIPTION \*MCC NUMBER \*151 3447N0135A 05 4002 INFO SYS MGT OFFICER LAST FIRST<br>NAME NAME \*MILITARY LAST NAME MI PGRD SPGRD PMOS AMOS1 AMOS2\*  $*1D$ \*(This report is not to scale.)

#### **BIBLIOGRAPHY**

*i*

そのことがの 各種用なこと こくこく

■ Second Second

L

Boehm, Barry W., Software Engineering Economics, Prentice-Hall, Inc., **1981. J**

Carlson, Eric **D.** and Sprague, Jr., Ralph H., Building Effective Decision Support Systems, Prentice-Hall, **1982.**

Green, Adam B., **dBASE** III User's Manual, Ashton-Tate, 1984.

Holland, Robert H., "DBMS: Developing User Views", Datamation, February **1980.**

Kroenke, David M., Database Processing: Fundamentals, Design, Implementation, Science Research Associates, Inc., **1983.**

Lefkovits, Henry **C.,** Lefkovits, Sandra L., and Sibley, Edgar H., Information Resource/Data Dictionary Systems, **QED** Information Sciences, Inc., **1983.**

Myers, Glenford **J.,** Reliable Software Through Composite Design, Van Nostrand Reinhold Company Inc., **1975.**

Pressman, Roger **S.,** Software Engineering: **A** Practitioner's Approach, McGraw-Hill, Inc., **1982.**

Simpson, Alan, Understanding **dBASE** III, Sybex Inc., **1985.**

Simpson, Alan, Advance Techniques in **dBASE** III, Sybex Inc., **1985.**

Shemetulskis, Richard P., "Implementing **A** Personnel Data System", Personnel Administrator, v. **23,** No. **10,** October **1978.**

Van Duyn, Julia, Developing **A** Data Dictionary System, Prentice-Hall, Inc., **1982.**

#### INITIAL DISTRIBUTION LIST

No. Copies **1.** Defense Technical Information Center 2 Cameron Station Alexandria, Virginia 22304-6145 2. Library, Code 0142 2 Naval Postgraduate School Monterey, California 93943-5100 **3.** Department Chairman, Code 54 **1** Department of Administrative Sciences Naval Postgraduate School Monterey, California 93943-5100  $\mathbf{1}$ 4. Curricular Officer, Code 37 Computer Technology Department Naval Postgraduate School Monterey, California 93943-5100 5. Associate Professor D. Dolk, Code 54Dk **1** Naval Postgraduate School Monterey, California 93943-5100 6. Lieutenant Colonel D. E. Melchar, USMC **1** Code 0309 Marine Corps Representative Naval Postgraduate School Monterey, California 93943-5100 7. Commandant of the Marine Corps (Code CCIR) **5** Headquarters Marine Corps Washington, D.C. 20380 8. Commandant cf the Marine Corps (Code MMOA) **5** Headquarters Marine Corps Washington, D.C. 20380 9. Major Greg **C.** Koons (Code MMOA-3) **1** Headquarters Marine Corps Washington, D.C. 20380 10. Major Bill R. Norton (Code MMOA-I) **1** Headquarters Marine Corps

Washington, D.C. 20380

**EXAMPLE AND RESIDENCE** 

**11.** Major David L. Horton, **USMC** 2 Chief Data and Graphic Systems Department Marine Corps Institute P.O. Box **1775** Arlington, Virginia 22222-0001

 $\mathbf{L}$ 

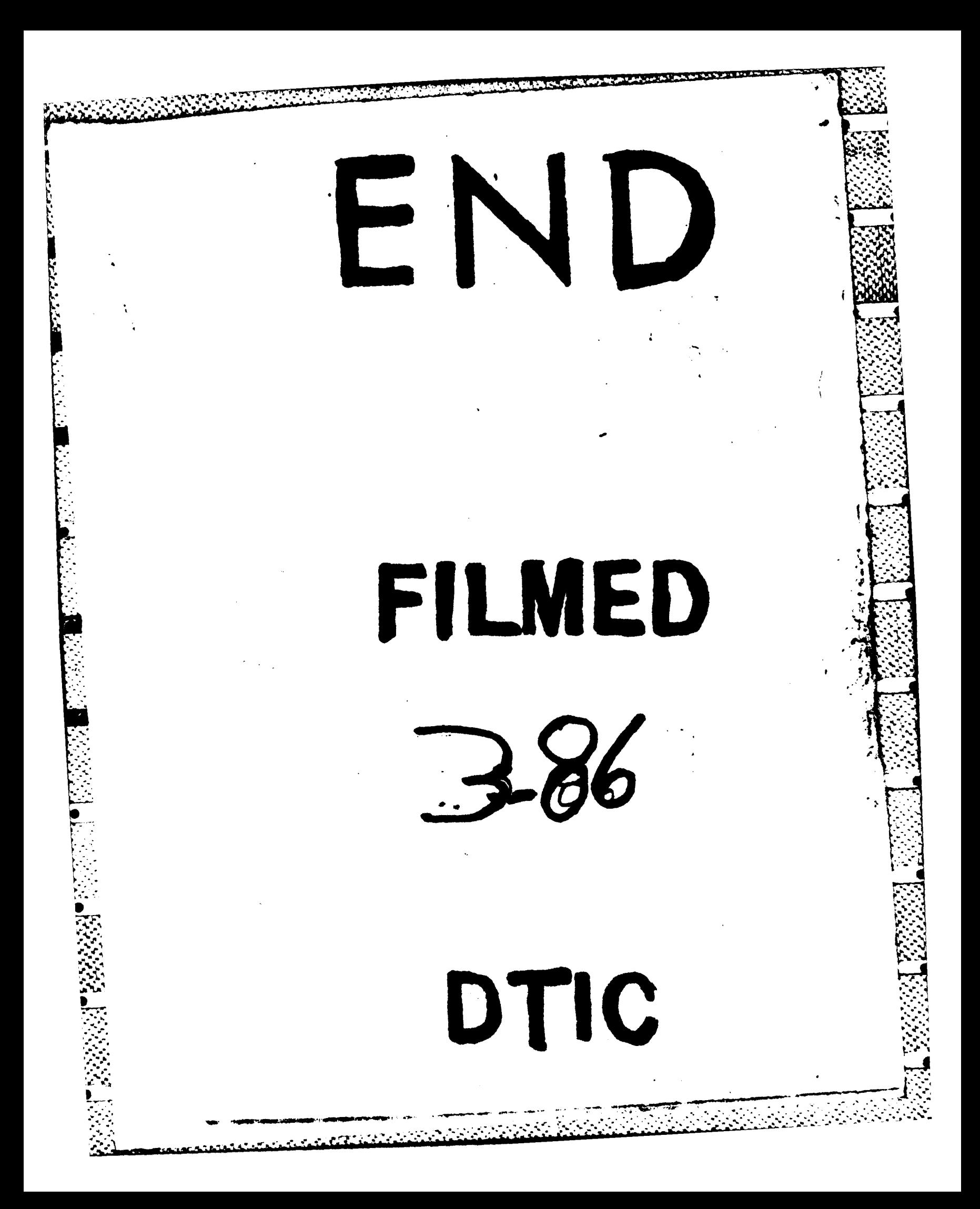